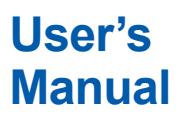

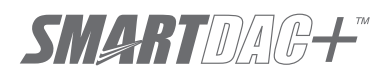

**Models GX10/GX20/GP10/GP20**

**Paperless Recorder Communication Command User's Manual**

vigilantplant.

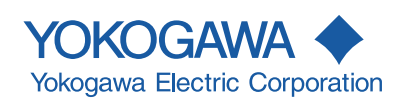

<span id="page-2-0"></span>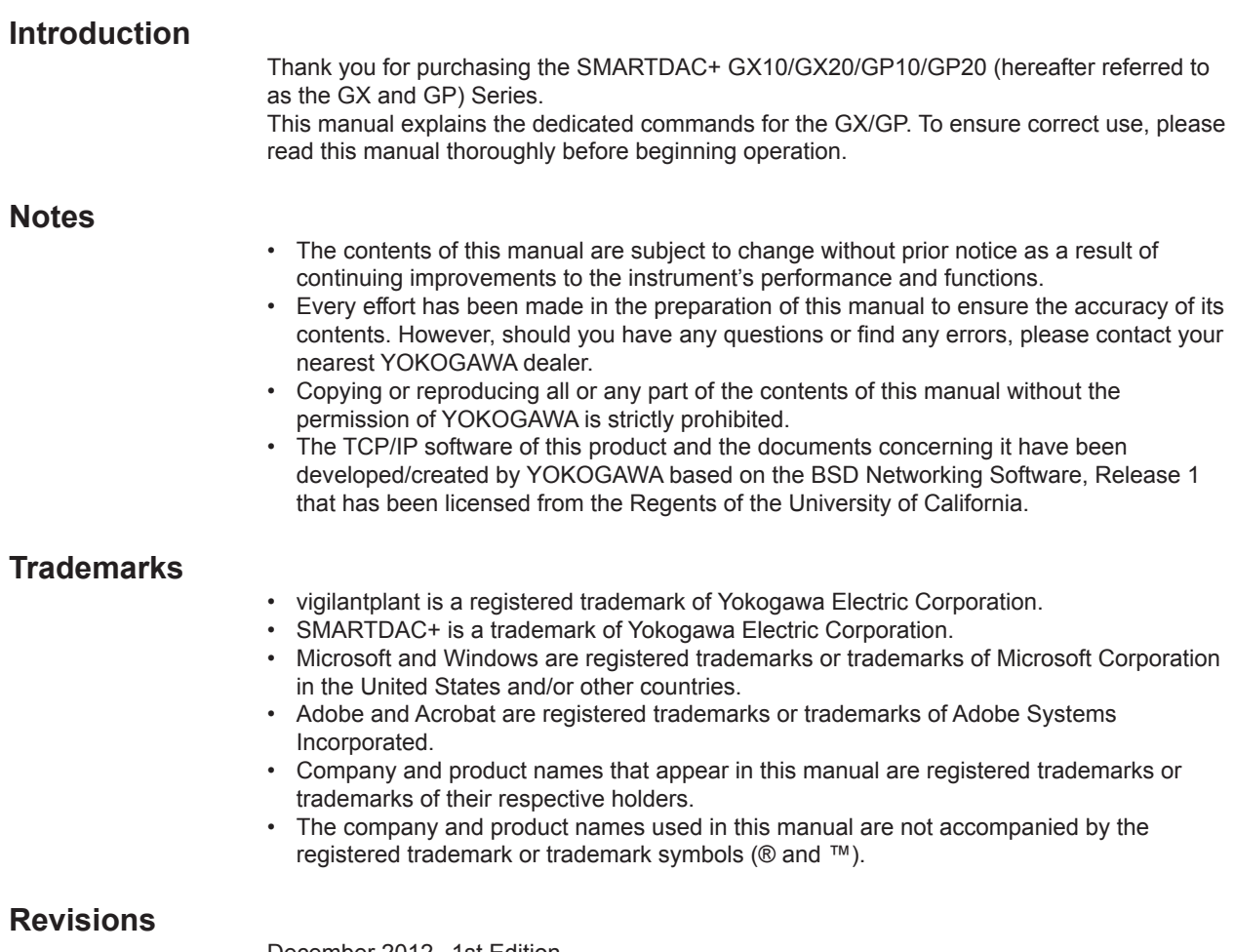

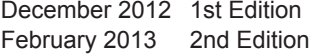

#### <span id="page-3-0"></span>**How to Use This Manual**

This manual explains the dedicated communication commands for the GX/GP and how to use them. For details on the features of the GX/GP and how to use it, see the following manuals.

- Models GX10/GX20/GP10/GP20 Paperless Recorder First Step Guide (IM 04L51B01- 02EN)
- Models GX10/GX20/GP10/GP20 Paperless Recorder User's Manual (IM 04L51B01- 01EN)

#### **Conventions Used in This Manual Unit**

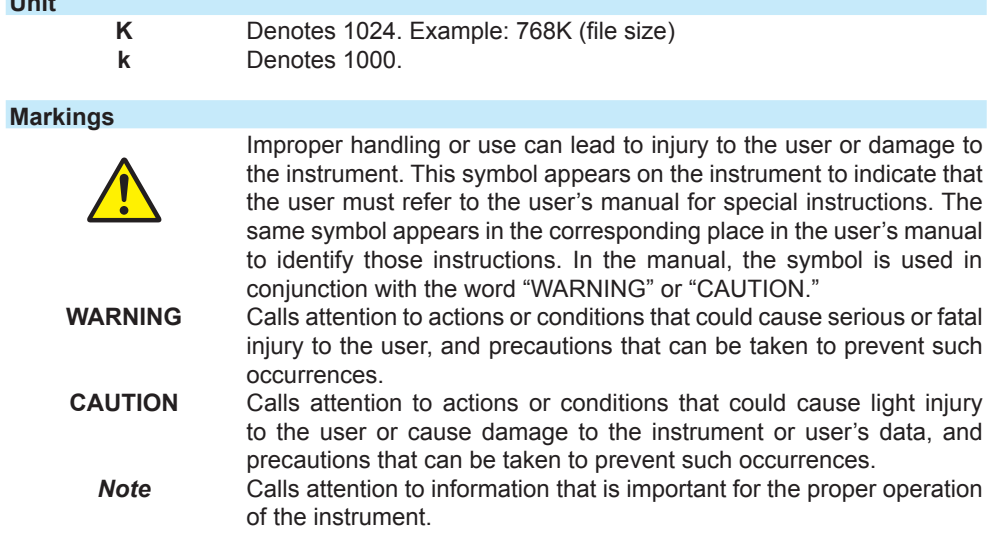

# Contents

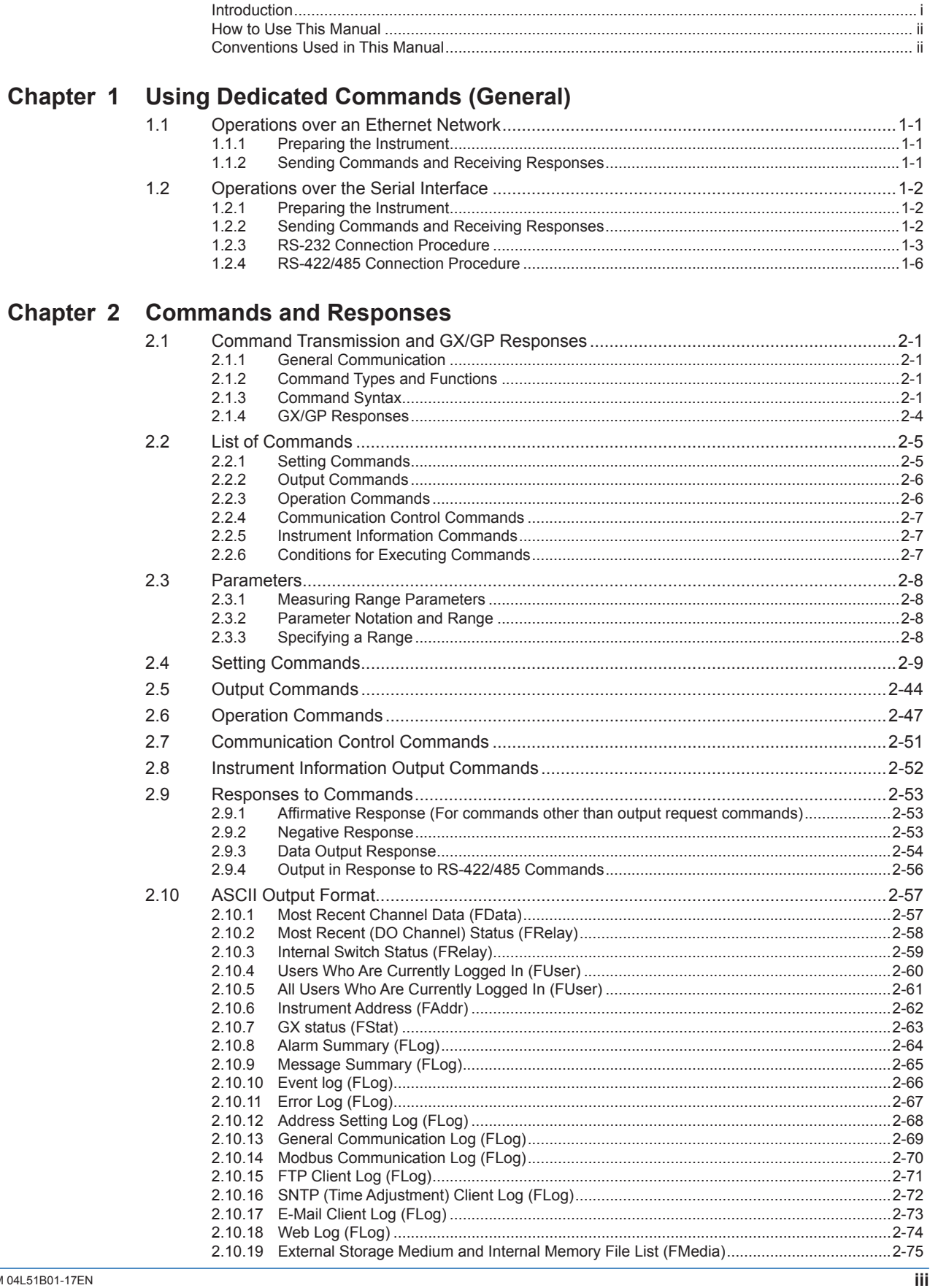

App

 $\vert 1 \vert$ 

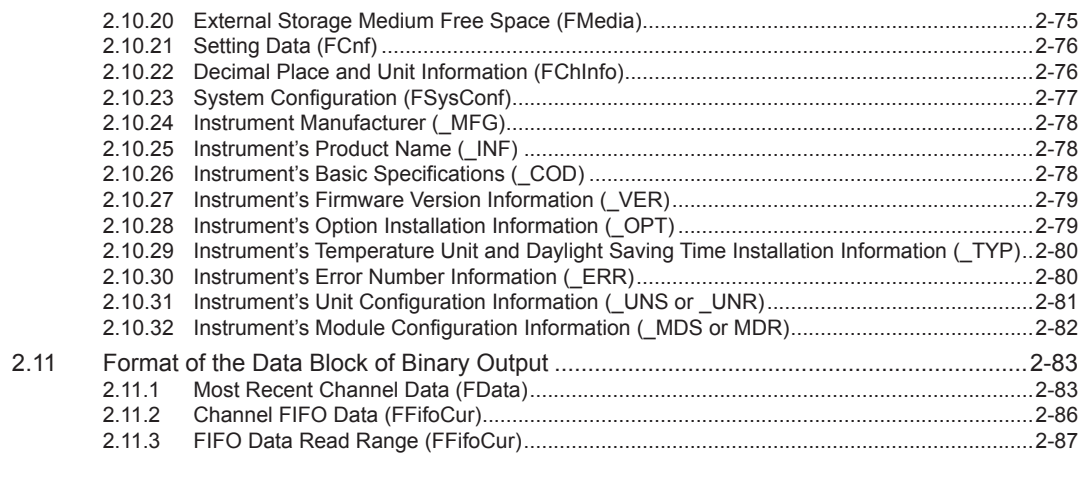

# **Appendix**

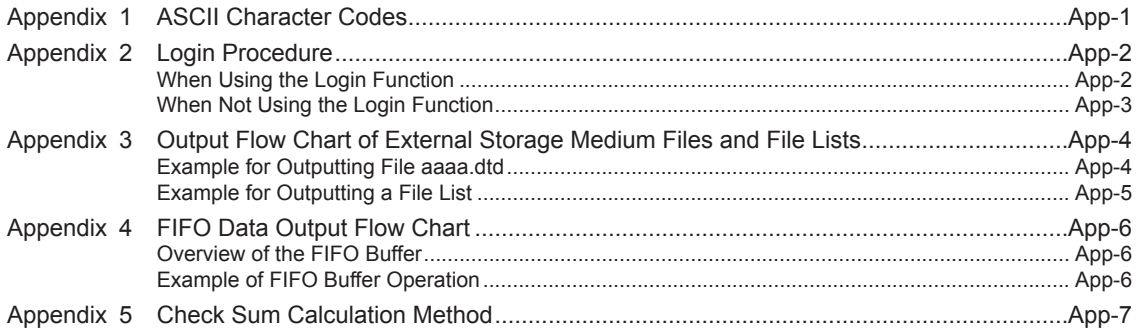

# **1.1 Operations over an Ethernet Network**

You can control the GX/GP by sending commands from a PC over an Ethernet network. There are various types of commands: setting commands, output commands, operation commands, communication control commands, and instrument information output commands.

# **1.1.1 Preparing the Instrument**

#### **GX/GP Configuration**

Configure the GX/GP to connect to the Ethernet network that you want to use. For instructions on how to configure the GX/GP, see section 1.16, "Configuring the Ethernet Communication Function" in the *Models GX10/GX20/GP10/GP20 Paperless Recorder User's Manual* (IM 04L51B01-01EN).

#### **PC**

The PC that you will use must meet the following requirements.

- The PC is connected to the Ethernet network that you want to use.
- The PC can run programs that you have created (see section 1.1.2, "Sending Commands and Receiving Responses," below).

#### **1.1.2 Sending Commands and Receiving Responses**

#### **Programs**

When you send a command to the GX/GP, it will return a response. You can control the GX/GP by writing a program that sends commands and processes responses and then executing the program. You need to create the programs.

Example: If you send the commands "FSnap,GET" from your PC to the GX/GP, the GX/GP will return the snapshot data of its screen.

For details on commands and responses, see chapter 2, "Commands and Responses."

#### **Notes on Creating Programs**

#### **• When Not Using the Login Function**

You can start using commands immediately after communication is established with the GX/GP.

#### **• When Using the Login Function**

Log in to the GX/GP using a system administrator account or a normal user account that is registered in the GX/GP. Log in by connecting to the GX/GP and then sending the "CLogin" command.

# **1.2 Operations over the Serial Interface**

You can control the GX/GP by sending commands from a PC through the serial interface. There are various types of commands: setting commands, output commands, operation commands, communication control commands, and instrument information output commands. Except for a few special commands, the commands are the same as those used over an Ethernet network.

# **1.2.1 Preparing the Instrument**

#### **Connection**

See section 1.2.3, "RS-232 Connection Procedure," or section 1.2.4, "RS-422/485 Connection Procedure."

#### **GX/GP Configuration**

Configure the GX/GP to use serial communication. For instructions on how to configure the GX/GP, see section 1.17, "Configuring the Serial Communication Function (/C2 and /C3 options)" in the *Models GX10/GX20/GP10/GP20 Paperless Recorder User's Manual* (IM 04L51B01-01EN).

#### **PC**

The PC that you will use must meet the following requirements.

- The PC is connected to the GX/GP through the serial interface.
- The PC can run programs that you have created (see section 1.2.2, "Sending Commands and Receiving Responses," below).

## **1.2.2 Sending Commands and Receiving Responses**

#### **Programs**

When you send a command to the GX/GP, it will return a response. You can control the GX/GP by writing a program that sends commands and processes responses and then executing the program. You need to create the programs.

Example: If you send the commands "FSnap,GET" from your PC to the GX/GP, the GX/GP will return the snapshot data of its screen.

For details on commands and responses, see chapter 2, "Commands and Responses."

#### **Notes on Creating Programs**

**• For RS-232**

When you connect a PC to the GX/GP through the serial interface, the GX/GP will be ready to receive commands.

#### **• For RS-422/485**

The device that receives an open command (ESC O) from a PC will be ready to receive commands. The connection will close in the following situations.

- When the GX/GP receives a connection-close command (ESC C).
- When another device is opened. Example: If you open the device at address 1 and then open the device at address 2, the connection with the device at address 1 will be closed automatically.

# **1.2.3 RS-232 Connection Procedure**

Connect a cable to the 9-pin D-sub RS-232 connector. **Connection**

**• Connector pin arrangement and signal names**

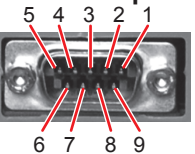

Each pin corresponds to the signal indicated below. The following table shows the signal name, RS-232 standard, JIS, and ITU-T standard signals.

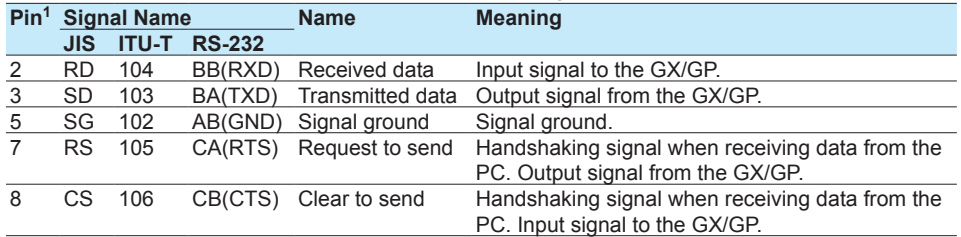

1 Pins 1, 4, 6, and 9 are not used.

#### **• Signal direction**

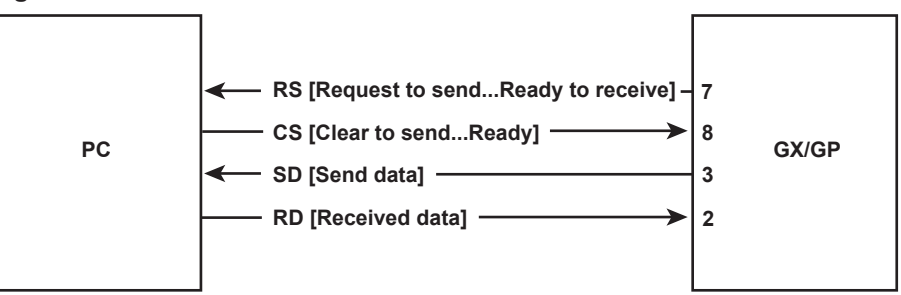

#### **• Connection example**

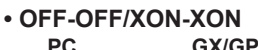

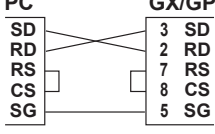

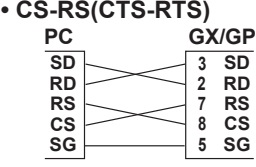

**• XON-RS(XON-RTS)** 

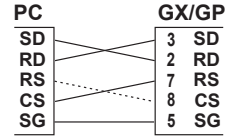

**The connection of RS on the PC and CS on the GX/GP is not necessary. However, we recommend that you wire them so that the cable can be used in either direction.**

#### **Handshaking**

When using the RS-232 interface for transferring data, it is necessary for equipment on both sides to agree on a set of rules to ensure the proper transfer of data. The set of rules is called handshaking. Because there are various handshaking methods that can be used between the GX/GP and the PC, you must make sure that the same method is chosen by both the GX/GP and the PC.

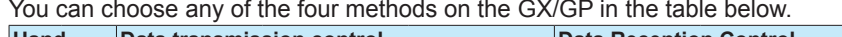

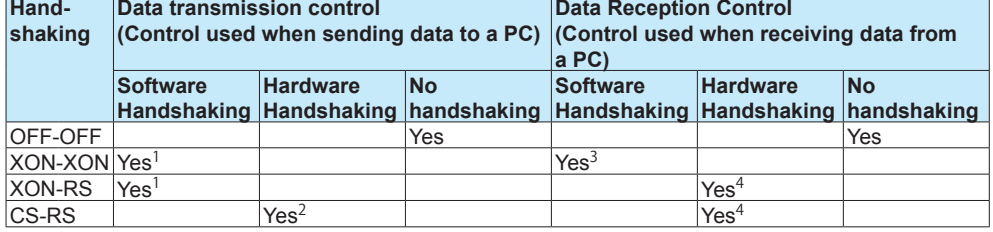

Yes Supported.

- 1 Stops transmission when X-OFF is received. Resume when X-ON is received.<br>2 Stops sending when CS (CTS) is false. Resumes when it is true.
- 2 Stops sending when CS (CTS) is false. Resumes when it is true.<br>3 Sends X-OFF when the receive data buffer is 3/4 full. Sends X-O

Sends X-OFF when the receive data buffer is 3/4 full. Sends X-ON when the receive data buffer is 1/4th full.

4 Sets RS (RTS) to False when the receive data buffer is 3/4 full. Sets RS (RTS) to True when the receive data buffer becomes 1/4 full.

#### **• OFF-OFF**

#### **Data transmission control**

There is no handshaking between the GX/GP and the PC. The "X-OFF" and "X-ON" signals received from the PC are treated as data, and the CS signal is ignored.

#### **Data reception control**

There is no handshaking between the GX/GP and the PC. When the received buffer becomes full, all of the data that overflows are discarded. RS = True (fixed).

**• XON-XON**

#### **Data transmission control**

Software handshaking is performed between the GX/GP and the PC. When an "X-OFF" code is received while sending data to the PC, the GX/GP stops the data transmission. When the GX/GP receives the next "X-ON" code, the GX/GP resumes the data transmission. The CS signal received from the PC is ignored.

#### **Data reception control**

Software handshaking is performed between the GX/GP and the PC. When the amount of area of the received buffer used reaches to 192 bytes, the GX/GP sends an "X-OFF" code. When the amount of area decreases to 64 bytes, the GX/GP sends an "X-ON" code.

RS = True (fixed).

#### **• XON-RS**

#### **Data transmission control**

The operation is the same as with XON-XON.

#### **Data reception control**

Hardware handshaking is performed between the GX/GP and the PC. When the amount of area of the received buffer used reaches to 192 bytes, the GX/GP sets "RS=False." When the amount of area decreases to 64 bytes, the GX/GP sets "RS=True."

#### **• CS-RS**

#### **Data transmission control**

Hardware handshaking is performed between the GX/GP and the PC. When the CS signal becomes False while sending data to the PC, the GX/GP stops the data transmission. When the CS signal becomes True, the GX/GP resumes the data transmission. The "X-OFF" and "X-ON" signals are treated as data.

#### **Data reception control**

The operation is the same as with XON-RS.

#### Note

- The PC program must be designed so that the received buffers of both the GX/GP and the PC do not become full.
- If you select XON-XON, send the data in ASCII format.

#### **1.2.4 RS-422/485 Connection Procedure**

Connect a cable to the terminal. **Connection**

#### **• Connecting the Cable**

As shown in the figure below, remove approximately 6 mm of the covering from the end of the cable to expose the conductor. Keep the exposed section from the end of the shield within 5 cm.

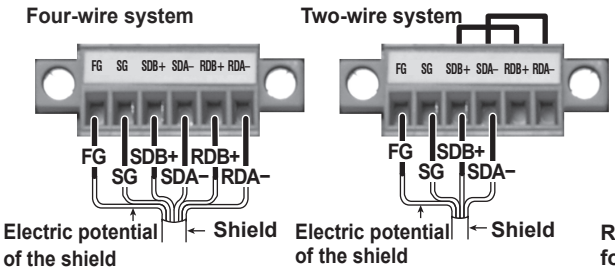

**Recommended torque for tightening the screw: 0.2 N•m**

#### **• Signal names**

Each terminal corresponds to the signal indicated below.

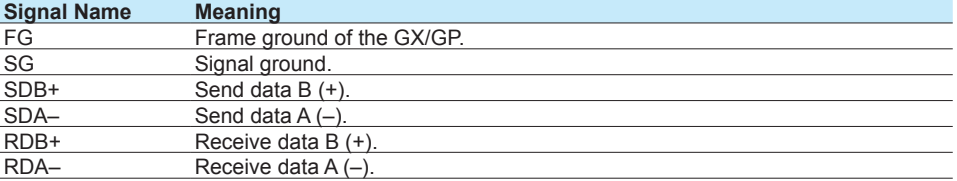

#### **Connecting to the host device**

The figure below illustrates the connection of the GX/GP to a host device. If the port on the host device is an RS-232 interface, connect a converter.

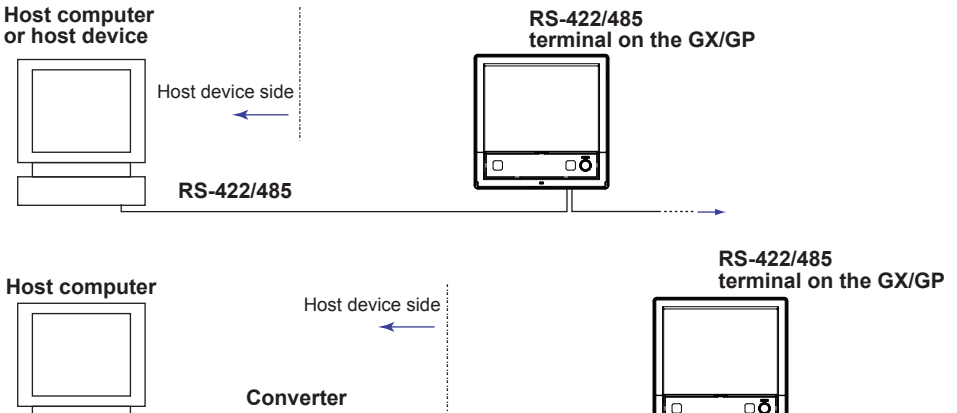

#### **Connection example to the host device**

**RS-232 RS-422/485**

A connection can be made with a host device having a RS-232, RS422, or RS-485 port. In the case of RS-232, a converter is used. See the connection examples below for a typical converter terminal. For details, see the manual that comes with the converter.

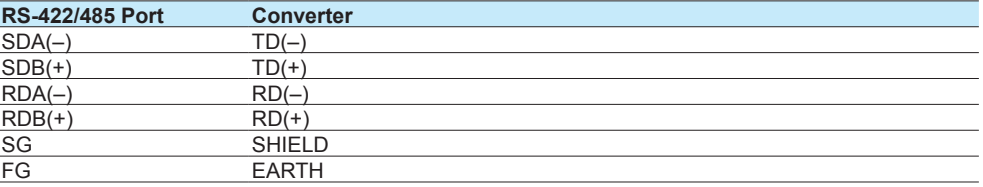

There is no problem of connecting a 220-Ω terminator at either end if YOKOGAWA's PLCs or temperature controllers are also connected to the communication line.

#### **• Four-wire system**

Generally, a four-wire system is used to connect to a host device. In the case of a fourwire system, the transmission and reception lines need to be crossed over.

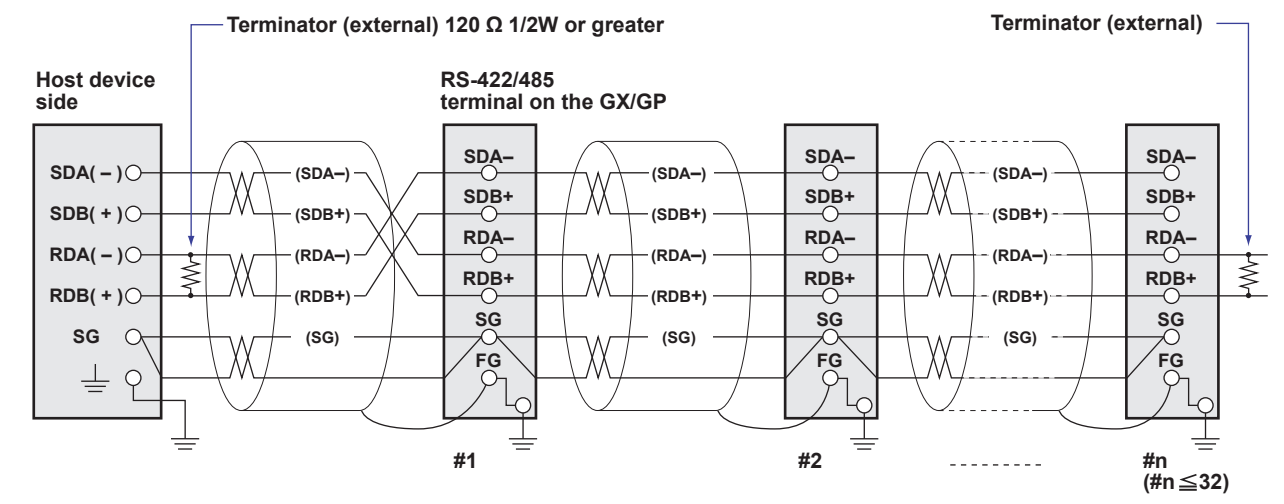

**Do not connect terminators to #1 through #n-1.** 

#### **• Two-wire system**

Connect the transmission and reception signals with the same polarity on the RS-422/485 terminal block. Only two wires are used to connect to the external device.

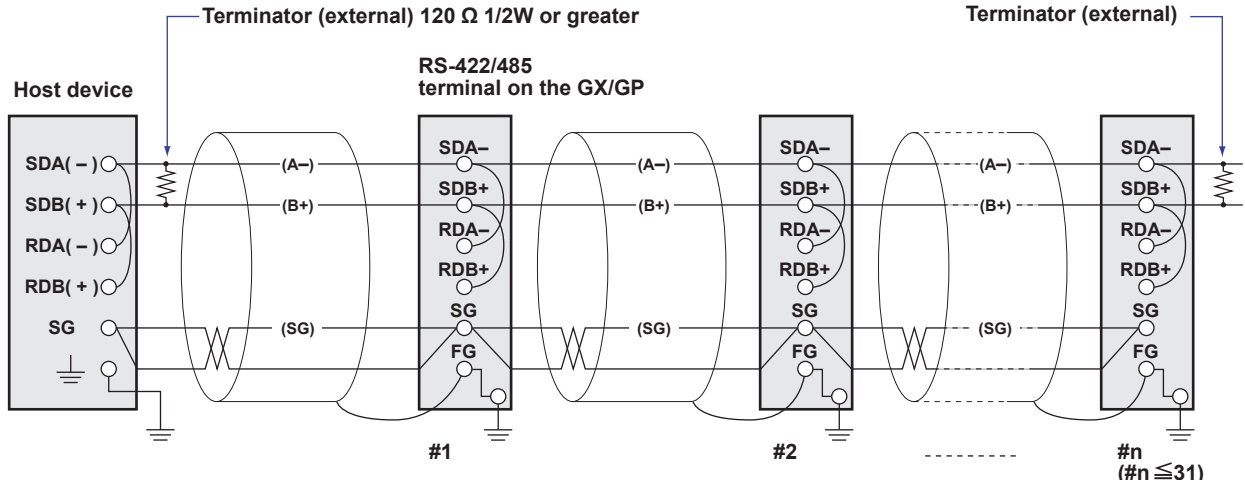

**Do not connect terminators to #1 through #n-1.** 

#### Note

- The method used to eliminate noise varies depending on the situation. In the connection example, the shield of the cable is connected only to the GX/GP's ground (one-sided grounding). This is effective when there is a difference in the electric potential between the computer's ground and the GX/GP's ground. This may be the case for long distance communications. If there is no difference in the electric potential between the computer's ground and the GX/GP's ground, the method of connecting the shield also to the computer's ground may be effective (two-sided grounding). In addition, in some cases, using two-sided grounding with a capacitor connected in series on one side is effective. Consider these possibilities to eliminate noise.
- When using the two-wire interface (Modbus protocol), the 485 driver must be set to high impedance within 3.5 characters after the last data byte is sent by the host computer.

**1** 

#### **Serial interface converter**

The recommended converter is given below. SYSMEX RA CO.,LTD./MODEL RC-770X, LINE EYE/SI-30FA, YOKOGAWA/ML2

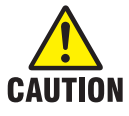

**Some converters not recommended by Yokogawa have FG and SG pins that are not isolated. In this case, do not follow the diagram on the previous page (do not connect anything to the FG and SG pins). Especially in the case of long distance communications, the potential difference that appears may damage the GX/GP or cause communication errors. For converters that do not have the SG pin, they can be used without using the signal ground. For details, see the manual that comes with the converter.**

On some non-recommended converters, the signal polarity may be reversed (A/B or +/ indication). In this case, reverse the connection.

For a two-wire system, the host device must control the transmission driver of the converter in order to prevent collisions of transmit and received data. When using the recommended converter, the driver is controlled using the RS (RTS) signal on the RS-232.

#### **When instruments that support only the RS-422 interface exist in the system**

When using the four-wire system, up to 32 GX/GPs can be connected to a single host device. However, this may not be true if instruments that support only the RS-422 interface exist in the system.

#### **When YOKOGAWA's recorders that support only the RS-422 interface exist in the system**

The maximum number of connection is 16. Some of YOKOGAWA's conventional recorders (HR2400 and µR, for example) only support the RS-422 driver. In this case, only up to 16 units can be connected.

#### Note

In the RS-422 standard, 10 is the maximum number of connections that are allowed on one port (for a four-wire system).

#### **Terminator**

When using a multidrop connection (including a point-to-point connection), connect a terminator to the GX/GP if the GX/GP is connected to the end of the chain. Do not connect a terminator to a GX/GP in the middle of the chain. In addition, turn ON the terminator on the host device (see the manual of the host device). If a converter is being used, turn ON its terminator. The recommended converter is a type that has a built-in terminator. Select the appropriate terminator (120  $\Omega$ ), indicated in the figure, according to the characteristic impedance of the line, the installation conditions of the instruments, and so on.

# **2.1 Command Transmission and GX/GP Responses**

#### **2.1.1 General Communication**

The GX/GP can work with various applications through the use of commands. The communication that is achieved through commands is referred to as "general communication."

## **2.1.2 Command Types and Functions**

The following types of commands are available. The first character of command names represents the command type. For example, in the command "SRangeAI," "S" represents the command type. The second and subsequent characters represent the contents of commands.

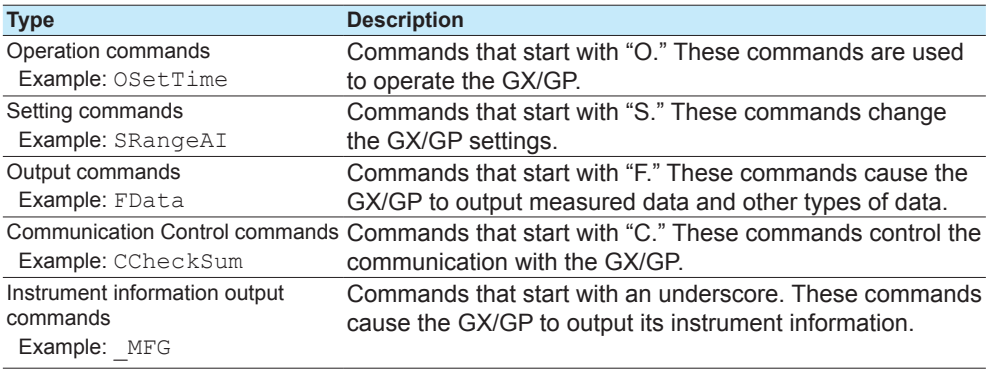

# **2.1.3 Command Syntax**

#### **A Single Command**

A single command consists of a command name, parameters, delimiters, and terminator. The command name is written in the beginning, and parameters follow. Delimiters are used to separate the command name from parameters and between each parameter. A delimiter is a symbol that indicates a separation. A terminator is attached to the end of a command.

Command name,parameter 1,parameter 2 terminator

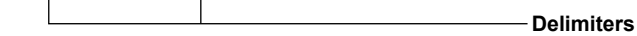

#### **Example of a Command**

SRangeAI,0001,VOLT,2V,OFF,-15000,18000,0

#### **Commands in a Series (Setting commands only)**

You can send multiple setting commands in a series. When writing a series of commands, separate each command with a sub delimiter. A sub delimiter is a symbol that indicates a separation. A terminator is attached to the end of the series. The maximum number of bytes that can be sent at once is 8000 bytes (8000 characters).

Command name,parameter 1,parameter 2;command name,parameter1 terminator

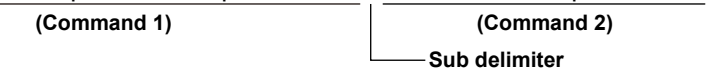

#### **Notes on Writing Commands in a Series**

- Only setting commands can be written in a series.
- Queries (see the next section) cannot be written in a series.
- If there is an error in one of the commands in a series, the commands before it are canceled, and those after it are not executed.

#### **Example of a Command**

SRangeAI,0001,VOLT,2V,OFF,-15000,18000,0;SRangeAI,0002,SKIP

#### **Queries**

Queries are used to inquire the GX/GP settings. To send a query, append a question mark to the command name or parameter. When the GX/GP receives a query, it returns the relevant setting as a character string in an appropriate syntax. Queries can be used on some of the available setting and operation commands.

Command name? terminator

Command name,parameter1? terminator

#### **Examples of Queries and Responses**

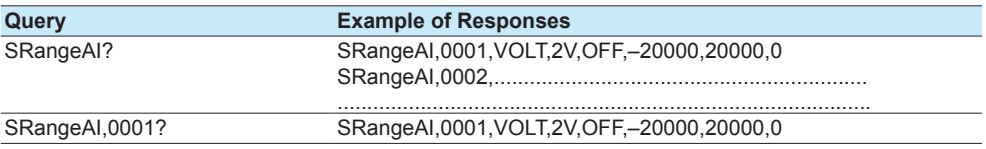

#### **Command Names**

A command name is a character string consisting of up to 16 alphanumeric characters. The first character represents the command type.

#### **Notes on Writing Commands Names**

- Command names are not case sensitive.
- Spaces before the character string are ignored.

#### **Parameters**

Parameters are characteristic values that are attached to commands.

#### **Notes on Writing Parameters**

- Write parameters in their appropriate order.
- Spaces around and in the middle of parameters are ignored. Exception is the character strings that users specify.
- You can omit the setting command parameters that do not need to be changed from their current settings. If you omit parameters, write only the delimiters. Example: SRangeAI, 0001, , , , , 1800, 0 terminator
- If parameters are omitted and there are multiple delimiters at the end of the command, those delimiters can be omitted. Example: SRangeAI,0001,VOLT,2V,,,,terminator -> SRangeAI,0001,VOLT, 2Vterminator

There are two types of parameters: predefined expressions and user-defined character strings.

#### **How to Write User-Defined Character Strings (Parameters)**

- Enclose user-defined character strings in single quotation marks.
	- Example The command for setting the channel 0001 tag to "SYSTEM1" is shown below.
		- STagIO,0001,'SYSTEM1'
- There are two types of user-defined character strings depending on the type of characters that can be used.

#### **Character Strings Consisting Only of Characters in the ASCII Code Range (0x00 to 0x7f)**

In this manual, applicable parameters are indicated with "ASCII." Example p3 Tag number (up to 16 characters, ASCII)

You can use alphanumeric characters and some of the symbols. For the ASCII characters that you can use, see appendix 1.

#### **Character Strings Consisting of Characters in the UTF-8 Code Range**

In this manual, applicable parameters are indicated with "UTF-8." Example p2 Tag (up to 32 characters, UTF-8)

UTF-8 codes include ASCII codes. You can use UTF-8 characters, including the ASCII characters above. For the ASCII characters that you can use, see appendix 1.

#### **Delimiters**

Commas are used as delimiters.

#### **Sub delimiters**

Semicolons are used as sub delimiters.

#### **Terminators**

"CR+LF" is used as a terminator, meaning "CR" followed by "LF." Expressed in ASCII code, it is 0x0d0x0a.

## **2.1.4 GX/GP Responses**

- The GX/GP returns the following responses to commands.
- If the GX/GP successfully completes the processing of a received output request command, it outputs the requested data.
- If the GX/GP successfully completes the processing of a received command that is not an output request command, it outputs an affirmative response.
- If a command syntax error, setting error, or other error occurs, the GX/GP outputs a negative response.

For each command the GX/GP receives, it returns a single response. The controller (PC) side must process commands and responses in accordance with this command-response rule. If the command-response rule is not followed, the operation of the GX/GP is not guaranteed. For details on the response syntax, see **[2.9 Responses to Commands](#page-66-0)**.

# **Commands and Responses App**

**2** 

# **2.2 List of Commands**

## **2.2.1 Setting Commands**

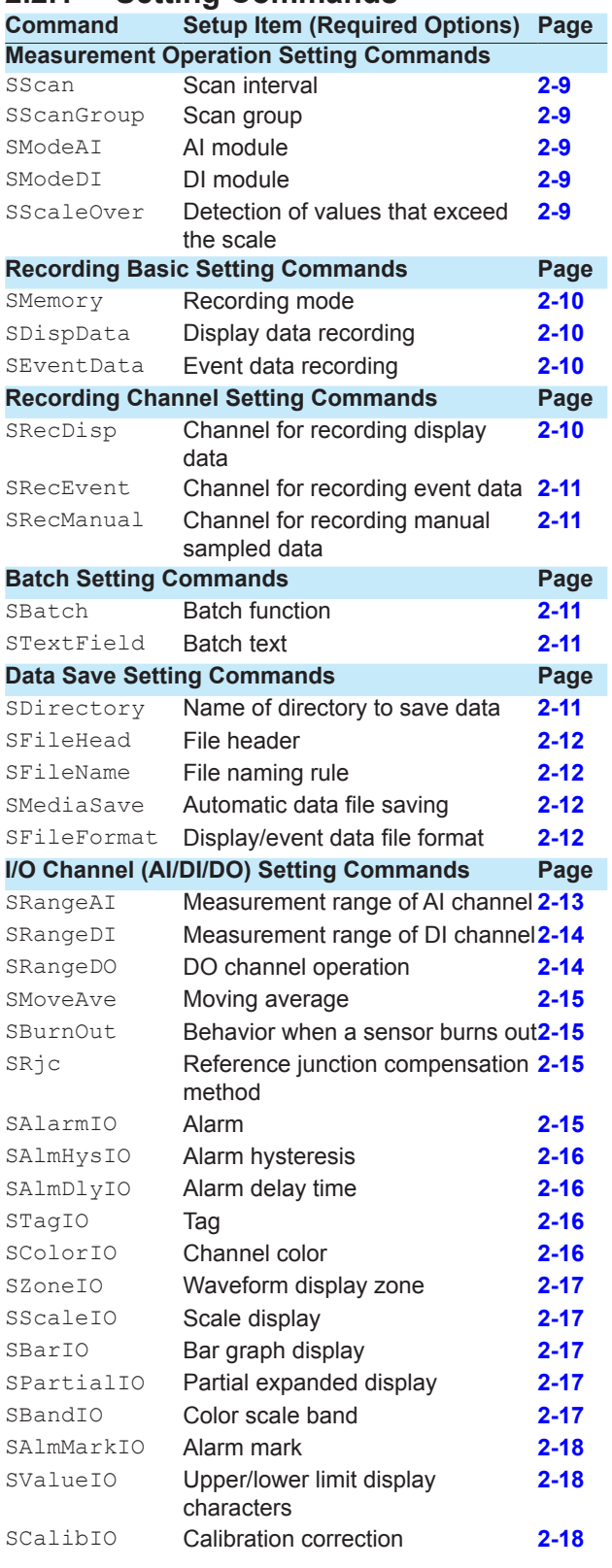

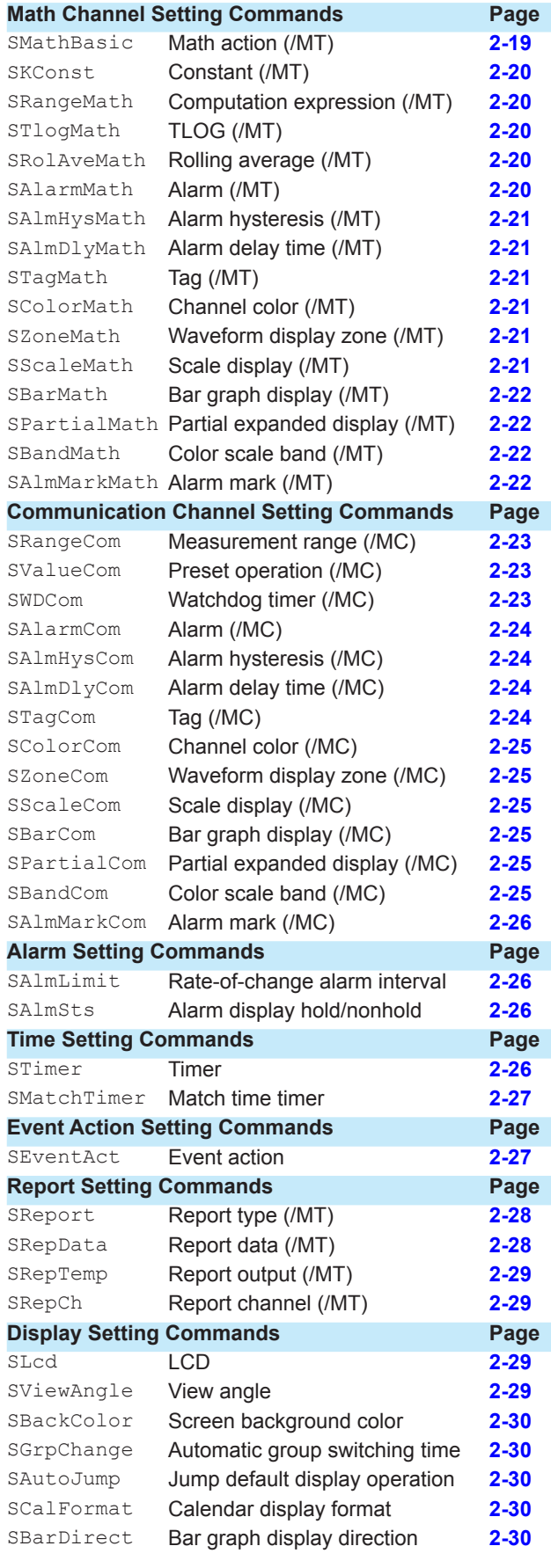

#### 2.2 List of Commands

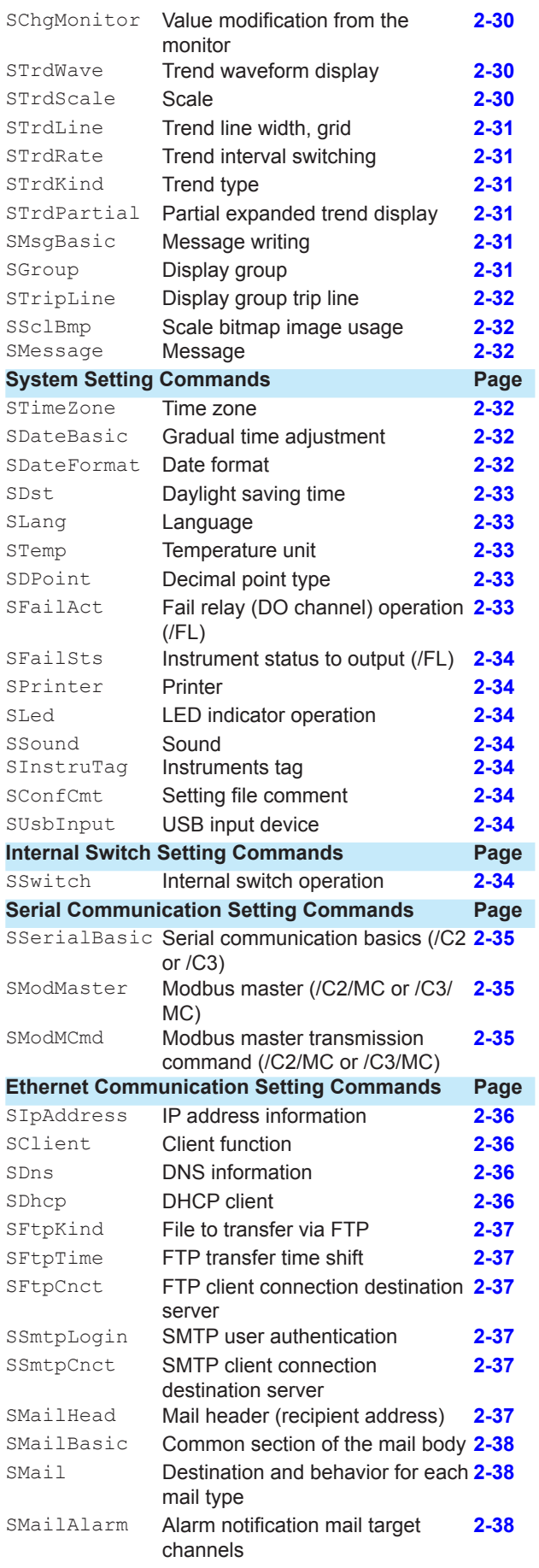

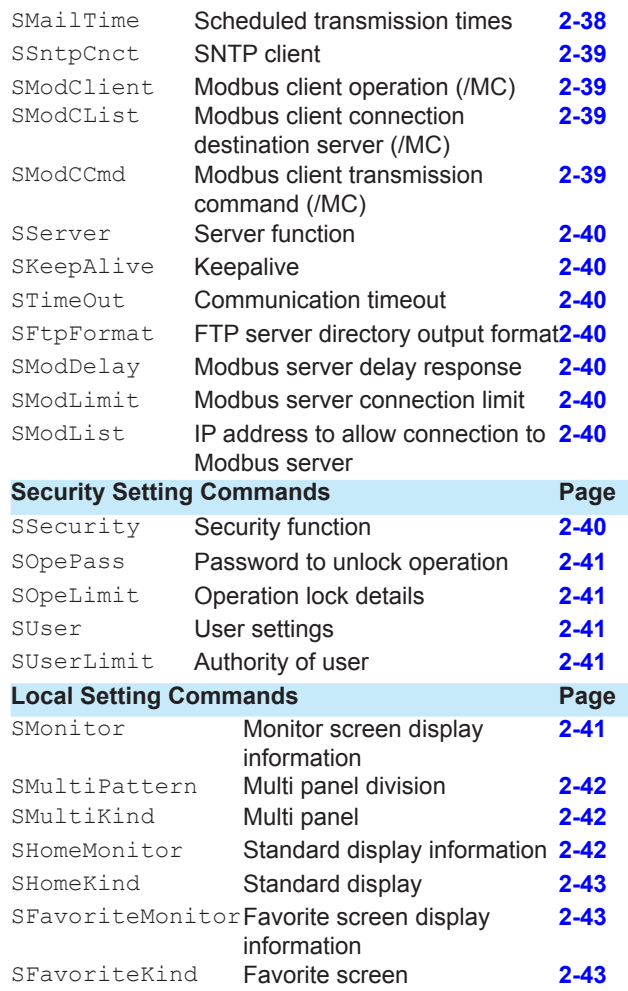

# **2.2.2 Output Commands**

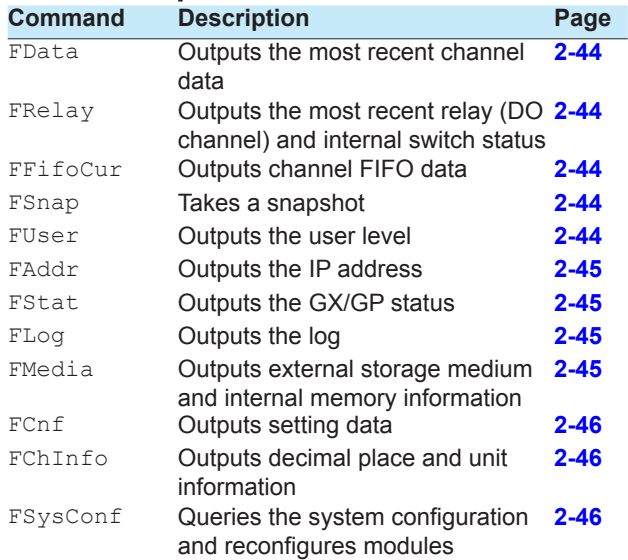

# **2.2.3 Operation Commands**

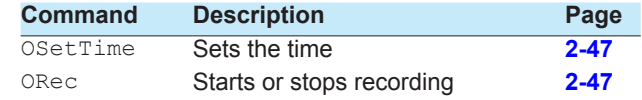

2.2 List of Commands

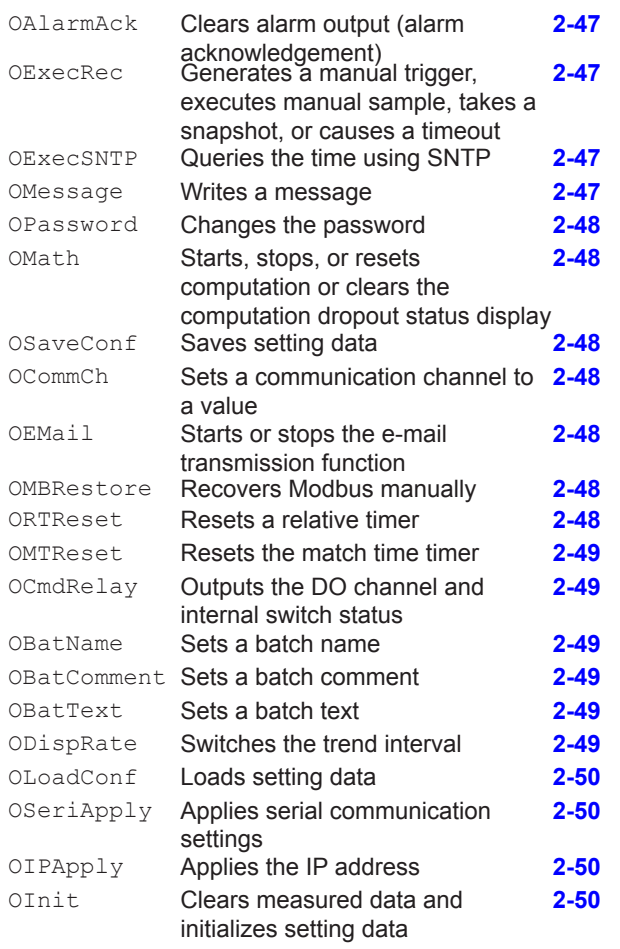

#### **2.2.4 Communication Control Commands**

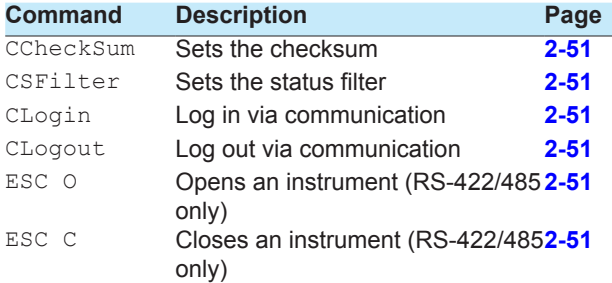

#### **2.2.5 Instrument Information Commands**

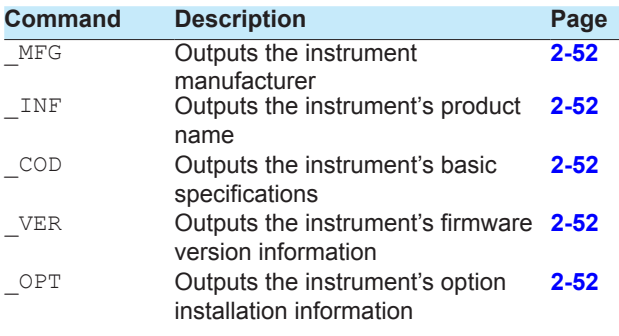

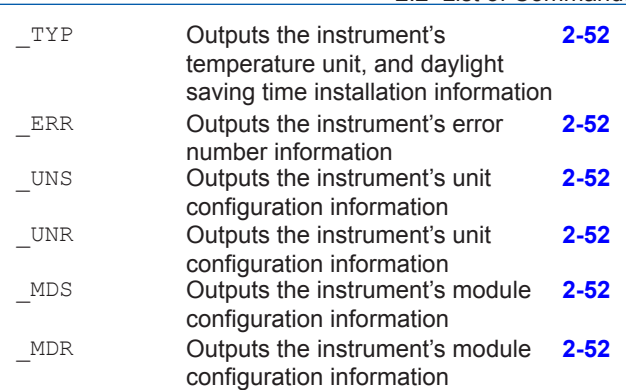

# **2.2.6 Conditions for Executing Commands**

A command can be executed only when the GX/GP can execute the setting change or operation that the command specifies. Commands are invalid in the following circumstances.

• The GX/GP is not in a condition to accept the operation.

For example, if the GX/GP is not recording, you cannot write a message.

• If the GX/GP does not have the function or is not using the function.

The "Setup Item" column in section 2.2.1, "Setting Commands" contains the GX/GP suffix codes that are required for using the commands.

• Operation lock or user restriction is placed on the operation.

The following table lists the commands that are invalid according to the limitation types (p1 of the SOpeLimit command or p2 of the SUserLimit command).

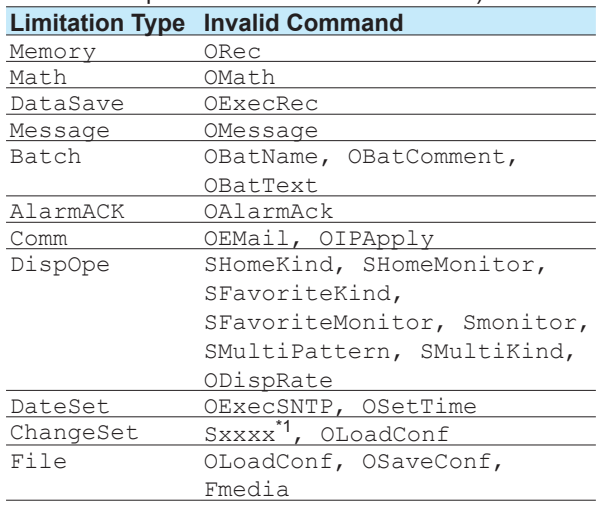

\*1 Setting commands except for SHomeKind, SHomeMonitor, SFavoriteKind, SFavoriteMonitor, Smonitor, SMultiPattern, and SMultiKind

• The command is not applicable to the model. The following commands can be used only on certain models.

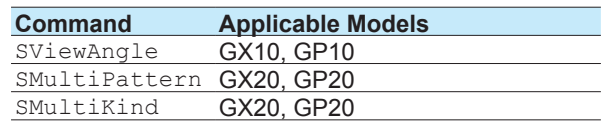

# **2.3 Parameters**

This section describes parameters.

# **2.3.1 Measuring Range Parameters**

#### **AI Channel Span**

Specify the span using an integer. Example If the range is -2.0000 V to 2.0000 V and you want to set the span lower limit to 0.5000 V and the span upper limit to 1.8000 V, set the parameters to 5000 and

18000, respectively. SRangeAI,0001,VOLT,2V,FF,5000,18000,0

#### **Scaling**

Scaling is possible on AI and DI channels. Scaling is specified by a mantissa and decimal place. Example To set the scaling to -10.00 to 20.00, set the scaling lower limit to -1000, scaling upper limit to 2000, and the decimal place to 2. The decimal place value represents the number of digits to the right of the decimal point.

#### **Math Channel and Communication Channel Span**

Set the span of math channels and communication channels using a mantissa and decimal place. Example To set the span to 1.000 to 2.000, set the scaling lower limit to 1000, scaling upper limit to 2000, and the decimal place to 3.

## **2.3.2 Parameter Notation and Range**

The table below shows the principle parameter notations and ranges of values.

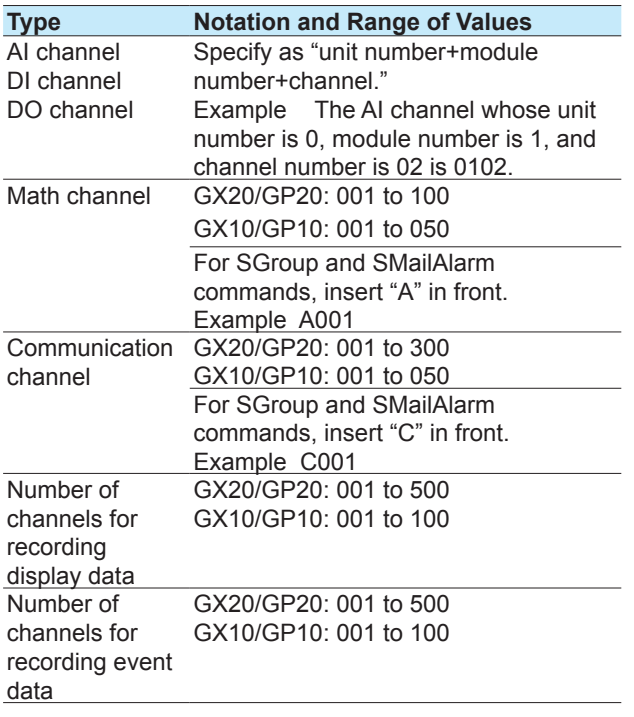

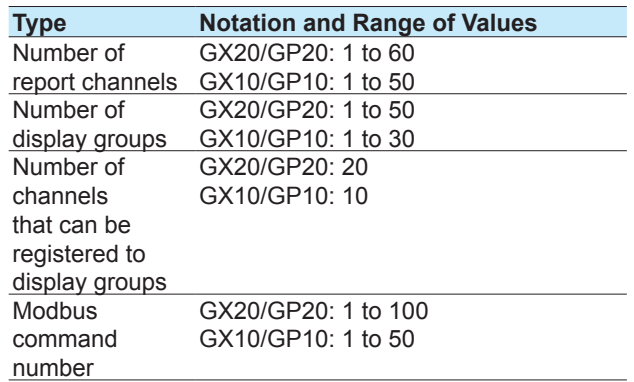

# **2.3.3 Specifying a Range**

When specifying consecutive channel numbers or group numbers in a setting command, you can specify them using a range instead of specifying each number one by one.

- Use a hyphen to separate the first number and the last number. For I/O channels, you can specify a range that spans over multiple slots that modules are installed in.
- You can specify the minimum number by omitting the number before the hyphen and the maximum number by omitting the number after the hyphen. If you want to specify all numbers from the first number to the last number, specify only the hyphen.

#### **Example 1**

To specify 3 to 10: " $3-10$ " To specify 3 to the maximum number: "3-" To specify the first number to 10: "-10" To specify all numbers: "-"

#### **Example 2**

A command that sets the channel ranges of AI modules installed in slots 0 to 2 to Skip.

SRangeAI, 0001-0210, Skip or

SRangeAI,-0210, Skip

If a different module is installed in slot 1, queries will work, but setting commands will result in error.

# **SScan**

#### **Scan Interval**

Sets the scan interval.

- **Syntax** SScan,p1,p2
	- - p1 Scan group (1)<br>p2 Scan interval (1) Scan interval (100ms, 200ms, 500ms, 1s,  $2s, 5s$ )

**Query** SScan[,p1]?

**Example** Set the scan interval to 1 second. SScan,1,1s

#### **Description**

- You cannot use this command to configure settings while recording is in progress.
- You cannot use this command to configure settings while computation is in progress.

# <span id="page-22-0"></span>**SScanGroup**

#### **Scan Group**

Registers a measurement channel in scan group 1.

- **Syntax** SScanGroup,p1,p2,p3
	- p1 Unit number (0)
	- p2 Module number (0 to 9)
	- $p3$  Scan group (1)<br>1 Scan grou
	- Scan group 1
- **Query** SScanGroup[,p1[,p2]]?
- **Example** Set the module whose module number is 2 in scan group 1.

SScanGroup, 0, 2, 1

#### **Description**

- You cannot use this command to configure settings while recording is in progress.
- You cannot use this command to configure settings while computation is in progress.

# <span id="page-22-1"></span>**SModeAI**

#### **AI Module**

Sets the mode and A/D integration time of an AI module. **Syntax** SModeAI,p1,p2,p3,p4

- p1 Unit number (0)
- p2 Module number (0 to 9)
- p3 Mode
	- 2CH 2 channel mode<br>10CH 10 channel mode
	- 10 channel mode
- p4 AD integration time (Auto, 50Hz, 60Hz, Common)

**Query** SModeAI[,p1[,p2]]?

**Example** For the module whose module number is 2, set the mode to 10CH and the AD integration time to Auto.

SModeAI,0,2,10CH,Auto

**Description**

- You cannot use this command to configure settings while recording is in progress.
- You cannot use this command to configure settings while computation is in progress.
- You can set the parameters in the following combinations.

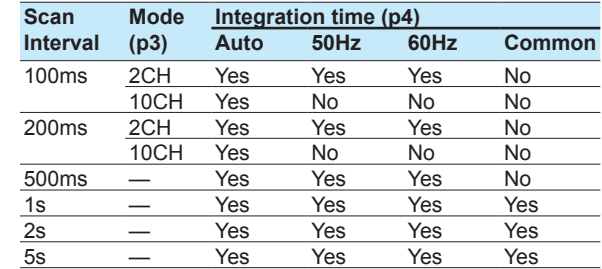

# <span id="page-22-2"></span>**SModeDI**

#### **DI Module**

Sets the mode of a DI module.

- **Syntax** SModeDI, p1, p2, p3<br>p1 Unit number (0)
	-
	- $p1$  Unit number (0)<br> $p2$  Module number
	- p2 Module number (0 to 9)<br>p3 Mode (Normal, Remote) Mode (Normal, Remote)
	- Normal DI input
		- Remote Remote control input
- **Query** SModeDI[,p1[,p2]]?

**Example** Set the module whose module number is 2 as a remote control input module.

SModeDI,0,2,Remote

#### **Description**

- You cannot use this command to configure settings while recording is in progress.
- You cannot use this command to configure settings while computation is in progress.
- Only one module can be set to remote. If different modules are set to remote numerous times, the last module will be the remote module.

# <span id="page-22-3"></span>**SScaleOver**

#### **Detection of Values That Exceed the Scale**

Sets how to detect measurement over-range.

Syntax SSclOver, p1

/P1 How to detect values that exceed the scale<br>FREE Assume scale over-range when the measurement range is exceeded. OVER Assume scale over-range when ±105% of the scale is exceeded. **Query** SSclOver? **Example** Assume scale over-range when the

measurement range is exceeded.

SSclOver,FREE

#### **Description**

- You cannot use this command to configure settings while recording is in progress.
- You cannot use this command to configure settings while computation is in progress.

# **Commands and Responses Commands and Responses**

**2** 

The setting specified with this command is valid if at least one module is installed.

# <span id="page-23-0"></span>**SMemory**

#### **Recording Mode**

Sets the type of data to record.

Syntax SMemory, p1

- p1 Recording mode
	- $D$  Display data<br> $D + E1$  Display data
	- $D+E1$  Display data and event data<br>E1 Fyent data
	- Event data
- **Query** SMemory?

**Example** Record display data. SMemory,D

#### **Description**

- You cannot use this command to configure settings while recording is in progress.
- You cannot use this command to configure settings while computation is in progress.

# <span id="page-23-1"></span>**SDispData**

#### **Display Data Recording**

Sets the display data recording mode.

- Syntax SDispData, p1, p2
	- p1 Recording interval (5s, 10s, 15s, 30s, 1min, 2min, 5min, 10min, 15min, 20min, 30min, 1h, 2h, 4h, 10h)/div.
	- p2 File save interval (10min, 20min, 30min, 1h, 2h, 3h, 4h, 6h, 8h, 12h,1day, 2day, 3day, 5day, 7day, 14day, 31day)

**Query** SDispData?

**Example** Set the recording interval to 1 minute and file save interval to 12 hours. SDispData,1min,12h

#### **Description**

- You cannot use this command to configure settings while recording is in progress.
- You cannot use this command to configure settings while computation is in progress.
- You cannot choose a recording interval that is shorter than the scan interval.
- You cannot choose a recording interval that is not an integer multiple of the scan interval.
- File save interval is valid when display data recording is enabled (recording mode of the **[SMemory](#page-23-0)** command).

# <span id="page-23-2"></span>**SEventData**

## **Event Data Recording**

Sets the event data recording mode.

**Syntax** SEventData,p1,p2,p3,p4,p5,p6

p1 Scan group (1)

- p2 Recording interval (100ms, 200ms, 500ms, 1s, 2s, 5s, 10s, 15s, 20s, 30s, 1min, 2min, 5min, 10min, 15min, 20min, 30min)
- p3 Operation mode

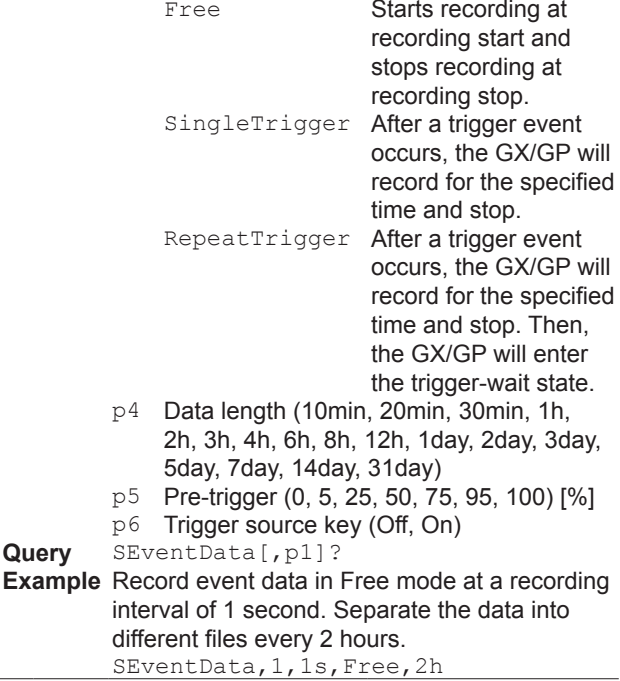

**Description**

- You cannot use this command to configure settings while recording is in progress.
- You cannot use this command to configure settings while computation is in progress.
- You cannot choose a recording interval that is shorter than the scan interval.
- You cannot choose a recording interval that is not an integer multiple of the scan interval.
- This setting is valid when event data recording is enabled (recording mode of the **[SMemory](#page-23-0)** command).

# <span id="page-23-3"></span>**SRecDisp**

#### **Channel for Recording Display Data**

Sets the channel for recording display data.

- **Syntax** SRecDisp,p1,p2,p3
	- p1 Number (see "Description")
	- $p2$  Channel type<br>Off Do no
		- Off Do not record display data.
		- I/O channel
		- Math **Math channel**<br>Com **Communication**
		- Communication channel
	- p3 Channel number
- **Query** SRecDisp[,p1]?

**Example** Assign the display data of I/O channel 0005 to number 10 and record.

SRecDisp,10,IO,0005

- You cannot use this command to configure settings while recording is in progress.
- You cannot use this command to configure settings while computation is in progress.
- If p2=Off, you cannot set p3.
- There is a limit to the number of recording channels depending on the recording interval (**[SDispData](#page-23-1)** command).

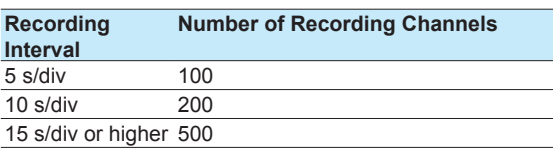

• You cannot set a channel more than once.

# <span id="page-24-0"></span>**SRecEvent**

# **Channel for Recording Event Data**

Sets the channel for recording event data.

- Syntax SRecEvent, p1, p2, p3, p4
	- p1 Scan group (1)
	- p2 Number (see "Description")
	- p3 Channel type<br>Off Do no
		- Off Do not record event data.
		- I/O channel
		- Math Math channel
		- Com Communication channel
- p4 Channel number **Query** SRecEvent[,p1[,p2]]?
- **Example** Assign the event data of I/O channel 0006 to number 11 and record. SEventData,1,11,IO,0006

#### **Description**

- You cannot use this command to configure settings while recording is in progress.
- You cannot use this command to configure settings while computation is in progress.
- If p3=Off, you cannot set p4.
- This setting is valid when event data recording is enabled (recording mode of the **[SMemory](#page-23-0)** command).
- There is a limit to the number of recording channels depending on the recording interval (**[SEventData](#page-23-2)** command).

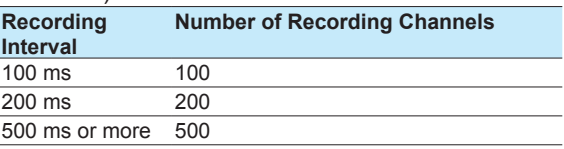

You cannot set a channel more than once.

# <span id="page-24-1"></span>**SRecManual**

# **Channel for Recording Manual Sampled Data**

Sets the channel for recording manual sampled data.

Syntax SRecManual, p1, p2, p3

```
p1 Number (1 to 50)
```

```
p2 Channel type
```
- Off Do not record manual sampled data.
- IO I/O channel
- Math Math channel
- Com Communication channel
- p3 Channel number

**Query** SRecManual[,p1]?

**Example** Assign the manual sampled data of I/O channel 0003 to number 2 and record.

SRecManual,2,IO,0003

#### **Description**

- You cannot use this command to configure settings while recording is in progress.
- You cannot use this command to configure settings while computation is in progress.
- If p2=Off, you cannot set p3.
- You cannot set a channel more than once.

# <span id="page-24-2"></span>**SBatch**

# **Batch Function**

Configures the batch function's basic settings.

- Syntax SBatch, p1, p2, p3
	- p1 Enable or disable (Off, On)
	- p2 Number of lot number digits (Off, 4, 6, 8)<br>  $Qff$  Do not use lot numbers
		- Off Do not use lot numbers.<br>4  $\overline{a}$ -digit lot number
		- 4 4-digit lot number<br>6 6-digit lot number
		- $6 6$ -digit lot number 8 8-digit lot number
	- p3 Auto increment (Off, On)

## **Query** SBatch?

**Example** Enable the batch function. Use 4-digit lot numbers. Automatically increment the lot number in the next operation. SBatch, On, 4, On

#### **Description**

• You cannot use this command to configure settings while recording is in progress.

# <span id="page-24-3"></span>**STextField**

## **Batch Text**

Sets a batch text.

- Syntax STextField, p1, p2, p3
	- p1 Field number (1 to 24)
	- p2 Title (up to 20 characters, UTF-8)
	- p3 Character string (up to 30 characters,
	- UTF-8)
- **Query** STextField[,p1]?
- **Example** For field number 3, set the field title to "OPERATOR" and the character string to "RECORDER1." STextField,3,'OPERATOR','RECORD ER1'

**Description**

• You cannot use this command to configure settings while recording is in progress.

# <span id="page-24-4"></span>**SDirectory**

# **Name of Directory to Save Data**

Sets the name of the directory to save data.

**Syntax** SDirectory,p1 p1 Directory name (up to 20 characters, ASCII) **Query** SDirectory? **Example** Set the directory name to "DATA0." SDirectory,'DATA0'

- For the characters that you can use in the directory name (p1), see **[Appendix](#page-102-0) 1**.
- The following character strings cannot be used for directory names.

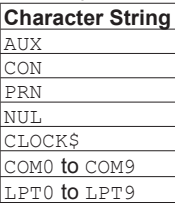

You cannot use a character string that starts or ends with a period or space for directory names.

# <span id="page-25-0"></span>**SFileHead**

#### **File Header**

Sets the file header character string.

- Syntax SFileHead, p1
	- p1 File header (up to 50 characters, UTF-8)
- **Query** SFileHead?
- **Example** Set the file header to "GX\_DATA." SFileHead,'GX\_DATA'

# <span id="page-25-1"></span>**SFileName**

#### **File Naming Rule**

Sets the file naming rule for data files.

- Syntax SFileName, p1, p2
	- p1 File naming rule
		- Date Date
		- Serial Serial number
		- Batch Batch name
	- p2 Specified file name (up to 16 characters, ASCII)
- **Query** SFileName?
- **Example** Set the file naming rule to "Date." Set the specified file name to "Recorder1\_data." SSFileName, Date, 'Recorder1\_data'

#### **Description**

- If the batch setting is disabled (SBatch: p1=Off), you cannot specify p1=Batch.
- If p1=Batch, p2 is invalid.
- For the characters that you can use in the specified file name (p2), see **[Appendix](#page-102-0) 1**.

# <span id="page-25-2"></span>**SMediaSave**

## **Automatic Data File Saving**

Sets the auto saving of data files to an external storage medium.

Syntax SMediaSave, p1, p2

- p1 Auto saving to an external storage medium (Off, On)
- p2 Media FIFO (Off, On)

**Query** SMediaSave?

**Example** Enable the auto saving to the external storage medium and media FIFO. SMediaSave,On,On

# <span id="page-25-3"></span>**SFileFormat**

#### **Display/Event Data File Format**

 Sets the file format of display data files and event data files.

Syntax SFileFormat, p1 p1 File format (Binary, Text)

**Query** SFileFormat? **Example** Create files in text format.

SFileFormat,Text

- The types of data that you can set file formats for are display data and event data.
- The file saving methods that the specified file format is applied to are auto saving, saving of unsaved data, manual saving, and FTP data transfer.

# <span id="page-26-0"></span>**SRangeAI**

# **Measurement Range of AI Channel**

Sets the measurement range of an AI channel.

**Unused Channels Syntax** SRangeAI,p1,p2

- p1 Channel number
- p2 Input type (Skip)
- 

# **Channels Whose Input Type Is DI and No Math**

Syntax SRangeAI, p1, p2, p3, p4, p5, p6

- p1 Channel number
- p2 Input type (DI)
- p3 Range (see "Description.")
- P4 Calculation type (Off)
- p5 Span lower limit
- p6 Span upper limit

#### **Channels Whose Input Type Is Volt, TC, or RTD and No Calculation**

**Syntax** SRangeAI,p1,p2,p3,p4,p5,p6,p7

- p1 Channel number
- p2 Input type (Volt, TC, RTD)
- p3 Range (see "Description.")
- P4 Calculation type (Off)
- p5 Span lower limit
- p6 Span upper limit
- p7 Bias (–999999 to 999999)

#### **Delta Channels**

**Syntax** SRangeAI,p1,p2,p3,p4,p5,p6,p7,p8

- p1 Channel number
- p2 Input type (Volt, TC, RTD, DI)
- p3 Range (see "Description.")
- P4 Calculation type (Delta)
- p5 Span lower limit
- p6 Span upper limit
- p7 Bias (–999999 to 999999) (can be set when p2 is not set to DI)
- p8 Reference channel number

#### **Scaling Channels**

**Syntax** SRangeAI,p1,p2,p3,p4,p5,p6,p7,p8,p 9,p10,p11

- p1 Channel number
- p2 Input type (Volt, TC, RTD, DI)
- p3 Range (see "Description.")
- P4 Calculation type (Scale)
- p5 Span lower limit
- p6 Span upper limit
- p7 Bias (–999999 to 999999) (can be set when p2 is not set to DI)
- p8 Decimal Place (0 to 5)
- p9 Scaling lower limit
- p10 Scaling upper limit
- p11 Unit (up to 6 characters, UTF-8)

#### **Unified Signal Input Channels (Input Type Is GS)**

# **Syntax** SRangeAI,p1,p2,p3,p4,p5,p6,p7,p8,p

- 9,p10,p11,p12,p13
	- p1 Channel number
- p2 Input type (GS)
- p3 Range (see "Description.")
- P4 Calculation type (Scale)
- p5 Span lower limit
- p6 Span upper limit
- p7 Bias (–999999 to 999999)
- p8 Decimal Place (0 to 5)
- p9 Scaling lower limit
- p10 Scaling upper limit
- p11 Unit (up to 6 characters, UTF-8)
- p12 Low-cut function (Off, On)
- p13 Low-cut output (Zero, Linear)

#### **Square Root Channels**

**Syntax** SRangeAI,p1,p2,p3,p4,p5,p6,p7,p8,p

- 9,p10,p11,p12,p13,p14
- p1 Channel number
- p2 Input type (Volt, GS)
- p3 Range (see "Description.")
- P4 Calculation type (Sqrt)
- p5 Span lower limit
- p6 Span upper limit
- p7 Bias (–999999 to 999999)
- p8 Decimal Place (0 to 5)
- p9 Scaling lower limit
- p10 Scaling upper limit
- p11 Unit (up to 6 characters, UTF-8)
- p12 Low-cut function (Off, On)
- p13 Low-cut output (Zero, Linear)
- p14 Low-cut point (0 to 50)

#### **Query** SRangeAI[,p1]?

- **Example** Measure -0.5000 to 1.0000 V on channel 0002. No scaling. No bias.
	- SRangeAI,0002,Volt,2V,Off,–5000, 10000,0

- You cannot use this command to configure settings while recording is in progress.
- You cannot use this command to configure settings while computation is in progress.
- If p2=TC/RTD/DI, you cannot specify p4=Sqrt.
- If p2=GS, you cannot specify p4=Off/Delta.
- If p2=DI, you cannot set p7.
- The settable items for p3 are shown below.

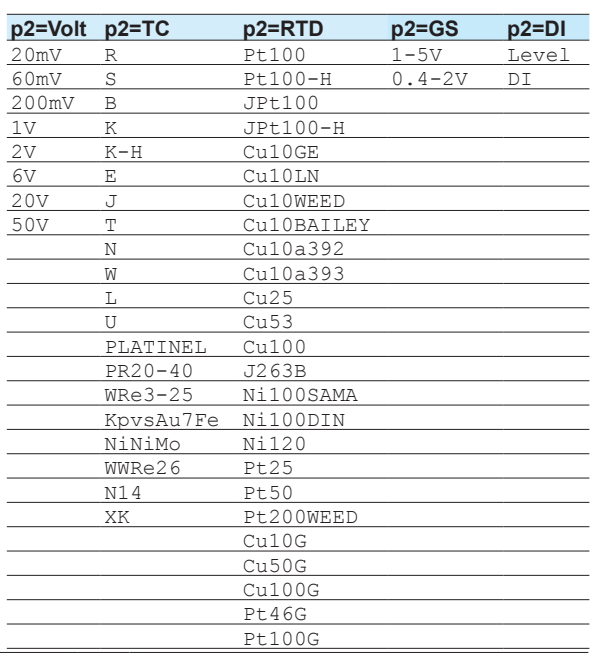

# <span id="page-27-0"></span>**SRangeDI**

#### **Measurement Range of DI Channel**

Sets the measurement range of a DI channel.

#### **Unused Channels**

- **Syntax** SRangeDI,p1,p2
	- p1 Channel number
	- p2 Input type (Skip)

#### **Channels That Are Not Delta or Scaling**

- **Syntax** SRangeDI,p1,p2,p3,p4,p5,p6
	- p1 Channel number
	- p2 Input type (DI)
	- p3 Fixed at "-."
	- P4 Calculation type (Off)
	- p5 Span lower limit (0 to 1)
	- p6 Span upper limit (0 to 1)

#### **Delta Channels**

**Syntax** SRangeDI,p1,p2,p3,p4,p5,p6,p7

- p1 Channel number
- p2 Input type (DI)
- p3 Fixed at "-."
- P4 Calculation type (Delta)
- p5 Span lower limit (0 to 1)
- p6 Span upper limit (0 to 1)
- p7 Reference channel number

#### **Scaling Channels**

**Syntax** SRangeDI,p1,p2,p3,p4,p5,p6,p7,p8,p  $9, p10$ <br>p1  $C$ 

- p1 Channel number<br>p2 Input type (DI)
- Input type (DI)
- p3 Fixed at "-."
- P4 Calculation type (Scale)
- p5 Span lower limit (0 to 1)
- p6 Span upper limit (0 to 1)
- p7 Decimal Place (0 to 5)
- p8 Scaling lower limit
- p9 Scaling upper limit
- p10 Unit (up to 6 characters, UTF-8)

```
Query SRangeDI[,p1]?
```
**Example** Measure 0 to 1 on channel 0103. No scaling. SRangeDI,0103,DI,-,Off,0,1

#### **Description**

- You cannot use this command to configure settings while recording is in progress.
- You cannot use this command to configure settings while computation is in progress.

# <span id="page-27-1"></span>**SRangeDO**

#### **DO Channel Operation**

Sets the DO channel operation.

# **Alarm Output**

- **Syntax** SRangeDO,p1,p2,p3,p4,p5,p6,p7,p8
	- ,p9 p1 Channel number
	-
	- p2 Output type (Alarm)
	- p3 Span lower limit (0 to 1)
	- P4 Span upper limit (0 to 1)
	- p5 Unit (up to 6 characters, UTF-8)
	- p6 Energize or de-energize Energize Energize the relay (DO channel) during output. De\_energize De-energize the relay (DO channel) during output. p7 Operation And Operate when all set alarms are
	- - in the alarm state.
		- Or Operate when any of the set
	- alarms are in the alarm state. p8 Hold or nonhold
		- Hold Hold output until an alarm ACK operation. Nonhold Clear output when the
	- alarm is cleared. p9 Relay (DO channel) action on
		- acknowledge (Normal, Reset)

#### **Alarm Output (Reflash)**

- **Syntax** SRangeDO,p1,p2,p3,p4,p5,p6,p7,p8
	- ,p9
		- p1 Channel number
		- p2 Output type (Alarm)
		- p3 Span lower limit (0 to 1)
		- P<sub>4</sub> Span upper limit (0 to 1)
		- p5 Unit (up to 6 characters, UTF-8)
		- p6 Energize or de-energize
			- Energize Energize the relay (DO channel) during output. De\_energize De-energize the relay (DO channel) during output.
		- p7 Action (Reflash)
		- p8 Reflash time (500ms, 1s, 2s)

#### p9 Relay (DO channel) action on acknowledge

#### **Manual Output**

Specifies the output value.

- **Syntax** SRangeDO,p1,p2,p3,p4,p5,p6
	- p1 Channel number
	- p2 Output type (Manual)
	- p3 Span lower limit (0 to 1)
	- P4 Span upper limit (0 to 1)
	- p5 Unit (up to 6 characters, UTF-8)
	- p6 Energize or de-energize

Energize Energize the relay (DO channel) during output. De energize De-energize the relay (DO channel) during output.

**Query** SRangeDO[,p1]?

**Example** Output an alarm on channel 0203. Set the span lower limit to 0 and span upper limit to 1. Specify energize operation, logic or operation, and hold operation. Set the action on ACK to Normal. Set the unit to "Unit." SRangeDO,0203,Alarm,0,1,Unit,Energ ize,Or,Hold,Normal

#### **Description**

- You cannot use this command to configure settings while recording is in progress.
- You cannot use this command to configure settings while computation is in progress.
- If p2=Manual, you cannot set p7 or subsequent parameters.
- If p7=And or Or, you cannot set the reflash time.

# <span id="page-28-0"></span>**SMoveAve**

#### **Moving Average**

Sets the moving average of an AI channel.

- Syntax SMoveAve, p1, p2, p3
	- p1 Channel number
	- p2 Enable or disable (Off, On)
	- p3 Number of samples (2 to 100)

**Query** SMoveAve[,p1]?

**Example** Set the number of moving average samples for channel 0002 to 12. SMoveAve,0002,On,12

# <span id="page-28-1"></span>**SBurnOut**

# **Behavior When a Sensor Burns Out**

Sets the behavior for when a burnout occurs on an AI channel.

**Syntax** SBurnOut,p1,p2

p1 Channel number

p2 Burnout processing (Off, Up, Down)

**Query** SBurnOut[,p1]?

**Example** Set the measured result to positive overflow (Up) when a burnout is detected on channel 0001. SBurnOut,0001,Up

#### **Description**

- You cannot use this command to configure settings while recording is in progress.
- You cannot use this command to configure settings while computation is in progress.

# <span id="page-28-2"></span>**SRic**

# **Reference Junction Compensation Method**

Sets the reference junction compensation method of an AI channel.

- **Syntax** SRjc,p1,p2,p3 p1 Channel number
	- p2 Mode
		- Internal Use the internal compensation function.
		- External Use an external compensation device.

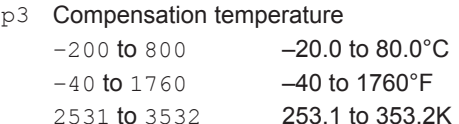

**Query** SRjc[,p1]?

**Example** Perform reference junction compensation of channel 0003 using the internal compensation circuit. SRjc,0003,Internal Perform reference junction compensation of

channel 0004 using an external compensation device. Set the compensation temperature to -2.3°C. SRjc,0004,External,-23

#### **Description**

- You cannot use this command to configure settings while recording is in progress.
- You cannot use this command to configure settings while computation is in progress.
- If p2=Internal, p3 is invalid.

# <span id="page-28-3"></span>**SAlarmIO**

#### **Alarm**

Sets the alarm for AI and DI channels. **Do Not Set Alarms**

- SAlarmIO, p1, p2, p3
- p1 Channel number
	- p2 Alarm number (1 to 4)
	- p3 Alarm on or off (Off)

#### **Do Not Output Alarms**

**Syntax** SAlarmIO,p1,p2,p3,p4,p5,p6,p7

- p1 Channel number
	- p2 Alarm number (1 to 4)
	- p3 Alarm on or off (On)
	- P4 Alarm type (H, L, DH, DL, RH, RL, TH, TL)
	- p5 Value
	- p6 Detection (Off, On)

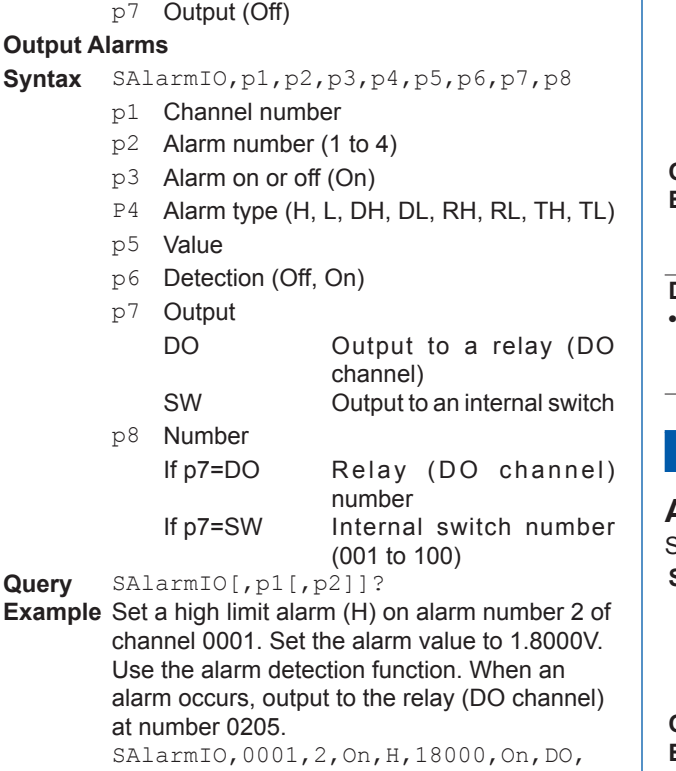

**Description**

- You cannot set this on a "Skip" channel.
- If p3=Off, you cannot set p4 or subsequent parameters.
- If p7=Off, you cannot set p8.

0205

• For the alarm values of p5, use the values in the following table.

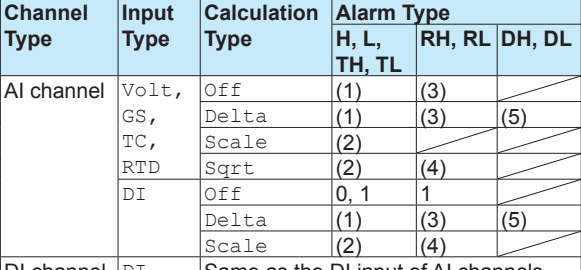

DI channel  $DT$  Same as the DI input of AI channels<br>(1) Within the measurement range

(1) Within the measurement range<br>  $(2)$  -5% to 105% of the scale but w

 $-5%$  to 105% of the scale but within  $-999999$  to 999999 excluding the decimal point

- (3) 1 digit to (measurement upper limit measurement lower limit)
- (4) 1 digit to (scale upper limit scale lower limit) but within 1 to 999999 excluding the decimal point (5) Within the difference measurement range
- You cannot set DO channels or internal switches whose output type is set to Manual as output destination numbers.

# <span id="page-29-0"></span>**SAlmHysIO**

#### **Alarm Hysteresis**

Sets the alarm hysteresis for AI and DI channels.

**Syntax** SAlmHysIO,p1,p2,p3 p1 Channel number

- p2 Alarm number (1 to 4)
- p3 Hysteresis

**Alarm Type Hysteresis Range** H, L, DH, DL 0.0% to 5.0% of the span or scale width

**Query** SAlmHysIO[,p1[,p2]]?

**Example** Set a 0.5% hysteresis on alarm 3 of channel 0002. SAlmHysIO,0002,3,5

#### **Description**

**•** Hysteresis specified for delay high and low limit alarms (TH and TL) and high and low limits on rate-ofchange alarms (RH and RL) do not apply.

# <span id="page-29-1"></span>**SAlmDlyIO**

#### **Alarm Delay Time**

Sets the alarm delay time for an AI or DI channel.

- **Syntax** SAlmDlyIO,p1,p2,p3,p4
	- p1 Channel number
		- p2 Hour (0 to 24)
		- p3 Minute (0 to 59)
		- P<sub>4</sub> Second (0 to 59)

**Query** SAlmDlyIO[,p1]?

**Example** Set the channel 0001 alarm delay time to 2 minutes 30 seconds. SAlmDlyIO,0001,0,2,30

#### **Description**

Set the delay time so that it is an integer multiple of the scan interval (**SScan** command).

# <span id="page-29-2"></span>**STagIO**

#### **Tag**

Sets a tag to an AI, DI, or DO channel.

- **Syntax** STagIO,p1,p2,p3
	- p1 Channel number
		- p2 Tag (up to 32 characters, UTF-8)
	- p3 Tag number (up to 16 characters, ASCII)
- **Query** STagIO[,p1]?
- **Example** Set the channel 0001 tag to "SYSTEM1" and the tag number to "TI002." STagIO,0001,'SYSTEM1','TI002'

# <span id="page-29-3"></span>**SColorIO**

#### **Channel Color**

Sets the color an AI, DI, or DO channel.

**Syntax** SColorIO,p1,p2,p3,p4

- p1 Channel number
	- p2 R value of RGB display colors (0 to 255, see "Description.")
	- p3 G value of RGB display colors (0 to 255, see "Description.")
- P4 B value of RGB display colors (0 to 255, see "Description.")
- **Query** SColorIO[,p1]?

**Example** Set the channel 0001 display color to red. SColorIO,0001,255,0,0

# **Description**

• The RGB values for different colors are indicated in the following table.

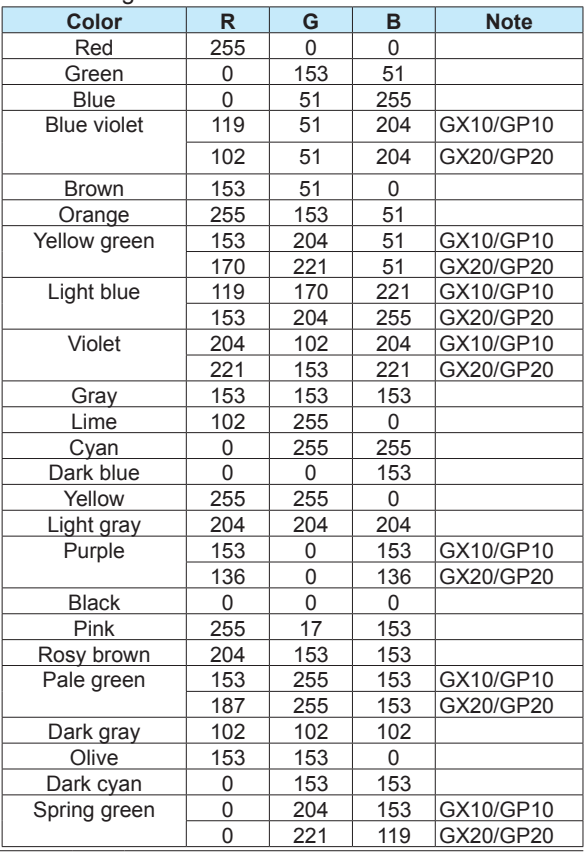

# <span id="page-30-0"></span>**SZoneIO**

# **Waveform Display Zone**

Sets the waveform display zone of an AI, DI, or DO channel.

- **Syntax** SZoneIO,p1,p2,p3
	- p1 Channel number
	- p2 Zone lower limit [%] (0 to 95)
	- p3 Zone upper limit [%] (5 to 100)

**Query** SZoneIO[,p1]?

**Example** Set the waveform zone of channel 0001 waveform to 0% to 30%. SZoneIO,0001,0,30

# <span id="page-30-1"></span>**SScaleIO**

#### **Scale Display**

Sets the scale display of an AI, DI, or DO channel.

- **Syntax** SScaleIO,p1,p2,p3
	- p1 Channel number
	- p2 Scale display position (Off, 1 to 10)
	- p3 Number of scale divisions (4 to 12, C10)
- **Query** SScaleIO[,p1]?
- **Example** Display the channel 0001 scale at display position 1. Display four equally spaced main scale marks. SScaleIO,0001,1,4

# <span id="page-30-2"></span>**SBarIO**

# **Bar Graph Display**

Sets the bar graph display of an AI, DI, or DO channel.

- **Syntax** SBarIO,p1,p2,p3
	- p1 Channel number
		- p2 Bar display base position Lower Lower Center Center Upper Upper
		- p3 Number of scale divisions (4 to 12)

**Query** SBarIO[,p1]?

**Example** Display the measured values of channel 0001 on a bar graph with the center set as the base position (Center). Display four equally spaced main scale marks.

SBarIO,0001,Center,4

# <span id="page-30-3"></span>**SPartialIO**

# **Partial Expanded Display**

Sets the partial expanded display of an AI channel waveform.

- **Syntax** SPartialIO,p1,p2,p3,p4
	- p1 Channel number
		- p2 Partial expanded On/Off (On, Off)<br>p3 Partial expanded boundary positic
		- Partial expanded boundary position [%] (1 to 99)
		- P4 Partial expanded boundary value (span lower limit + 1 digit to span upper limit - 1 digit)
- **Query** SPartialIO[,p1]?

**Example** For channel 0001 whose measurement range is 0 to 1.0000 V, display the measured value of 0.7500 V at the 50% position. SPartialIO,0001,On,50,7500

#### **Description**

- **•** You cannot set this on a "Skip" channel. p2 is fixed to Off.
- **•** If p2=Off, you cannot set p3 or subsequent parameters.
- **•** P2=On can be specified when the difference between the span upper and lower limits is 2 digits or greater.

# <span id="page-30-4"></span>**SBandIO**

# **Color Scale Band**

Sets the color scale band of an AI channel.

- **Syntax** SBandIO,p1,p2,p3,p4,p5,p6,p7
	- p1 Channel number
	- p2 Color scale band (Off, In, Out)<br>p3 R value of the color scale band
	- R value of the color scale band RGB colors (0 to 255)
	- P4 G value of the color scale band RGB colors (0 to 255)
	- p5 B value of the color scale band RGB colors (0 to 255)
	- p6 Upper limit of the color scale band display (span lower limit to span upper limit)

- p7 Lower limit of the color scale band display (span lower limit to span upper limit)
- **Query** SBandIO[,p1]?
- **Example** For channel 0001, set a blue band in the range of -0.5000 to 1.0000.

SBandIO,0001,In,0,0,255,5000,10000

#### **Description**

- **•** You cannot set this on a "Skip" channel. p2 is fixed to Off.
- **•** If p2=Off, you cannot set p3 or subsequent parameters.
- **•** For details on RGB values, see "Description" of the **[SColorIO](#page-29-3)** command.

# <span id="page-31-0"></span>**SAlmMarkIO**

#### **Alarm Mark**

Sets the display of the marker that indicates the specified alarm position of an AI or DI channel.

**Syntax** SAlmMarkIO,p1,p2,p3,p4,p5,p6,p7,p8

- ,p9,p10,p11,p12,p13,p14,p15
- p1 Channel number
- p2 Whether to display the alarm mark on the scale (Off, On)
- p3 Alarm mark type Alarm Display the default alarm mark
	- Fixed Display the mark with the specified color
- P4 R value of the RGB mark colors for alarm 1 ( 0 to 255)
- p5 G value of the RGB mark colors for alarm 1 ( 0 to 255)
- p6 B value of the RGB mark colors for alarm 1 ( 0 to 255)
- p7 R value of the RGB mark colors for alarm 2 ( 0 to 255)
- p8 G value of the RGB mark colors for alarm 2 ( 0 to 255)
- p9 B value of the RGB mark colors for alarm 2 ( 0 to 255)
- p10 R value of the RGB mark colors for alarm 3 ( 0 to 255)
- p11 G value of the RGB mark colors for alarm 3 ( 0 to 255)
- p12 B value of the RGB mark colors for alarm 3 ( 0 to 255)
- p13 R value of the RGB mark colors for alarm 4 ( 0 to 255)
- p14 G value of the RGB mark colors for alarm 4 ( 0 to 255)
- p15 B value of the RGB mark colors for alarm 4 ( 0 to 255)
- **Query** SAlmMarkIO[,p1]?
- **Example** Display the alarm marks for alarms 1 to 4 of channel 0001 in fixed colors red, brown, orange, and yellow, respectively. SAlmMarkIO,0001,On,Fixed,255,0,0, 165,42,42,255,165,0,255,255,0

#### **Description**

**•** For details on RGB values, see "Description" of the **[SColorIO](#page-29-3)** command.

# <span id="page-31-1"></span>**SValueIO**

#### **Upper/Lower Limit Display Characters**

Sets the upper/lower limit display characters of DI channel or DO channel.

- **Syntax** SValueIO,p1,p2,p3
	- p1 Channel number p2 Lower limit display string (up to 8 characters, UTF-8)
	- p3 Upper limit display string (up to 8 characters, UTF-8)
- **Query** SValueIO[,p1]?
- **Example** For channel 0001, set the lower limit to "OFF" and the upper limit to "ON."
	- SValueIO,0001,'OFF','ON'

# <span id="page-31-2"></span>**SCalibIO**

#### **Calibration Correction**

- Sets the calibration correction for AI channels.
- 
- **Disable Calibration Correction**<br>**Syntax** SCalibIO, p1, p2 **Syntax** SCalibIO,p1,p2 p1 Channel number p2 Linearizer mode (Off)
	-

#### **Use Calibration Correction**<br>**Syntax** SCalibIO, p1 SCalibIO, p1

- p1 Channel number
- p2 Linearizer mode
	- Appro Linearizer approximation<br>Bias linearizer bias Linearizer bias
- p3 Number of set points (2 to 12)
- P4 Input value of set point 1
- p5 Output value of set point 1
- p6 Input value of set point 2<br>p7 Output value of set noint
- Output value of set point 2
- p8 Input value of set point 3
- p9 Output value of set point 3
- p10 Input value of set point 4
- p11 Output value of set point 4
- p12 Input value of set point 5 p13 Output value of set point 5
- p14 Input value of set point 6
- p15 Output value of set point 6
- p16 Input value of set point 7
- p17 Output value of set point 7
- p18 Input value of set point 8
- p19 Output value of set point 8
- p20 Input value of set point 9
- p21 Output value of set point 9
- p22 Input value of set point 10
- p23 Output value of set point 10
- p24 Input value of set point 11 p25 Output value of set point 11
- p26 Input value of set point 12
- p27 Output value of set point 12

#### **Example** Set three set points on channel 0001

(measurement range: 0 to 1.0000 V). Set the set points as follows: when the input value is 0 V, the output value is 0.0010 V; when the input value is 0.5000 V, the output value is 0.5020 V; when the input value is 1.0000 V, the output value is 0.9970 V. SCalibIO,0001,Appro,3,0,10,5000,

**Description**

**•** If p2=Off, you cannot set p3 or subsequent parameters.

5020,10000,9970

- **•** You cannot specify set points beyond the number of points specified by p3.
- **•** If the AI channel input type (p2 of SRangeAI) is set to Skip or DI, you cannot specify anything other than p2=Off.

# <span id="page-32-0"></span>**SMathBasic**

# **Math Action (/MT)**

Sets the basic operation of math channels.

**Syntax** SMathBasic,p1,p2,p3,p4

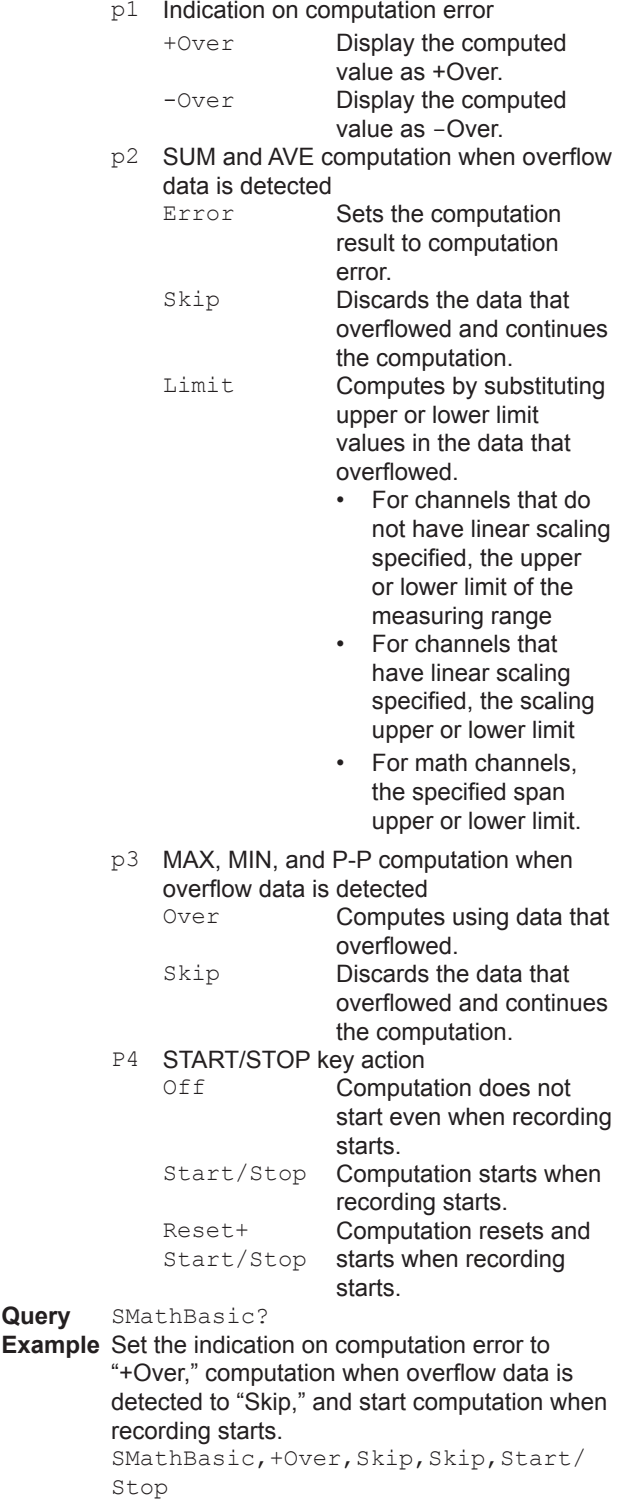

#### **Description**

- **•** You cannot use this command to configure settings while recording is in progress.
- **•** You cannot use this command to configure settings while computation is in progress.
- **•** The math function is an option (/MT).

# <span id="page-33-0"></span>**SKConst**

## **Constant (/MT)**

Sets a constant for use in computations. Syntax SKConst, p1, p2

- p1 Constant number (1 to 100)
	- p2 Value (–9.999999E+29 to –1E–30, 0, 1E–30 to 9.999999E+29, seven significant digits)

**Query** SKConst[,p1]?

**Example** Set constant number 12 to 1.0000E–10.

#### SKConst,12,1.0000E-10

#### **Description**

- **•** You cannot use this command to configure settings while recording is in progress.
- **•** You cannot use this command to configure settings while computation is in progress.

# <span id="page-33-1"></span>**SRangeMath**

# **Computation Expression (/MT)**

Sets the computation expression of a math channel.

- **Unused Channels** Syntax SRangeMath, p1, p2
	- p1 Channel number
		-
		- p2 Computation expression on/off (Off)

# **Used Channels**

**Syntax** SRangeMath,p1,p2,p3,p4,p5,p6,p7,p8

- p1 Channel number
- p2 Computation expression on/off (On)
- p3 Math channel type (Normal)
- P4 Expression (up to 120 characters, ASCII)
- p5 Decimal Place (0 to 5)<br>p6 Span lower limit (-999
- p6 Span lower limit (-9999999 to 99999999)<br>p7 Span upper limit (-9999999 to 99999999)
- Span upper limit (-9999999 to 99999999)
- p8 Unit (up to 6 characters, UTF-8)
- **Query** SRangeMath[,p1]?
- **Example** Set expression 0001+0002 in math channel 015. Set the measurement range is 0.0 to 100.0%. SRangeMath,015,On,Normal,0001+ 0002,1,0,1000,'%'

#### **Description**

- **•** You cannot use this command to configure settings while recording is in progress.
- **•** You cannot use this command to configure settings while computation is in progress.
- **•** A blank character string cannot be used in expressions.
- **•** You cannot set the span upper and lower limits to the same value.

# <span id="page-33-2"></span>**STlogMath**

# **TLOG (/MT)**

- Sets the TLOG of a math channel.
- **Syntax** STlogMath,p1,p2,p3,p4,p5
	- p1 Channel number
		- $p2$  Timer Type
			- Timer **Timer** MatchTimeTimer **Match time timer**
		- p3 Timer number (1 to 4)
		- P4 Sum scale (Off, /sec, /min, /hour)
		- p5 Reset (On, Off)
- **Query** STlogMath[,p1]?
- **Example** Assign timer 2 to math channel 015. Set the sum scale to Off and disable reset. STlogMath,015,Timer,2,Off,Off

#### **Description**

**•** You cannot use this command to configure settings while computation is in progress.

# <span id="page-33-3"></span>**SRolAveMath**

#### **Rolling Average (/MT)**

Sets rolling average on a math channel.

- Svntax SRolAveMath,p1,p2,p3,p4
	- p1 Channel number
	- p2 Enable or disable (Off, On)<br>p3 Sample interval (1 to Bs)
	- Sample interval  $(1$  to 6s, 10s, 12s, 15s, 20s, 30s, 1 to 6min, 10min, 12min, 15min, 20min, 30min, 1h)
	- P4 Number of samples (1 to 1500)

**Query** SRolAveMath[,p1]?

**Example** On math channel 015, take the rolling average of 30 data values over 1 minute intervals and use the results as the computed values. SRolAveMath,015,On,1min,30

# <span id="page-33-4"></span>**SAlarmMath**

#### **Alarm (/MT)**

Sets the alarm of a math channel.

# **Do Not Set Alarms**

- SAlarmMath,p1,p2,p3
	- p1 Channel number
	- p2 Alarm number (1 to 4)
	- p3 Alarm on or off (Off)

#### **Do Not Output Alarms**

**Syntax** SAlarmMath,p1,p2,p3,p4,p5,p6,p7

- p1 Channel number
- p2 Alarm number (1 to 4)
- p3 Alarm on or off (On)
- P4 Alarm type (H, L, TH, TL)
- p5 Alarm value (within the span range)
- p6 Detection (Off, On)
- p7 Output (Off)

#### **Output Alarms**

**Syntax** SAlarmMath,p1,p2,p3,p4,p5,p6,p7,p8

- p1 Channel number
- p2 Alarm number (1 to 4)
- p3 Alarm on or off (On)
- P<sub>4</sub> Alarm type (H, L, TH, TL)
- p5 Alarm value (within the span range)
- p6 Detection (Off, On)
- p7 Output
	- DO Output to a relay (DO channel) SW Output to an internal
		- switch
- p8 Number If p7=DO Relay (DO channel) number
	- If p7=SW Internal switch number (001 to 100)
- **Query** SAlarmMath[,p1]?
- **Example** Set a high limit alarm (H) on alarm number 2 of math channel 015. Set the alarm value to 85.0. When an alarm occurs, output to the relay (DO channel) at number 0105. SAlarmMath,015,2,On,H,850,On, DO,0105

#### **Description**

- You cannot set this on a "Off" channel.
- If p3=Off, you cannot set p4 or subsequent parameters.
- If p7=Off, you cannot set p8.
- You cannot set DO channels or internal switches whose output type is set to Manual as output destination numbers.

# <span id="page-34-0"></span>**SAlmHysMath**

#### **Alarm Hysteresis (/MT)**

Sets the alarm hysteresis for a math channel.

- Syntax SAlmHysMath,p1,p2,p3
	- p1 Channel number
	- p2 Alarm number (1 to 4)
	- p3 Hysteresis

# **Alarm Type Hysteresis Range**

H, L 0 to 100000 **Query** SAlmHysMath[,p1[,p2]]?

**Example** Set a hysteresis on alarm 3 of math channel

015. SAlmHysMath,015,3,10

**Description**

**•** Hysteresis specified for delay high and low limit alarms (TH and TL) does not apply.

# <span id="page-34-1"></span>**SAlmDlyMath**

#### **Alarm Delay Time (/MT)**

#### Sets the alarm delay time for a math channel.

**Syntax** SAlmDlyMath,p1,p2,p3,p4

- p1 Channel number
- p2 Hour (0 to 24)
- p3 Minute (0 to 59)
- P<sub>4</sub> Second (0 to 59)
- **Query** SAlmDlyMath[,p1]?
- **Example** Set the math channel 015 alarm delay time to 2 minutes 30 seconds.

SAlmDlyMath,015,0,2,30

#### **Description**

Set the delay time so that it is an integer multiple of the scan interval (**SScan** command).

# <span id="page-34-2"></span>**STagMath**

#### **Tag (/MT)**

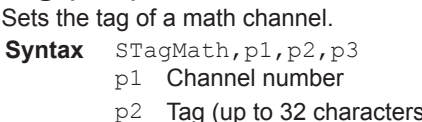

- s. UTF-8) p3 Tag number (up to 16 characters, ASCII)
- **Query** STagMath[,p1]?
- **Example** Set the math channel 015 tag to "SYSTEM1" and the tag number to "TI002." STagMath,015,'SYSTEM1','TI002'

# <span id="page-34-3"></span>**SColorMath**

#### **Channel Color (/MT)**

Sets the color of a math channel.

- Syntax SColorMath,p1,p2,p3,p4
	- p1 Channel number
	- p2 R value of RGB display colors (0 to 255)
	- p3 G value of RGB display colors (0 to 255)
	- P4 B value of RGB display colors (0 to 255)

**Query** SColorMath[,p1]?

**Example** Set the math channel 015 display color to red. SColorMath,015,255,0,0

**Description**

• For details on RGB values, see "Description" of the **[SColorIO](#page-29-3)** command.

# <span id="page-34-4"></span>**SZoneMath**

## **Waveform Display Zone (/MT)**

Sets the waveform display zone of a math channel.

- **Syntax** SZoneMath,p1,p2,p3
	- p1 Channel number
	- p2 Zone lower limit [%] (0 to 95)
	- p3 Zone upper limit [%] (5 to 100)
- **Query** SZoneMath[,p1]?
- **Example** Set the waveform zone of math channel 015 waveform to 0% to 30%. SZoneMath,015,0,30

# <span id="page-34-5"></span>**SScaleMath**

#### **Scale Display (/MT)**

Sets the scale display of a math channel.

- **Syntax** SScaleMath,p1,p2,p3
	- p1 Channel number
	- p2 Scale display position (Off, 1 to 10)
	- p3 Number of scale divisions (4 to 12, C10)

**Query** SScaleMath[,p1]? **Example** Display the math channel 015 scale at display position 1. Display four equally spaced main scale marks.

SScaleMath,015,1,4

# <span id="page-35-0"></span>**SBarMath**

## **Bar Graph Display (/MT)**

Sets the bar graph display of a math channel.

- Syntax SBarMath,p1,p2,p3
	- p1 Channel number
	- p2 Bar display base position<br>Lower Lower
		- Lower
		- Center Center
		- Upper Upper
	- p3 Number of scale divisions (4 to 12)

**Query** SBarMath[,p1]?

**Example** Display the computed values of math channel 015 on a bar graph with the center set as the base position (Center). Display four equally spaced main scale marks. SBarMath,015,Center,4

# <span id="page-35-1"></span>**SPartialMath**

#### **Partial Expanded Display (/MT)**

Sets the partial expanded display of a math channel waveform.

- **Syntax** SPartialMath,p1,p2,p3,p4
	- p1 Channel number
	- p2 Partial expanded On/Off (On, Off)
	- p3 Partial expanded boundary position [%] (1 to 99)
	- P4 Partial expanded boundary value
- **Query** SPartialMath[,p1]?
- **Example** For channel 015 whose measurement range is 0 to 1.0000 V, display the measured value of 0.7500 V at the 50% position. SPartialMath,015,On,50,7500
- **Description**
- **•** You cannot set this on a "Off" channel. p2 is fixed to Off.
- **•** If p2=Off, you cannot set p3 or subsequent parameters.
- **•** P2=On can be specified when the difference between the span upper and lower limits is 2 digits or greater.

# <span id="page-35-2"></span>**SBandMath**

## **Color Scale Band (/MT)**

Sets the color scale band of a math channel.

**Syntax** SBandMath,p1,p2,p3,p4,p5,p6,p7 p1 Channel number

- p2 Color scale band (Off, In, Out)
- p3 R value of the color scale band RGB colors (0 to 255)
- P4 G value of the color scale band RGB colors (0 to 255)
- p5 B value of the color scale band RGB colors (0 to 255)
- p6 Upper limit of the color scale band display (span lower limit to span upper limit)
- p7 Lower limit of the color scale band display (span lower limit to span upper limit)

**Query** SBandMath[,p1]?

**Example** For math channel 015, set a blue band in the range of -0.5000 to 1.0000.

> SBandMath,015,In,0,0,255,5000, 10000

#### **Description**

- **•** You cannot set this on a "Off" channel. p2 is fixed to Off.
- **•** If p2=Off, you cannot set p3 or subsequent parameters.
- **•** For details on RGB values, see "Description" of the **[SColorIO](#page-29-3)** command.

# <span id="page-35-3"></span>**SAlmMarkMath**

#### **Alarm Mark (/MT)**

Sets the display of the marker that indicates the specified alarm position of a math channel.

- **Syntax** SAlmMarkMath,p1,p2,p3,p4,p5,p6,p7,
	- p8,p9,p10,p11,p12,p13,p14,p15
	- p1 Channel number
	- p2 Whether to display the alarm mark on the scale (Off, On)
	- p3 Alarm mark type Alarm Display the default alarm mark<br>Fixed Display the mark with the Display the mark with the specified color
	- P<sub>4</sub> R value of the RGB mark colors for alarm 1 ( 0 to 255)
	- p5 G value of the RGB mark colors for alarm 1 ( 0 to 255)
	- p6 B value of the RGB mark colors for alarm 1 ( 0 to 255)
	- p7 R value of the RGB mark colors for alarm 2 ( 0 to 255)
	- p8 G value of the RGB mark colors for alarm 2 ( 0 to 255)
	- p9 B value of the RGB mark colors for alarm 2 ( 0 to 255)
	- p10 R value of the RGB mark colors for alarm 3 ( 0 to 255)
	- p11 G value of the RGB mark colors for alarm 3 ( 0 to 255)
	- p12 B value of the RGB mark colors for alarm 3 ( 0 to 255)
	- p13 R value of the RGB mark colors for alarm 4 ( 0 to 255)
	- p14 G value of the RGB mark colors for alarm 4 ( 0 to 255)
	- p15 B value of the RGB mark colors for alarm 4 ( 0 to 255)

**Query** SAlmMarkMath[,p1]?

**Example** Display the alarm marks for alarms 1 to 4 of math channel 015 in fixed colors red, brown, orange, and yellow, respectively.
SAlmMarkMath,015,On,Fixed,255,0,0, 165,42,42,255,165,0,255,255,0

#### **Description**

**•** For details on RGB values, see "Description" of the **[SColorIO](#page-29-0)** command.

## **SRangeCom**

### **Measurement Range (/MC)**

Sets the measurement range of a communication channel.

#### **Unused Channels**

- Syntax SRangeCom, p1, p2
	- p1 Channel number
	- p2 Enable or disable (Off)

### **Used Channels**

- **Syntax** SRangeCom,p1,p2,p3,p4,p5,p6
	- p1 Channel number
	- p2 Enable or disable (On)
	- p3 Decimal Place (0 to 5)
	- P4 Span lower limit (-9999999 to 99999999)
	- p5 Span upper limit (-9999999 to 99999999)
	- p6 Unit (up to 6 characters, UTF-8)
- **Query** SRangeCom[,p1]?
- **Example** Measure 0.00 to 100.00% on communication channel 025.
	- SRangeCom,025,On,2,0,10000,'%'

#### **Description**

- You cannot use this command to configure settings while recording is in progress.
- You cannot use this command to configure settings while computation is in progress.
- If p2=Off, you cannot set p3 or subsequent parameters.
- You cannot set the span upper and lower limits to the same value.

## **SValueCom**

#### **Preset Operation (/MC)**

Sets the preset operation of a communication channel.

- Syntax SValueCom, p1, p2, p3
	- p1 Channel number
		- p2 Value at power-on (Preset, Last)
		- p3 Preset value (–9.999999E+29 to –1E–30, 0, 1E–30 to 9.999999E+29)

**Query** SValueCom[,p1]?

**Example** At power-on, replace the communication channel 025 value with the preset value of 0.5. SValueCom,025,Preset,0.5

## **SWDCom**

### **Watchdog Timer (/MC)**

Sets the watchdog timer of a communication channel. **Channels That Do Not Use Watchdog Timers**

- **Syntax** SWDCom,p1,p2
	- p1 Channel number
		- p2 Watchdog timer usage (Off)

#### **Channels That Use Watchdog Timers**

**Syntax** SWDCom,p1,p2,p3,p4

- p1 Channel number
- p2 Watchdog timer usage (On)

- p3 Watchdog timer (1 to 120) [s]
- p4 Value at timer expired (Preset, Last)

**Query** SWDCom[,p1]?

**Example** Set the watchdog timer of communication channel 025 to 60 seconds. Replace the communication channel 025 value with its preset value at watchdog timer expiration. SWDCom,025,On,60,Preset

**Description**

• If p2=Off, you cannot set p3 or subsequent parameters.

## **SAlarmCom**

#### **Alarm (/MC)**

Sets the alarm of a communication channel.

- **No Alarm Setting**
	- SAlarmCom,p1,p2,p3
		- p1 Channel number
			- p2 Alarm number (1 to 4)
		- p3 Alarm on or off (Off)

#### **Do Not Output Alarms**

- **Syntax** SAlarmCom,p1,p2,p3,p4,p5,p6,p7
	- p1 Channel number
	- p2 Alarm number (1 to 4)
	- p3 Alarm on or off (On)
	- P4 Alarm type (H, L, TH, TL)
	- p5 Alarm value (within the span range)
	- p6 Detection (Off, On)
	- p7 Output (Off)

#### **Output Alarms**

**Syntax** SAlarmCom,p1,p2,p3,p4,p5,p6,p7,p8

- p1 Channel number
- p2 Alarm number (1 to 4)
- p3 Alarm on or off (On)
- P<sub>4</sub> Alarm type (H, L, TH, TL)
- p5 Alarm value (within the span range)
- p6 Detection (Off, On)
- p7 Output (Off)

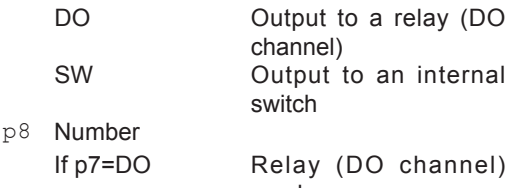

(001 to 100)

- number If p7=SW Internal switch number
- **Query** SAlarmCom[,p1]?
- **Example** Set a high limit alarm (H) on alarm number 2 of communication channel 025. Set the alarm value to 85.0%. When an alarm occurs, output to the relay (DO channel) at number 0105. SAlarmCom,025,2,On,H,850,On, DO,0105

#### **Description**

• You cannot set this on a "Off" communication channel.

- If p3=Off, you cannot set p4 or subsequent parameters.
- If p7=Off, you cannot set p8.
- You cannot set DO channels or internal switches whose output type is set to Manual as output destination numbers.

## **SAlmHysCom**

#### **Alarm Hysteresis (/MC)**

Sets the alarm hysteresis for a communication channel.

- **Syntax** SAlmHysCom,p1,p2,p3
	- p1 Channel number
		- p2 Alarm number (1 to 4)
		- p3 Hysteresis

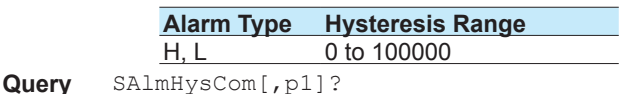

**Example** Set a hysteresis on alarm 3 of communication channel 025.

SAlmHysCom,025,3,10

#### **Description**

**•** Hysteresis specified for delay high and low limit alarms (TH and TL) does not apply.

## **SAlmDlyCom**

### **Alarm Delay Time (/MC)**

Sets the alarm delay time for a communication channel.

**Syntax** SAlmDlyCom,p1,p2,p3,p4

- p1 Channel number
- p2 Hour (0 to 24)
- p3 Minute (0 to 59)
- P<sub>4</sub> Second (0 to 59)
- **Query** SAlmDlyCom[,p1]?

**Example** Set the communication channel 025 alarm delay time to 2 minutes 30 seconds. SAlmDlyCom,025,0,2,30

**Description**

Set the delay time so that it is an integer multiple of the scan interval (**SScan** command).

## **STagCom**

### **Tag (/MC)**

Sets the tag of a communication channel.

- **Syntax** STagCom,p1,p2,p3
	- p1 Channel number
	- p2 Tag (up to 32 characters, UTF-8)
	- p3 Tag number (up to 16 characters, ASCII)

**Query** STagCom[,p1]?

**Example** Set the communication channel 025 tag to "SYSTEM1" and the tag number to "TI002." STagCom,025,'SYSTEM1','TI002'

## **SColorCom**

## **Channel Color (/MC)**

Sets the color of a communication channel.

**Syntax** SColorCom,p1,p2,p3,p4

- p1 Channel number
- p2 R value of RGB display colors (0 to 255)
- p3 G value of RGB display colors (0 to 255)
- P4 B value of RGB display colors (0 to 255)
- **Query** SColorCom[,p1]?
- **Example** Set the communication channel 025 display color to red.

SColorCom,025,255,0,0

### **Description**

• For details on RGB values, see "Description" of the **[SColorIO](#page-29-0)** command.

## **SZoneCom**

## **Waveform Display Zone (/MC)**

Sets the waveform display zone of a communication channel.

- **Syntax** SZoneCom,p1,p2,p3
	- p1 Channel number
	- p2 Zone lower limit [%] (0 to 95)
	- p3 Zone upper limit [%] (5 to 100)
- **Query** SZoneCom[,p1]?
- **Example** Set the waveform zone of communication channel 025 waveform to 0% to 30%. SZoneCom,025,0,30

## **SScaleCom**

## **Scale Display (/MC)**

Sets the scale display of a communication channel.

- **Syntax** SScaleCom,p1,p2,p3
	- p1 Channel number
	- p2 Scale display position (Off, 1 to 10)
	- p3 Number of scale divisions (4 to 12, C10)
- **Query** SScaleCom[,p1]?
- **Example** Display the communication channel 025 scale at display position 1. Display four equally spaced main scale marks. SScaleCom, 025, 1, 4

## **SBarCom**

## **Bar Graph Display (/MC)**

Sets the bar graph display of a communication channel.

- Svntax SBarCom, p1, p2, p3
	- p1 Channel number
		- p2 Bar display base position
			- Lower Lower
			- Center Center
			- Upper Upper
	- p3 Number of scale divisions (4 to 12)

**Query** SBarCom[,p1]?

**Example** Display the values of communication channel 025 on a bar graph with the center set as the base position (Center). Display four equally spaced main scale marks. SBarCom,025,Center,4

**SPartialCom**

## **Partial Expanded Display (/MC)**

Sets the partial expanded display of a communication channel waveform.

- Syntax SPartialCom, p1, p2, p3, p4
	- p1 Channel number
		- p2 Partial expanded On/Off (On, Off)
		- p3 Partial expanded boundary position [%] (1 to 99)
		- P4 Partial expanded boundary value

**Query** SPartialCom[,p1]?

**Example** For channel 025 whose measurement range is 0 to 1.0000 V, display the measured value of 0.7500 V at the 50% position. SPartialCom,025,On,50,7500

#### **Description**

- **•** You cannot set this on a "Off" channel. p2 is fixed to Off.
- **•** If p2=Off, you cannot set p3 or subsequent parameters.
- **•** P2=On can be specified when the difference between the span upper and lower limits is 2 digits or greater.

## **SBandCom**

## **Color Scale Band (/MC)**

Sets the color scale band of a communication channel.

- **Syntax** SBandCom,p1,p2,p3,p4,p5,p6,p7
	- p1 Channel number
		-
		- p2 Color scale band (Off, In, Out)<br>p3 R value of the color scale band R value of the color scale band RGB colors (0 to 255)
		- P4 G value of the color scale band RGB colors (0 to 255)
		- p5 B value of the color scale band RGB colors (0 to 255)
		- p6 Upper limit of the color scale band display (span lower limit to span upper limit)
	- p7 Lower limit of the color scale band display (span lower limit to span upper limit)

**Query** SBandCom[,p1]?

**Example** For communication channel 025, set a blue band in the range of -0.5000 to 1.0000. SBandCom,025,In,0,0,255,5000,10000

#### **Description**

- **•** You cannot set this on a "Off" channel. p2 is fixed to Off.
- **•** If p2=Off, you cannot set p3 or subsequent parameters.
- **•** For details on RGB values, see "Description" of the **[SColorIO](#page-29-0)** command.

## **SAlmMarkCom**

### **Alarm Mark (/MC)**

Sets the display of the marker that indicates the specified alarm position of a communication channel.

**Syntax** SAlmMarkCom,p1,p2,p3,p4,p5,p6,p7,p

- 8,p9,p10,p11,p12,p13,p14,p15 p1 Channel number
- p2 Whether to display the alarm mark on the scale (Off, On)
- p3 Alarm mark type Alarm Display the default alarm mark Fixed Display the mark with the specified color
- P4 R value of the RGB mark colors for alarm 1 ( 0 to 255)
- p5 G value of the RGB mark colors for alarm 1 ( 0 to 255)
- p6 B value of the RGB mark colors for alarm 1 ( 0 to 255)
- p7 R value of the RGB mark colors for alarm 2 ( 0 to 255)
- p8 G value of the RGB mark colors for alarm 2 ( 0 to 255)
- p9 B value of the RGB mark colors for alarm 2 ( 0 to 255)
- p10 R value of the RGB mark colors for alarm 3 ( 0 to 255)
- p11 G value of the RGB mark colors for alarm 3 ( 0 to 255)
- p12 B value of the RGB mark colors for alarm 3 ( 0 to 255)
- p13 R value of the RGB mark colors for alarm 4 ( 0 to 255)
- p14 G value of the RGB mark colors for alarm 4 ( 0 to 255)
- p15 B value of the RGB mark colors for alarm 4 ( 0 to 255)

**Query** SAlmMarkCom[,p1]?

**Example** Display the alarm marks for alarms 1 to 4 of communication channel 025 in fixed colors red, brown, orange, and yellow, respectively. SAlmMarkCom,025,On,Fixed,255,0,0, 165,42,42,255,165,0,255,255,0

#### **Description**

**•** For details on RGB values, see "Description" of the **[SColorIO](#page-29-0)** command.

## **SAlmLimit**

### **Rate-of-Change Alarm Interval**

Sets the rate-of-change interval of the rate-of-change alarm.

Syntax SAlmLimit, p1, p2

- p1 Interval for the low limit on rate-of-change alarm
	- 1 to 32 Integer multiple of the scan interval
- p2 Interval for the high limit on rate-of-change alarm

1 to 32 Integer multiple of the scan interval

**Query** SAlmLimit?

**Example** Set the intervals for the low limit on rate-ofchange alarm and high limit on rate-of-change alarm to 10 times and 20 times the scan interval, respectively. SAlmLimit,10,20

#### **Description**

- You cannot use this command to configure settings while recording is in progress.
- **•** You cannot use this command to configure settings while computation is in progress.

### **SAlmSts**

#### **Alarm Display Hold/Nonhold**

Sets the alarm display hold/nonhold operation.

- **Syntax** SAlmSts,p1
	- p1 Operation
	- Hold
		- NonHold
- **Query** SAlmSts?
- **Example** Hold the alarm display until an alarm ACK operation.

.<br>SAlmSts, Hold

#### **Description**

- You cannot use this command to configure settings while recording is in progress.
- **•** You cannot use this command to configure settings while computation is in progress.

## **STimer**

#### **Timer**

- Sets a timer.
- **Do Not Use Timers**
- **Syntax** STimer,p1,p2
	- p1 Timer number (1 to 4)
	- p2 Timer type (Off)

#### **Relative Timer**

- **Syntax** STimer,p1,p2,p3,p4,p5,p6
	- p1 Timer number (1 to 4)
		- p2 Timer type (Relative)
		- p3 Interval: Days (0 to 31)
		- P4 Interval: Hours (HH) (00 to 23)
		- p5 Interval: Minutes (MM) (00 to 59)
		- p6 Reset on Math start (Off, On)

#### **Absolute Timer**

- Syntax STimer, p1, p2, p3, p4, p5
	- p1 Timer number (1 to 4)
		- p2 Timer type (Absolute)
		- p3 Interval (1min, 2min, 3min, 4min, 5min, 6min, 10min, 12min, 15min, 20min, 30min, 1h, 2h, 3h, 4h, 6h, 8h, 12h, 24h)
		- P4 Reference time: Hours (HH) (00 to 23)
		- p5 Reference time: Minutes (MM) (00 to 59)
- **Query** STimer[,p1]?

**Example** Set timer number 2 to relative timer at 6 hours 30 minutes. Reset the timer when computation starts.

STimer,2,Relative,0,6,30,On

#### **Description**

- You cannot use this command to configure settings while recording is in progress.
- You cannot use this command to configure settings while computation is in progress.
- If p2=Off, you cannot set p3 or subsequent parameters.
- If p2=Relative and p3=0, you cannot set "00:00" (for p4 and p5).

## **SMatchTimer**

#### **Match Time Timer**

#### Sets a match time timer.

## **Do Not Use Match Time Timers**<br>**Syntax** SMatchTimer, p1, p2

SMatchTimer, p1, p2

p1 Match time timer number (1 to 4) p2 Type (Off)

## **Match Time Timer That Synchronizes Once a Year**

- **Syntax** SMatchTimer,p1,p2,p3,p4,p5,p6,p7
	- p1 Match time timer number (1 to 4)
		- p2 Type (Year)
		- p3 Start time: Month (Jan, Feb, Mar, Apr, May, Jun, Jul, Aug, Sep, Oct, Nov, Dec)
		- P4 Start time: Day (1 to 31, depends on the month)
		- p5 Interval: Hours (HH) (00 to 23)
		- p6 Interval: Minutes (MM) (00 to 59)
		- p7 Timer action
			- Single Single shot Repeat Repeat

#### **Match Time Timer That Synchronizes Once a Month**

- Syntax SMatchTimer,p1,p2,p3,p4,p5,p6
	- p1 Match time timer number (1 to 4)
		- p2 Type (Month)
		- p3 Start time: Day (1 to 31, depends on the month)
		- P4 Interval: Hours (HH) (00 to 23)
		- p5 Interval: Minutes (MM) (00 to 59)
		- p6 Timer action
			- Single Single shot
			- Repeat Repeat

#### **Match Time Timer That Synchronizes Once a Week**

- **Syntax** SMatchTimer,p1,p2,p3,p4,p5,p6
	- p1 Match time timer number (1 to 4)
	- p2 Type (Week)
	- p3 Start time: Day of week
		- Sun
		- Mon
		- $T11e$
		- Wed
		- Thu
	- Fri
- Sat
- P4 Interval: Hours (HH) (00 to 23)
- p5 Interval: Minutes (MM) (00 to 59)
- p6 Timer action Single Single shot Repeat Repeat

#### **Match Time Timer That Synchronizes Once a Day**

- Syntax SMatchTimer,p1,p2,p3,p4,p5
	- p1 Match time timer number (1 to 4)
	- p2 Type (Day)
	- p3 Interval: Hours (HH) (00 to 23)
	- P4 Interval: Minutes (MM) (00 to 59)
	- p5 Timer action Single Single shot
	- Repeat Repeat
- **Query** SMatchTimer[,p1]?

**Example** Sets match time timer number 2 to a timer that operates on 21 hours 30 minutes on April 17 every year.

SMatchTimer,2,Year,Apr,17,21,30,Re peat

#### **Description**

- You cannot use this command to configure settings while recording is in progress.
- You cannot use this command to configure settings while computation is in progress.
- If p2=Off, you cannot set p3 or subsequent parameters.

## **SEventAct**

### **Event Action**

#### Sets an event action.

**Syntax** SEventAct,p1,p2,p3,p4,p5,p6,p7 SEventAct,p1,p2,p3,p4,p5,p6,p7,p8 SEventAct,p1,p2,p3,p4,p5,p6,p7,p8 ,p9 SEventAct,p1,p2,p3,p4,p5,p6,p7,p8,

- p9,p10
- p1 Event action number (1 to 50)
- p2 Type (Off, On)
- p3 Event type (see the table below)
- P4 Source element number (see the table below)
- p5 Alarm level (see the table below)
- p6 Operation mode (see the table below)
- p7 Action type (see the table below)
- p8 Source element number (see the table below)
- p9 Action detail 1 (see the table below)
- p10 Action detail 2 (see the table below)

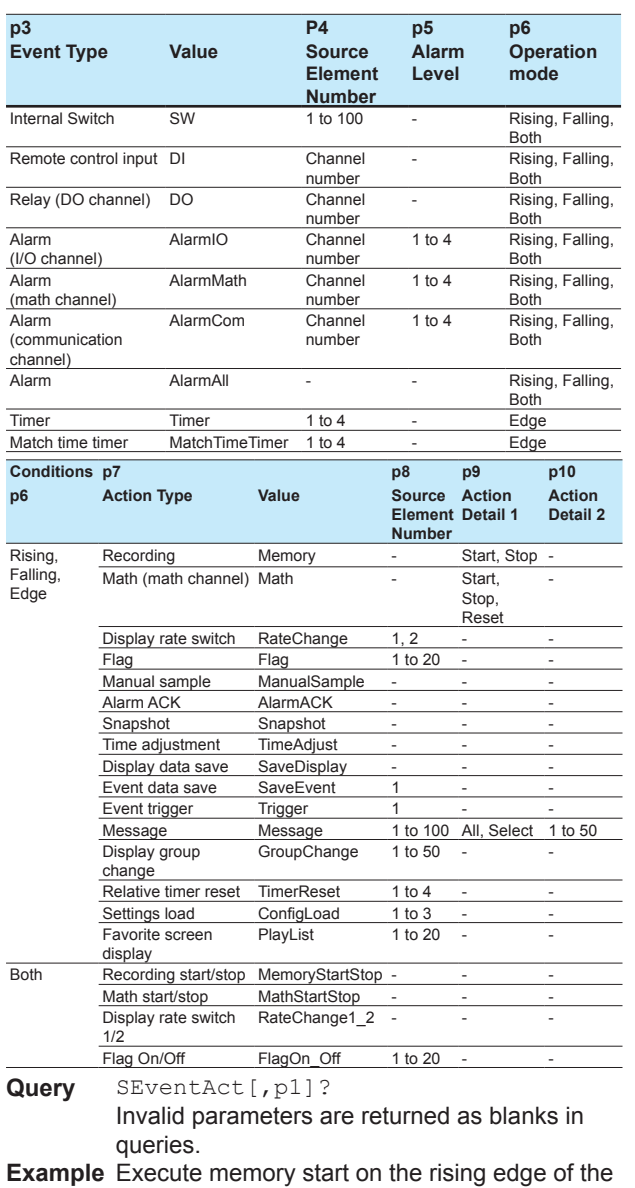

remote control input (channel 0101). Use event action number 2.

SEventAct,2,On,DI,0101,,Rising,Mem ory,,Start

#### **Description**

- There are limitations to event and action combinations. For details, see section 1.14 in the *Models GX10/GX20/GP10/GP20 Paperless Recorder User's Manual* (IM 04L51B01-01EN).
- Write only delimiters (commas) for irrelevant parameters (invalid even if a value is specified).
- Event type "DI" is the channel of the DI module that has been set to remote module (**[SModeDI](#page-22-0)** command).
- Math channel and flag are an option (/MT).
- Communication channels are an option (/MC).

## **SReport**

### **Report Type (/MT)**

Sets the type of report to create. **No Reports**

#### Svntax SReport, p1

p1 Type (Off)

### **Hourly and Daily Reports**

- **Syntax** SReport,p1,p2
	- p1 Type (Hour+Day)
	- p2 Time to create reports: Hour (HH) (00 to 23)

### **Daily and Weekly Reports**

- Syntax SReport, p1, p2, p3
	- p1 Type (Day+Week)
		- p2 Day to create reports (Mon, Tue, Wed, Thu, Fri, Sat, Sun)
		- p3 Time to create reports: Hour (HH) (00 to 23)

#### **Daily and Monthly Reports**

- Syntax SReport, p1, p2, p3
	- p1 Type (Day+Month)
	- p2 Day to create reports (1 to 28)
	- p3 Time to create reports: Hour (HH) (00 to 23)

#### **Batch Reports**

Syntax SReport, p1, p2

- p1 Type (Batch)
	- p2 Recording interval (10min, 15min, 30min, 1h)

#### **Day Custom Reports**

- Syntax SReport, p1, p2, p3, p4, p5
	- p1 Type (Custom)
	- p2 Recording interval (10min, 15min, 30min, 1h)
	- p3 File creation interval (4h, 6h, 8h, 12h, 24h)
	- P4 Time to create reports: Hour (HH) (00 to 23)
	- p5 Time to create reports: Minute (MM) (00 to 59)

**Query** SReport[,p1]?

#### **Description**

- You cannot use this command to configure settings while recording is in progress.
- You cannot use this command to configure settings while computation is in progress.
- If p1=Off, you cannot set p2 or subsequent parameters.

## **SRepData**

### **Report Data (/MT)**

Sets the data type and file type of reports.

- **Syntax** SRepData,p1,p2,p3,p4,p5,p6
	- p1 Data type 1 (Max, Min, Ave, Sum, Inst)
	- p2 Data type 2 (Off, Max, Min, Ave, Sum, Inst)
	- p3 Data type 3 (Off, Max, Min, Ave, Sum, Inst)

**Example** Create daily reports at 09:00 every day and monthly reports at 09:00 on the first day of each month. SReport, Day+Month, 1,09

- P4 Data type 4 (Off, Max, Min, Ave, Sum, Inst)
- p5 Data type 5 (Off, Max, Min, Ave, Sum, Inst)
	-
	- Off **No**<br>Max **Ma**
	- Max **Maximum value**<br>Min **Minimum value**
	- Min **Minimum value**<br>Ave **Average value**
	- Ave **Average value**<br>
	Sum **Integrated valu**
	- Sum Integrated value<br>Inst Instantaneous va Instantaneous value
- p6 File type
	- Combine 1 file
	- Separate Separate
- **Query** SRepData?
- **Example** Record the maximum, minimum, and average values in daily and monthly reports. Generate the daily and monthly reports in a single file. SRepData, Max, Min, Ave, Off, Combine

#### **Description**

- **•** You cannot use this command to configure settings while recording is in progress.
- **•** You cannot use this command to configure settings while computation is in progress.

## **SRepTemp**

### **Report Output (/MT)**

Sets the report output mode.

- **Syntax** SRepTemp,p1,p2,p3
	- p1 EXCEL template
		- Off Disabled
		- On Enabled
		-
	- p<sub>2</sub> PDF output (Off, On)<br>p<sub>3</sub> Printer output (Off, O
	- Printer output (Off, On)
- **Query** SRepTemp?
- **Example** Generate reports that use the Excel template. SRepTemp,On,Off,Off

#### **Description**

- **•** You cannot use this command to configure settings while recording is in progress.
- **•** You cannot use this command to configure settings while computation is in progress.

## **SRepCh**

### **Report Channel (/MT)**

Assigns a channel to a report channel.

## **Not Assign a Channel<br>Syntax** SRepCh, p1,

- SRepCh, p1, p2
	- p1 Report Channel Number
	- p2 Usage (Off)

#### **Assign a Channel**

- **Syntax** SRepCh,p1,p2,p3,p4
	- p1 Report Channel Number<br>p2 Usage
		- Usage
			- IO I/O channel<br>Math Math chann
			- Math **Math channel**
			- Communication channel
		- p3 Channel number<br>P4 Sum scale (Off /
		- Sum scale (Off, /sec, /min, /hour, /day)

**Query** SRepCh[,p1]?

**Example** Assign I/O channel 0002 to report channel 1.

Set the sum scale to Off. SRepCh,001,IO,0002,Off

#### **Description**

- **•** You cannot use this command to configure settings while recording is in progress.
- **•** You cannot use this command to configure settings while computation is in progress.
- **•** If p2=Off, you cannot set p3 or subsequent parameters.
- **•** Communication channels are an option (/MC).

## **SLcd**

#### **LCD**

Sets the brightness and backlight saver of the LCD.

- **Syntax** SLcd,p1,p2,p3,p4
	- p1 Brightness (1 to 6)
		- p<sub>2</sub> Backlight saver mode Off **Not used**<br>
		<u>Dimmer</u> **Not used** Dimmer<br>Off  $Ti$ me $Off$
	- p3 Backlight saver saver time (1min, 2min, 5min, 10min, 30min, 1h)
	- P4 Backlight saver restore<br>Key+Touch K Key or touchscreen Key+Touch+Alarm Key, touchscreen, or alarm

**Query** SLcd?

**Example** Set the LCD brightness to 3 and the screen backlight saver type to DIMMER. Set the amount time of until the GX/GP switches to saver mode to 5 minutes and the event that causes the GX/GP to return from saver mode to the pressing of a key and tapping of the touchscreen.

SLcd,3,Dimmer,5min,Key+Touch

#### **Description**

**•** p3 and subsequent parameters are valid when p2=Off.

## **SViewAngle**

### **View Angle**

Set the view angle.

**Syntax** SViewAngle,p1

p1 View Angle

- Upper Easy to view from above<br>Lower Easy to view from below
- Easy to view from below
- **Query** SViewAngle?
- **Example** Set the view angle so that it is easy to view from above.
	- SViewAngle,Upper

#### **Description**

**•** This command is valid for the GX10/GP10.

## **SBackColor**

### **Screen Background Color**

Sets the screen background color.

**Syntax** SBackColor,p1,p2,p3

- p1 R value of RGB background colors (0 to 255)
- p2 G value of RGB background colors (0 to 255)
- p3 B value of RGB background colors (0 to 255)

**Query** SBackColor?

**Example** Set the background color to black. SBackColor,0,0,0

#### **Description**

**•** For details on RGB values, see "Description" of the **[SColorIO](#page-29-0)** command.

## **SGrpChange**

### **Automatic Group Switching Time**

Sets the time for automatically switching between display groups.

**Syntax** SGrpChange,p1 p1 Automatic group switching time (5s, 10s, 20s, 30s, 1min) **Query** SGrpChange?

**Example** Set the switching time to 1 minute. SGrpChange,1min

## **SAutoJump**

### **Jump Default Display Operation**

Sets the amount of time that must elapse until the GX/GP returns to the specified screen (standard screen) when there is no user interaction.

Syntax SAutoJump, p1 p1 Jump default display operation (Off, 1min, 2min, 5min, 10min, 20min, 30min, 1h) **Query** SAutoJump? **Example** Set the automatic return time to 5 minutes.

SAutoJump,5min

## **SCalFormat**

### **Calendar Display Format**

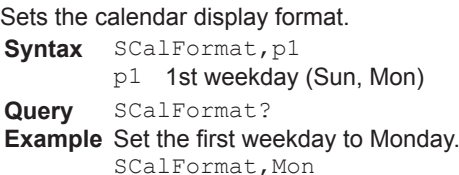

## **SBarDirect**

### **Bar Graph Display Direction**

Sets the bar graph display direction.

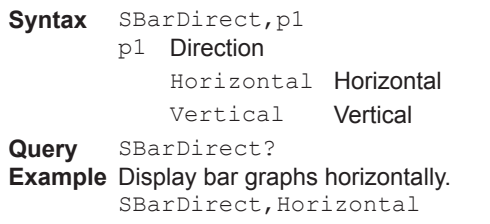

## **SChgMonitor**

### **Value Modification from the Monitor**

Enables or disables the feature that allows values to be changed from the monitor.

Syntax SChgMonitor, p1

p1 Disable or enable (Off, On)

**Query** SChgMonitor?

**Example** Enable the feature that allows values to be changed from the monitor. SChgMonitor,On

## **STrdWave**

### **Trend Waveform Display**

Sets the trend waveform display mode.

**Syntax** STrdWave,p1,p2

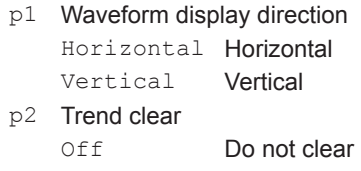

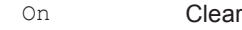

**Query** STrdWave?

**Example** Set the trend waveform to horizontal display and clear the waveform when recording is started. STrdWave, Vertical, On

## **STrdScale**

### **Scale**

Set the scale.

**Syntax** STrdScale,p1,p2,p3

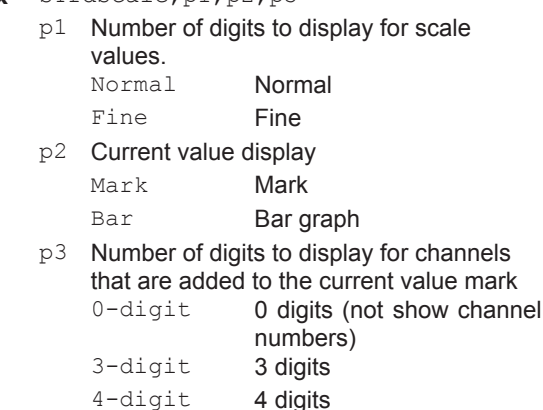

**Query** STrdScale?

**Example** Set the number of digits to display for scale values to "Fine," display the value indicators on a bar graph, and set the number of digits to display for channels that are added to the current value mark to 4 digits. StrdScale, Fine, Bar, 4-digit

## **STrdLine**

### **Trend Line Width, Grid**

Sets the trend waveform line width and the grid in the display area.

Syntax STrdLine, p1, p2 p1 Line width

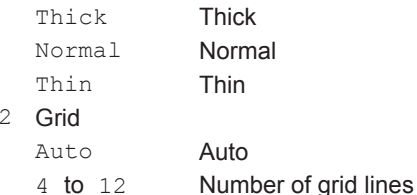

**Query** STrdLine?

 $\overline{p}$ 

**Example** Set the trend waveform line width to "Thin" and the number of grid lines to 10. StrdLine, Thin, 10

## <span id="page-44-0"></span>**STrdRate**

### **Trend Interval Switching**

Sets the trend interval switching.

Syntax STrdRate, p1, p2

p1 Trend interval switching

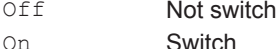

p2 Second trend interval (5s, 10s, 15s, 30s, 1min, 2min, 5min, 10min, 15min, 20min, 30min, 1h, 2h, 4h, 10h).

**Query** STrdRate?

**Example** Set the second trend interval to 30 seconds. STrdRate,On,30s

#### **Description**

- **•** You cannot set parameter p1 while recording is in progress.
- **•** You cannot set parameter p1 while computation is in progress.
- **•** p2 is valid only when p1=On.
- **•** You cannot choose a second trend interval that is shorter than the scan interval.

## **STrdKind**

### **Trend Type**

Sets the type of trend waveform to display.

Syntax STrdKind, p1 p1 Type

Fixed to "T-Y"

**Query** STrdKind? **Example** Display using rectangular coordinates.

IM 04L51B01-17EN **2-31**

STrdKind,T-Y

## **STrdPartial**

### **Partial Expanded Trend Display**

Enable or disable the partial expanded trend display.

Syntax STrdPartial, p1 p1 Disable or enable (Off, On) **Query** STrdPartial? **Example** Enable the partial expanded trend display. STrdPartial,On

## **SMsgBasic**

### **Message Writing**

Sets the message writing operation.

- **Syntax** SMsgBasic,p1,p2,p3
	- p1 Message writing method Common Write messages to all display groups. Separate Write messages to only the
		- groups that are displayed.
	- p2 Power failure message (Off, On)
	- p3 Change message (Off, On)

**Query** SMsgBasic?

**Example** Write messages to only the groups that are displayed. Enable the power failure message and change message. SMsgBasic,Separate,On,On

## **SGroup**

### **Display Group**

Sets the display group.

- **Syntax** SGroup,p1,p2,p3,p4
	- p1 Group number
		-
		- p2 Enable or disable (Off, On)<br>p3 Group name (up to 16 chara  $p3$  Group name (up to 16 characters, UTF-8)<br> $p4$  Channel string
		- Channel string
			- **•** Specify using channel numbers. 4-digit numbers for I/O channels. Numbers that start with "A" for math channels (A015). Numbers that start with "C" for communication channels (C020). The maximum number of characters per channel is 4.
				- **•** Use periods to separate channel numbers (see example).

**Query** SGroup[,p1]? The channel string is output exactly as it is specified.

**Example** Assign channels 0001, 0003, 0005, A001, and C023 to group 2 and name it "GROUP A." SGroup,2,On,'GROUP A','1.3.5.A1. C23'

## **STripLine**

### **Display Group Trip Line**

Sets a trip line for a display group.

```
Syntax STripLine,p1,p2,p3,p4,p5,p6,p7,p8
       p1 Group number
```
p<sup>2</sup> Trip line number (1 to 4)<br>p<sub>3</sub> Enable or disable (Off. C Enable or disable (Off, On)

P4 Display position [%] (1 to 100)

- p5 R value of RGB display colors (0 to 255)
- p6 G value of RGB display colors (0 to 255)
- p7 B value of RGB display colors (0 to 255)
- p8 Line width Thin **Thin**<br>Normal **Normal** Normal **Norm**<br>Thick **Thick**
- Thick
- **Query** STripLine[,p1[,p2]]? **Example** Display trip line 2 using a thick line in red at the 80% position of group 2.

STripLine,2,2,On,80,255,0,0,Thick

#### **Description**

- **•** p4 and subsequent parameters are valid only when p3=On.
- **•** For details on RGB values, see "Description" of the **[SColorIO](#page-29-0)** command.

## **SSclBmp**

### **Scale Bitmap Image Usage**

Sets whether to display a bitmap scale image in the trend display of a display group.

**Syntax** SSclBmp,p1,p2

- p1 Group number
	- p2 Enable or disable (Off, On)

**Query** SSclBmp[,p1]?

**Example** Use a bitmap scale image on display group 3. SSclBmp,3,On

#### **Description**

**•** Specify the bitmap file to use from the front panel of the GX/GP.

## **SMessage**

### **Message**

Sets messages.

**Syntax** SMessage,p1,p2

- p1 Message number (1 to 100)
	- p2 Message string (up to 32 characters, UTF-8)

**Query** SMessage[,p1]?

**Example** Assign character string "MESSAGE77" to message number 77. SMessage,77,'MESSAGE77'

## **STimeZone**

### **Time Zone**

Sets the time zone. **Syntax** STimeZone,p1,p2 p1 Time zone: Hour (-13 to 13) p2 Time zone: Minute (0 to 59) **Query** STimeZone? **Example** Set the time offset to 9 hours ahead of GMT. STimeZone,9,0

#### **Description**

- You cannot use this command to configure settings while recording is in progress.
- You cannot use this command to configure settings while computation is in progress.

## **SDateBasic**

## **Gradual Time Adjustment**

Sets the gradual time adjustment feature.

- Syntax SDateBasic, p1, p2
	- p1 Boundary value for gradually adjusting the time (Off, 5s, 10s, 15s)
	- p2 Action to take when the boundary value for gradually adjusting the time is exceeded.<br>NotChange NotChange Do not change<br>Change Change

Change

#### **Query** SDateBasic?

**Example** Set the boundary value to 15 seconds. When the offset exceeds the boundary value, do not change the time. SDateBasic,15s,NotChange

#### **Description**

- You cannot use this command to configure settings while recording is in progress.
- You cannot use this command to configure settings while computation is in progress.

## **SDateFormat**

### **Date Format**

#### Sets the date format.

Svntax SDateFormat, p1, p2, p3

- p1 Date format
	- YYMMDD Year, month, day<br>MMDDYY Month day year
		- Month, day, year
	- DDMMYY Date, month, year
	- p2 Delimiter
		- / Slash . Dot (period)
			- **Hyphen**
	-
	- p3 Month display Display the month using numerals (1 to 12)

Letter Display the month using characters (Jan, Feb, Mar, Apr, May, Jun, Jul, Aug, Sep, Oct, Nov, Dec)

**Query** SDateFormat?

**Example** Set the date format to "year, month, day," and display the month using numerals. SDaeFormat,YYMMDD,/,Digit

#### **Description**

- You cannot use this command to configure settings while recording is in progress.
- You cannot use this command to configure settings while computation is in progress.

## **SDst**

### **Daylight Saving Time**

Set the daylight saving time.

**Syntax** SDst,p1,p2,p3,p4,p5,p6,p7,p8,p9

- p1 Enable or disable (Use, Not)
- p2 Start time: Month (Jan, Feb, Mar, Apr, May, Jun, Jul, Aug, Sep, Oct, Nov, Dec)
- p3 Start time: Week (1st, 2nd, 3rd, 4th, Last) P<sub>4</sub> Start time: Weekday (Sun, Mon, Tue, Wed, Thu, Fri, Sat)
- p5 Start time: Hour (0 to 23)
- p6 End time: Month (Jan, Feb, Mar, Apr, May, Jun, Jul, Aug, Sep, Oct, Nov, Dec)
- p7 End time: Week (1st, 2nd, 3rd, 4th, Last)
- p8 End time: Weekday (Sun, Mon, Tue, Wed, Thu, Fri, Sat)
- p<sup>9</sup> End time: Hour (0 to 23)<br>SDst?

**Query** 

**Example** Switch to daylight saving time at hour 0 on the first Sunday of June and switch back at hour 0 on the first Sunday of December.

SDst,On,Jun,1st,Sun,0,Dec,1st,Sun,  $\Omega$ 

## **SLang**

#### **Language**

Sets the language to use.

**Syntax** SLang,p1

p1 Language (Japanese, English, German, French, Chinese, Russian, Korean)

```
Query SLang?
```
**Example** Set the language to Japanese. SLang, Japanese

### **Description**

- **•** You cannot use this command to configure settings while recording is in progress.
- **•** You cannot use this command to configure settings while computation is in progress.
- **•** If you change the language with this command, the GX/GP may restart.

## **STemp**

### **Temperature Unit**

Sets the temperature unit.

- Syntax STemp, p1
	- p1 Temperature unit
		- C Celsius
		- F Fahrenheit

**Query** STemp?

**Example** Set the temperature unit to Celsius.

STemp,C

#### **Description**

- **•** You cannot use this command to configure settings while recording is in progress.
- **•** You cannot use this command to configure settings while computation is in progress.

## **SDPoint**

### **Decimal Point Type**

Sets the decimal point type.

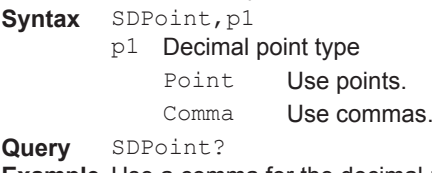

**Example** Use a comma for the decimal point. SDPoint,Comma

#### **Description**

- **•** You cannot use this command to configure settings while recording is in progress.
- **•** You cannot use this command to configure settings while computation is in progress.

## **SFailAct**

## **Fail Relay (DO Channel) Operation (/FL)**

Sets the fail relay (DO channel) operation.

- **Syntax** SFailAct,p1
	- p1 Operation

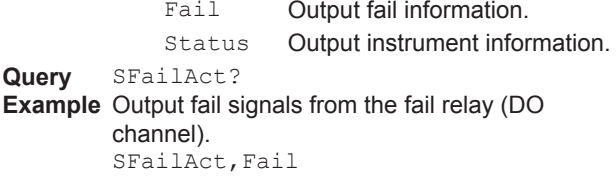

#### **Description**

- **•** You cannot use this command to configure settings while recording is in progress.
- **•** You cannot use this command to configure settings while computation is in progress.

## **SFailSts**

### **Instrument Status to Output (/FL)**

Sets the instrument status to output from the fail relay (DO channel).

- **Syntax** SFailSts,p1,p2,p3,p4,p5
	- p1 Memory/media status (Off, On)
	- p2 Measurement error (Off, On)
	- p3 Communication error (Off, On)
	- P4 Recording stop (Off, On)
	- p5 Alarm (Off, On)

**Query** SFailSts?

**Example** Output all information.

SFailSts,On,On,On,On,On

#### **Description**

- **•** You cannot use this command to configure settings while recording is in progress.
- **•** You cannot use this command to configure settings while computation is in progress.

## **SPrinter**

#### **Printer**

#### Sets the printer.

- **Syntax** SPrinter,p1,p2,p3,p4,p5,p6
	- p1 IP address (0. 0. 0. 0 to 255. 255. 255. 255)
	- p2 Paper size (A4, A3, Letter)
	- p3 Paper orientation (Horizontal, Vertical)
	- P4 Resolution [dpi] (300, 600)
	- p5 Number of copies (1 to 10)
	- p6 Snapshot (Off, On)

#### **Query** SPrinter?

**Example** Set the IP address to "192.168.111.24," the paper size to A3, the paper orientation to horizontal, the resolution to 600, the number of copies to 2, and snapshot to On. Sprinter,192.168.111.24,A3,Horizon tal,600,2,On

## **SLed**

### **LED Indicator Operation**

Sets the operation of the LED indicators on the front panel.

Syntax SLed, p, p2

- p1 Type (Function)
- p2 Operation Off **Power state** 
	- AlarmAll Alarm

**Query** SLed?

**Example** Set the LED indicator operation to "Alarm." SLed,Function,AlarmAll

## **SSound**

### **Sound**

Sets touch and warning sounds.

- **Syntax** SSound,p1,p2
	- p1 Touch sound (Off, On)
	- p2 Warning sound (Off, On)

**Query** SSound?

**Example** Enable touch and warning sounds. SSound,On,On

## **SInstruTag**

#### **Instruments Tag**

#### Sets tags.

- Svntax SInstruTag, p1, p2
	- p1 Tag (up to 32 characters, UTF-8)
	- p2 Tag number (up to 16 characters, ASCII)
- **Query** SInstruTag?

**Example** Set the tag to assign to the GX/GP to "GX" and the tag number to "12345." SinstruTag,'GX','12345'

## **SConfCmt**

### **Setting File Comment**

- Sets the setting file comment.
- Syntax SConfCmt, p1
	- p1 Setting file comment (up to 50 characters, UTF-8)
- **Query** SConfCmt?

**Example** Set "SETTING FILE COMMENT." SConfCmt,'SETTING FILE COMMENT'

## **SUsbInput**

### **USB Input Device**

Specifies the USB input device.

- **Syntax** SUsbInput,p1
- p1 USB input device type Japanese 109 Japanese keyboard English\_104 English keyboard **Query** SUsbInput?

**Example** Specify the English keyboard.

SUsbInput,English\_104

## **SSwitch**

### **Internal Switch Operation**

Sets the internal switch operation.

- **Syntax** SSwitch,p1,p2,p3
	- p1 Internal switch number (1 to 100)
		- p2 Output type
			- Alarm Output alarms
- p3 Operation And Operate when all set alarms are in the alarm state. Or Operate when any of the set alarms are in the alarm state. **Query** SSwitch[,p1]?
- **Example** Output an alarm on internal switch 3. Use "OR" logic.
	- SSwitch,3,Alarm,Or

#### **Description**

**•** p3 is valid when p2=Alarm.

## <span id="page-48-0"></span>**SSerialBasic**

### **Serial Communication Basics (/C2 or / C3)**

Sets basic serial communication parameters. **Not Use** SSerialBasic, p1 p1 Function (Off) **Normal Syntax** SSerialBasic,p1,p2,p3,p4,p5,p6,p7 p1 Function (Normal) p2 Address (1 to 99) p3 Baud rate [bps] (1200, 2400, 4800, 9600, 19200, 38400, 57600, 115200) P4 Parity (Odd, Even, None) p5 Stop bits (1, 2) p6 Data length [bit] (7, 8) p7 Handshaking (Off:Off, XON;XON, XON:RS, CS:RS) **Modbus Master and Modbus Slave Syntax** SSerialBasic,p1,p2,p3,p4,p5 p1 Function (Master, Slave) p2 Address (1 to 247) p3 Baud rate [bps] (1200, 2400, 4800, 9600, 19200, 38400, 57600, 115200) P<sub>4</sub> Parity (Odd, Even, None)  $p5$  Stop bits  $(1, 2)$ **Query** SSerialBasic? **Example** Set the baud rate to 9600, the data length to 8, the parity check to ODD, the stop bits to 1, the handshaking to OFF:OFF, the address to 02, and the protocol to NORMAL. SSerialBasic,Normal,2,9600,Odd,1,8 ,Off:Off **Description** • You can set p1=Master only on GXs/GPs that have the /MC option. The settings specified with this command takes effect with the **[OSeriApply](#page-63-0)** command. The GX/GP serial settings do not change until you send the OSeriApply

## **SModMaster**

### **Modbus Master (/C2/MC or /C3/MC)**

Sets the Modbus master operation.

- **Syntax** SModMaster,p1,p2,p3,p4,p5,p6
	- p1 Master function (Off, On)
		- p2 Read cycle (100ms, 200ms, 500ms, 1s, 2s, 5s, 10s)
		- p3 Communication timeout (100ms, 200ms, 250ms, 500ms, 1s, 2s 5s, 10s, 1min)
		- P4 Gap between messages (Off, 5ms, 10ms, 20ms, 50ms, 100ms)
		- p5 Recovery action: retransmission (Off, 1, 2, 3, 4, 5, 10, 20)
		- p6 Recovery action: wait time (Off, 5s, 10s, 30s, 1min, 2min, 5min)

**Query** SModMaster?

#### **Example** Set the read cycle to 500ms, the communication timeout to 250ms, the

gap between messages to 10ms, the retransmission to 2, and the recovery wait time to 5min.

SModMaster,On,500ms,250ms,2,5min

## **SModMCmd**

### **Modbus Master Transmission Command (/C2/MC or /C3/MC)**

Sets a transmit command of the Modbus master.

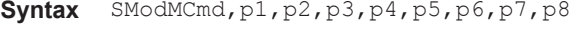

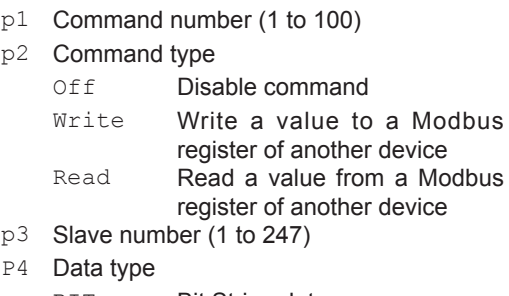

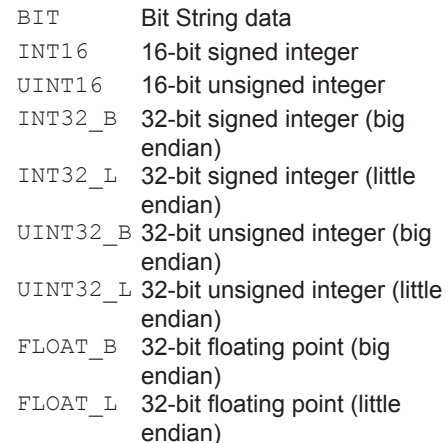

p5 Register (1 to 465535)

p6 Channel type

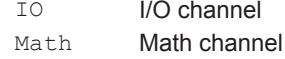

**2** 

command.

- Com Communication channel
- p7 First channel
- p8 Last channel
- **Query** SModMCmd[p1]?
- **Example** Register the following command in command number 2: read the 32-bit signed integer data that is assigned to registers 30003 (upper 16 bits) and 30004 (lower 16 bits) in the slave device assigned to address 5 into channel C002. SModMCmd,2,Read,5,INT32\_B,30003,

Com,002,002 **Description**

- If p2=Read, set the communication channel in p6, p7, and p8.
- Set the same type of channel in p7 and p8.
- Math channels are an option (/MT).
- For details on data types, registers, and channel types, see section 4.5.1, "Modbus Client and Master Function" in the *Models GX10/GX20/GP10/GP20 Paperless Recorder User's Manual* (IM 04L51B01- 01EN).

## <span id="page-49-0"></span>**SIpAddress**

#### **IP Address Information**

Sets the IP address information.

**Syntax** SIpAddress,p1,p2,p3

- p1 IP address (0.0.0.0 to 255.255.255.255)
- p2 Subnet mask (0.0.0.0 to 255.255.255.255) p3 Default gateway (0.0.0.0 to
- 255.255.255.255)
- **Query** SIpAddress?
- **Example** Set the IP address to 192.168.111.24, the subnet mask to 255.255.255.0, and the default gateway to 192.168.111.20. SIpAddress,192.168.111.24,255.255. 255.0,192.168.111.20

**Description**

**•** The settings specified with this command takes effect with the **[OIPApply](#page-63-1)** command. The GX/GP IP address does not change until you send the OIPApply command.

## **SClient**

### **Client Function**

Sets the client function.

**Syntax** SClient,p1,p2 p1 Client type (FTP, SMTP, SNTP, MODBUS) p2 Client Function (Off, On) **Query** SClient[p1]?

**Example** Use the FTP client function. SClient,FTP,On

#### **Description**

**•** Modbus client is valid on models with the /MC communication channel option.

## <span id="page-49-2"></span>**SDns**

#### **DNS Information**

Sets the DNS information.

## **Host (GX)**

- **Syntax** SDns,p1,p2,p3
	- p1 Setting type (Host)
	- p2 Host name (up to 64 characters, ASCII)<br>p3 Domain name (up to 64 characters, ASC
	- Domain name (up to 64 characters, ASCII)

**DNS Server**<br>Syntax SD

- **Syntax** SDns,p1,p2,p3 p1 Setting type (Server)
- p2 Primary DNS server (0.0.0.0 to
- 255.255.255.255)
- p3 Secondary DNS server (0.0.0.0 to 255.255.255.255)

### **Suffix Setup**

- **Syntax** SDns,p1,p2,p3
	- p1 Setting type (Suffix)
		- p2 Primary domain suffix (up to 64 characters, ASCII)
	- p3 Secondary domain suffix (up to 64 characters, ASCII)

**Query** SDns[p1]?

**Example** Set the IP address of the primary DNS server to 192.168.111.1 and the IP address of the secondary DNS server to 192.168.111.10 SDns,Server,192.168.111.1,192.168. 111.10

#### **Description**

**•** The settings specified with this command takes effect with the **[OIPApply](#page-63-1)** command. The GX/GP IP address does not change until you send the OIPApply command.

## <span id="page-49-1"></span>**SDhcp**

### **DHCP Client**

Sets the DHCP client.

**Do Not Obtain the IP Address Automatically**

- **Syntax** SDhcp, p1
	- p1 Automatic IP address assignment (Off)

**Obtain the IP Address Automatically**

- **Syntax** SDhcp,p1,p2,p3
	- p1 Automatic IP address acquisition (On)
	- p2 DNS information acquisition (Off, On)
	- p3 Automatic host name registration (Off, On)

**Query** SDhcp?

**Example** Automatically obtain the IP address and DNS information and automatically register the host name.

SDhcp,On,On,On

#### **Description**

**•** The settings specified with this command takes effect with the **[OIPApply](#page-63-1)** command. The GX/GP IP address does not change until you send the OIPApply command.

## **SFtpKind**

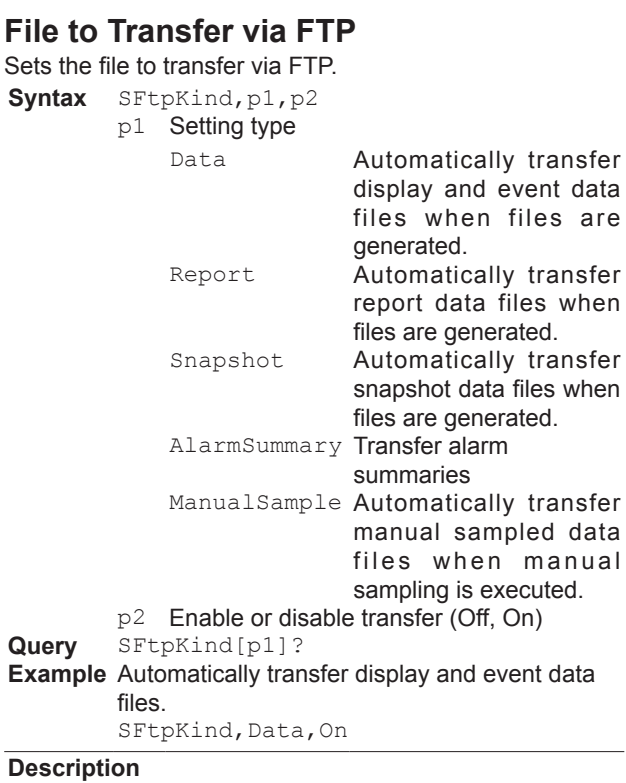

The report function is an option (/MT).

## **SFtpTime**

## **FTP Transfer Time Shift**

Sets the amount of time to shift file transfers that are carried out by the FTP client function.

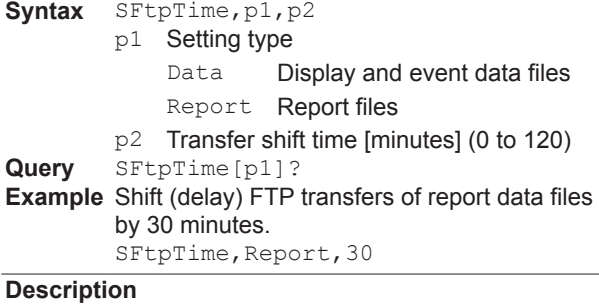

The report function is an option (/MT).

## **SFtpCnct**

### **FTP Client Connection Destination Server**

Sets the FTP client connection destination server

```
Syntax SFtpCnct,p1,p2,p3,p4,p5,p6,p7
```
- p1 Server
	- Primary Primary
	- Secondary Secondary
- p2 Server name (up to 64 characters, ASCII)
- p3 Port number (1 to 65535)
- $P4$  User name (up to 32 characters, ASCII)<br> $p5$  Password (up to 32 characters, ASCII)
- p5 Password (up to 32 characters, ASCII)<br>p6 Directory name (up to 64 characte
- Directory name (up to 64 characters, ASCII)
- p7 PASV mode (Off, On)

**Query** SFtpCnct[p1]?

The password is displayed using asterisks.

**Example** For the primary server, assign the name "server1" and port number 21. Set the user name to "Administrator1," the password to "password1," and the directory to "directory1." Set PASV mode to Off. SFtpCnct,Primary,'server1',21,'Adm inistrator1','password1','director y1',Off

## **SSmtpLogin**

### **SMTP User Authentication**

Sets the SMTP user authentication method.

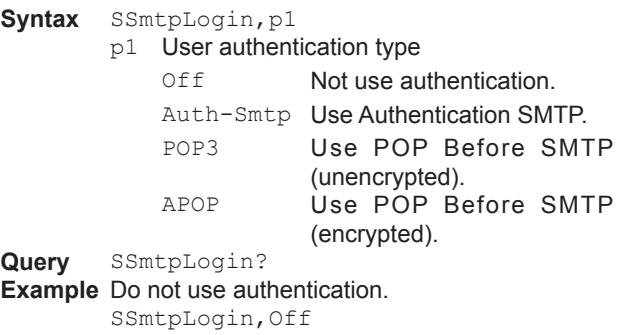

## **SSmtpCnct**

### **SMTP Client Connection Destination Server**

Sets the SMTP client connection destination server **Syntax** SSmtpCnct,p1,p2,p3,p4,p5

- p1 Destination server type (SMTP, POP)
- p2 Server name (up to 64 characters, ASCII)
- p3 Port number (1 to 65535)
- P4 User name (up to 32 characters, ASCII)
- p5 Password (up to 32 characters, ASCII)

**Query** SSmtpCnct[p1]?

The password is displayed using asterisks.

**Example** Connect to SMTP server "SMTPserver1." Set the port number to 25, the user name to "administrator1," and the password to "password1."

SSmtpLogin,SMTP,'SMTPserver1',25,' administrator1','password1'

## **SMailHead**

### **Mail Header (Recipient Address)**

Sets the mail header including the recipient address.

Syntax SMailHead, p1, p2, p3, p4

p1 Sender address (up to 64 characters, ASCII)

**2** 

- p2 Recipient address 1 (up to 150 characters, ASCII)
- p3 Recipient address 2 (up to 150 characters, ASCII)
- P4 Character string to add to the subject (up to 32 characters, ASCII)

**Query** SMailHead?

**Example** Set the sender address to "recorder1@data. com" and the recipient address to "pc1@data. com." Add "part1" to the subject. SMailHead,'recorder1@data.com', 'pc1@data.com',,'part1'

## **SMailBasic**

### **Common Section of the Mail Body**

Sets the items that are common to the body of all mails.

- **Syntax** SMailBasic,p1,p2
	- p1 Header string (up to 128 characters, UTF-8)
	- p2 Include source URL (Off, On)

**Query** SMailBasic?

**Example** Set the header to "recorder1," and include the source URL. SMailBasic,'recorder1',On

## **SMail**

### **Destination and Behavior for Each Mail Type**

Sets the destination and behavior for each mail type. **Alarm Notification**

- **Syntax** SMail,p1,p2,p3,p4,p5,p6
	- p1 Setting type (Alarm)
		- p2 Recipient (Off, 1, 2, 1+2)
			- Off Not send
			- 1 Send to recipient 1
			- 2 Send to recipient 1
			- 1+2 Send to recipient 1 and 2
		- p3 Inclusion of instantaneous data (Off, On)
		- P4 Alarm action
			- On Send mails when alarms occur
			- On+Off Send mails when alarms occur and when they are cleared
		- p5 Inclusion of tag number or channel number in subject (Off, On)

## **Scheduled Transmission**<br>**Syntax** SMail, p1, p2,

#### **Syntax** SMail,p1,p2,p3

- p1 Setting type (Time)
- p2 Recipient (Off, 1, 2, 1+2)
- p3 Inclusion of instantaneous data (Off, On)

### **Report Notification**

- **Syntax** SMail,p1,p2
	- p1 Setting type (Report)
	- p2 Recipient (Off, 1, 2, 1+2)

#### **Media Alarm Notification**<br>**Syntax** SMail, p1, p2 **Syntax** SMail,p1,p2

- p1 Setting type (Media)
- p2 Recipient (Off, 1, 2, 1+2)

#### **Power failure notification Syntax** SMail,p1,p2

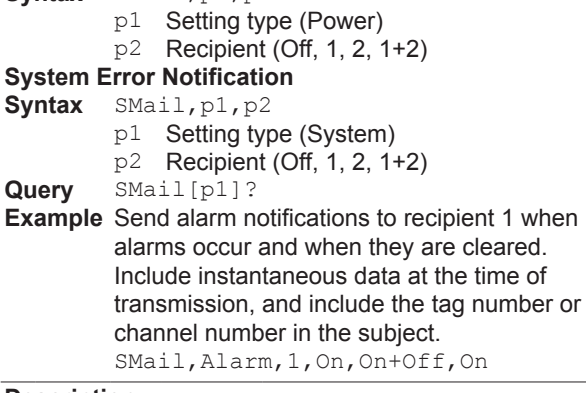

#### **Description**

The report function is an option (/MT).

### **SMailAlarm**

### **Alarm Notification Mail Target Channels**

Detects the alarm status of the specified channels and sends alarm notifications.

**Syntax** SMailAlarm,p1

- p1 Channel string (up to 249 characters, up to 50 channels)
	- Use channel number to specify the channels. 4-digit numbers for I/O channels. Numbers that start with "A" for math channels (A015). Numbers that start with "C" for communication channels (C020). The maximum number of characters per channel is 4.
	- Use periods to separate channel numbers (see example).
	- To specify all channels from the first channel to the last channel, delimit the channels with a hyphen. An error will occur if there are no valid channels in the hyphen designated channels.
- **Query** SMailAlarm?
- The channel string is output exactly as it is specified.
- **Example** Set the target channels to channels 0001 to 0021, 0101, A025, and C003. SMailAlarm,'1-21.101.A25.C3'

## **SMailTime**

### **Scheduled Transmission Times**

Sets the scheduled transmission times.

- Syntax SMailTime, p1, p2, p3, p4
	- p1 Recipient (1 or 2)
	- p2 Reference time: Hours (HH) (00 to 23)
	- p3 Reference time: Minutes (MM) (00 to 59)
	- P4 Interval (1h, 2h, 3h, 4h, 6h, 8h, 12h, 24h)
- **Query** SMailTime[,p1]?
- **Example** Send mail to recipient 1 every day at 08:30. SMailTime,1,08,30,24

## **SSntpCnct**

## **SNTP Client**

Sets the SNTP client operation and the connection destination server.

- **Syntax** SSntpCnct,p1,p2,p3,p4,p5,p6,p7
	- p1 Server name (up to 64 characters, ASCII) p2 Port number (1 to 65535)
	- p3 Reference time: Hours (HH) (00 to 23)
	- P4 Reference time: Minutes (MM) (00 to 59)
	- p5 Access interval (6h, 12h, 24h)
	- p6 Timeout (10s, 30s, 90s)
	- p7 Time adjust on start action (Off, On)
- **Query** SSntpCnct?
- **Example** Set the server name to "sntpserver1," the port number to "123," the timeout to 30s. Query the time every day at 12:00 and at memory start. SSntpCnct,'sntpserver1',123,12,00, 24,30s,On
- **SModClient**

## **Modbus Client Operation (/MC)**

Sets the Modbus client operation.

- Syntax SModClient,p1,p2,p3,p4
	- p1 Read cycle (100ms, 200ms, 500ms, 1s, 2s, 5s, 10s)
	- p2 Recovery wait time (Off, 5s, 10s, 30s, 1min, 2min, 5min)
	- p3 Keep connection (Off, On)
	- P4 Connection timeout [s] (1 to 10)

**Query** SModClient?

**Example** Set the read cycle to 100ms, the recovery wait time to Off, and the connection timeout to 1 second.

## SModClient,100ms,off,on,1

#### **Description**

**•** This command is valid on models with the /MC communication channel option.

## **SModCList**

### **Modbus Client Connection Destination Server (/MC)**

Sets the Modbus client connection destination server.

- **Syntax** SModCList,p1,p2,p3
	- p1 Registration number (1 to 16)
	- p2 Server name (up to 64 characters, ASCII)
	- p3 Port number (1 to 65535)

**Query** SModCList[,p1]?

**Example** Assign server name "recorder1" and port number "502" to registration number 1. SModClient,1,'recorder1',502

## **SModCCmd**

### **Modbus Client Transmission Command (/MC)**

#### Sets the Modbus client transmission command.

#### **Syntax** SModCCmd,p1,p2,p3,p4,p5,p6,p7,p8

- $\frac{1}{2}$ ,  $p^9$  $\Gamma$  Command number (1 to 100)
	-

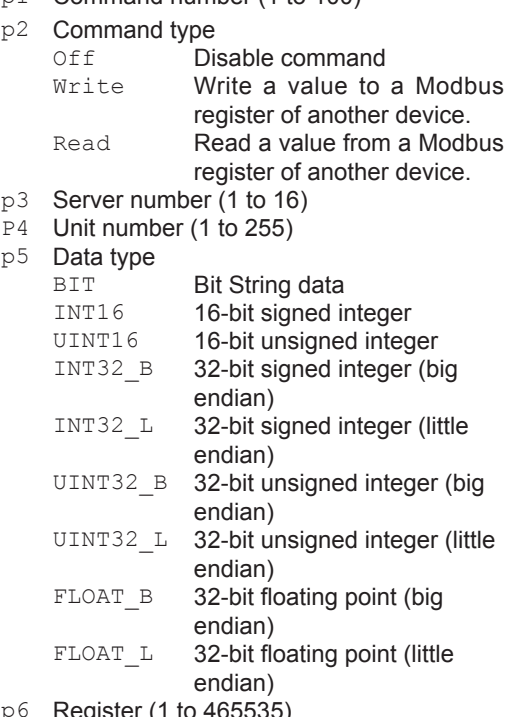

- p6 Register (1 to 465535) p7 Channel type
	-
	- IO **I/O channel**<br>Math **Math chann**
	- Math **Math channel**<br>Com **Communication** Communication channel
- p8 First channel
- p9 Last channel
- **Query** SModCCmd[p1]?
- **Example** Register the following command in command number 2: read the 32-bit signed integer data that is assigned to registers 30003 (upper 16 bits) and 30004 (lower 16 bits) in the server device assigned to address 5 and unit number 1 into channel C002. SModCCmd,2,Read,5,1,INT32\_B,30003,

Com,C002,C002

#### **Description**

- **•** If p2=Read, set the communication channel in p7, p8, and p9.
- **•** Set the same type of channel in p8 and p9.
- Math channels are an option (/MT).
- For details on data types, registers, and channel types, see section 4.5.1, "Modbus Client and Master Function" in the *Models GX10/GX20/GP10/GP20 Paperless Recorder User's Manual* (IM 04L51B01- 01EN).

## <span id="page-53-0"></span>**SServer**

### **Server Function**

Enables or disables the server function.

Syntax SServer, p1, p2, p3 p1 Server type (FTP, HTTP, SNTP, MODBUS, GENE) p2 Operation (Off, On)

- p3 Port number (1 to 65535) **Query** SServer[,p1]?
- **Example** Use the FTP server function.
	- SServer,FTP,On,21

#### **Description**

- **•** You cannot specify a port number that is used by another function.
- **•** The settings specified with this command takes effect with the **[OIPApply](#page-63-1)** command.

## **SKeepAlive**

### **Keepalive**

Sets the keepalive function.

**Syntax** SKeepAlive, p1 p1 Operation (Off, On) **Query** SKeepAlive? **Example** Use keepalive. SKeepAlive,On

## **STimeOut**

### **Communication Timeout**

Sets the communication timeout function.

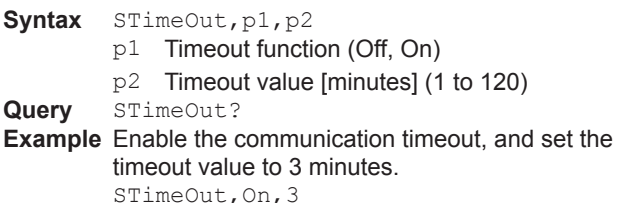

## **SFtpFormat**

### **FTP Server Directory Output Format**

Sets the FTP server directory output format.

Syntax SFtpFormat, p1 p1 FTP server directory output format (MS-DOS, UNIX) **Query** SFtpFormat? **Example** Specify MS-DOS. SFtpFormat,MS-DOS

## **SModDelay**

### **Modbus Server Delay Response**

Sets the Modbus server delay response. **Syntax** SModDelay,p1

p1 Delay response (Off, 10ms, 20ms, 50ms)

**Query** SModDelay?

**Example** Specify no delay response. SModDelay,Off

## **SModLimit**

### **Modbus Server Connection Limit**

Enables or disables the Modbus server connection limit function.

Syntax SModLimit, p1

p1 Connection limit (Off, On)

**Query** SModLimit?

**Example** Enable connection limit. SModLimit,On

## **SModList**

### **IP Address to Allow Connection to Modbus Server**

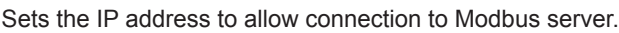

**Syntax** SModList,p1,p2,p3

- p1 Registration number (1 to 10)
	- p2 Enable or disable registration (Off, On)
	- p3 IP address (0.0.0.0 to 255.255.255.255)

**Query** SModList[,p1]?

**Example** Register IP address "192.168.111.24" to registration number 1. SModList,1,On,192.168.111.24

## **SSecurity**

## **Security Function**

Sets the security function.

Syntax SSecurity, p1, p2, p3, p4

- p1 Operations on the GX/GP (Off, Login, Operate)
	- p2 Operations via communication (Off, Login)
	- p3 Auto logout (Off, 1min, 2min, 5min, 10min)
	- P4 Operation without login (Off, On)

**Query** SSecurity?

**Example** Use the login function when operating the GX/GP directly or via communication. When logged in, automatically log out if there is no user activity for 5 minutes. The screen can be changed even when logged out. SSecurity,Login,Login,5min,On

#### **Description**

- You cannot use this command to configure settings while recording is in progress.
- You cannot use this command to configure settings while computation is in progress.
- You cannot use this command to configure settings when logged in as a user (when the user level is User).

## **SOpePass**

### **Password to Unlock Operation**

Sets the password that is used to release the operation lock.

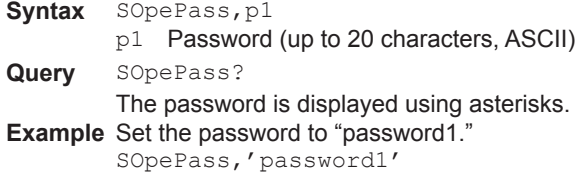

#### **Description**

• You cannot use this command to configure settings when logged in as a user (when the user level is User).

## <span id="page-54-0"></span>**SOpeLimit**

## **Operation Lock Details**

Sets which operations to lock.

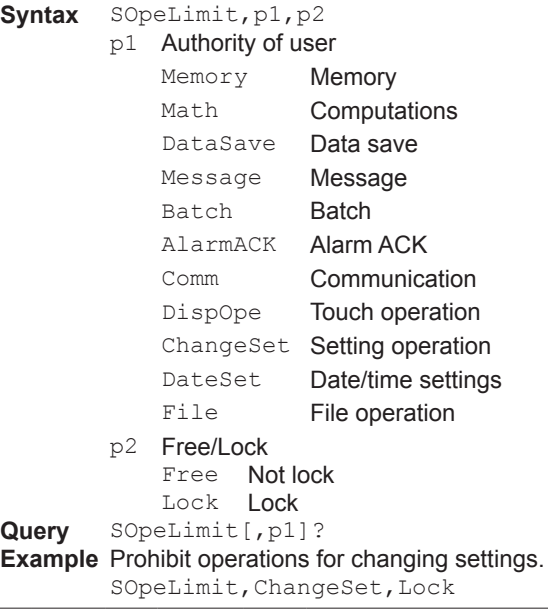

#### **Description**

You cannot use this command to configure settings when logged in as a user (when the user level is User).

## **SUser**

### **User Settings**

Register users.

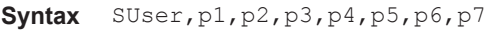

p1 User number (1 to 50)

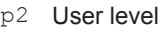

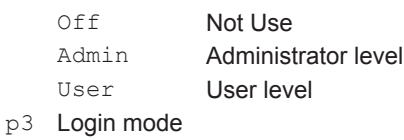

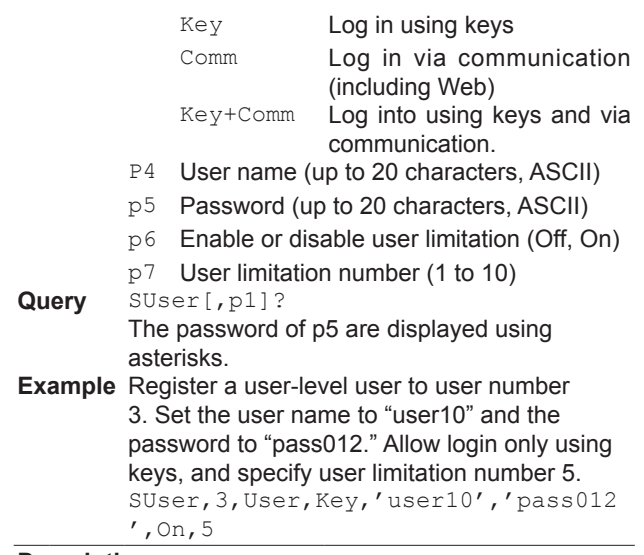

#### **Description**

- If p1=1, p2 is fixed to Admin. In addition, you cannot set p3 to Comm.
- If p2=Admin, p6 is fixed to Off.
- You cannot enter NULL or spaces in p4 or p5.
- For the characters that you can use in the specified password (p5), see **[Appendix](#page-102-0) 1**.
- You cannot use this command to configure settings when logged in as a user (when the user level is User).

## **SUserLimit**

### **Authority of User**

Sets user operation limitations.

- Syntax SUserLimit, p1, p2, p3 p1 User limitation number (1 to 10)
	- p2 Authority of user (see p1 of the **[SOpeLimit](#page-54-0)** command) p3 Free/Lock (Free, Lock)
- **Query** SUserLimit[,p1]?

**Example** Set user limitation number 1 so that changing settings is prohibited.

SUserLimit, 1, ChangeSet, Lock

#### **Description**

You cannot use this command to configure settings when logged in as a user (when the user level is User).

## <span id="page-54-1"></span>**SMonitor**

## **Monitor Screen Display Information**

Sets the monitor screen display information.

**Syntax** SMonitor,p1,p2

- p1 Information type (see the table below)
	- p2 Status (see the table below)

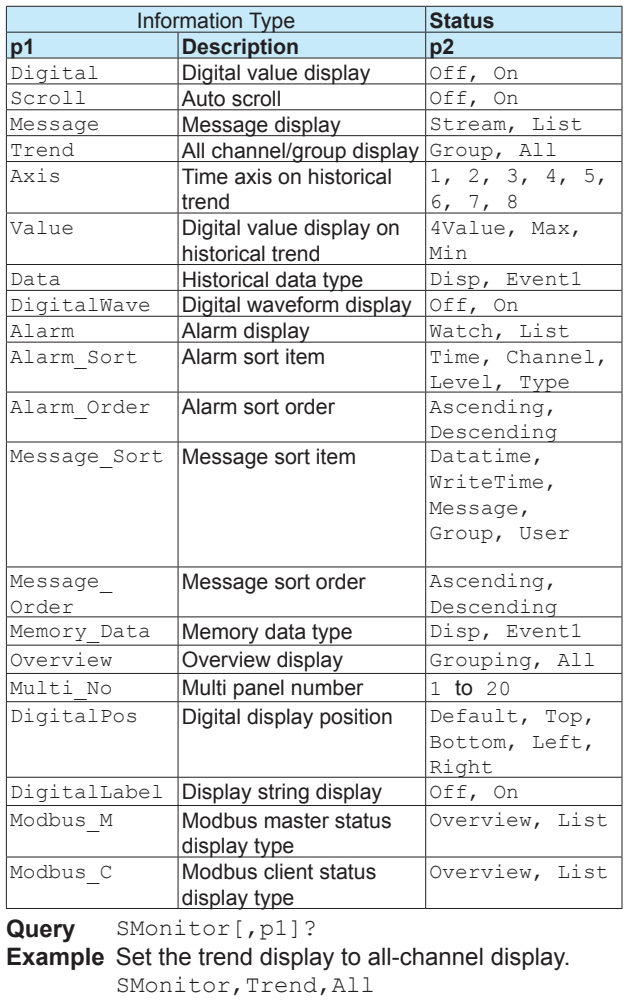

#### **Description**

• Modbus\_M and Modbus\_C are an option (/MC).

## **SMultiPattern**

#### **Multi Panel Division**

Sets the multi panel multi panel pattern.

Syntax SMultiPattern, p1, p2, p3 p1 Registration number (1 to 20)

p2 Multi nanel natt

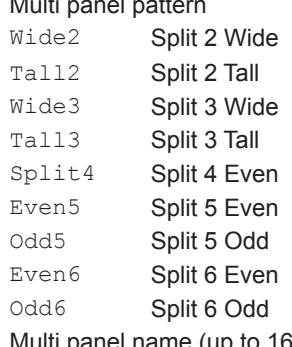

- p3 Multi panel name (up to 16 characters, UTF-8)
- **Query** SMultiPattern[,p1]?

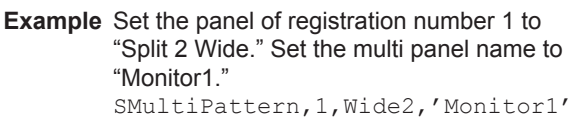

#### **Description**

• This command is only valid for the GX20/GP20.

## **SMultiKind**

### **Multi Panel**

Set the screens to display on the multi panel.

- Syntax SMultiKind, p1, p2, p3, p4
	- p1 Registration number (1 to 20)
		- p2 Screen position (1 to 6)
		- p3 Screen type

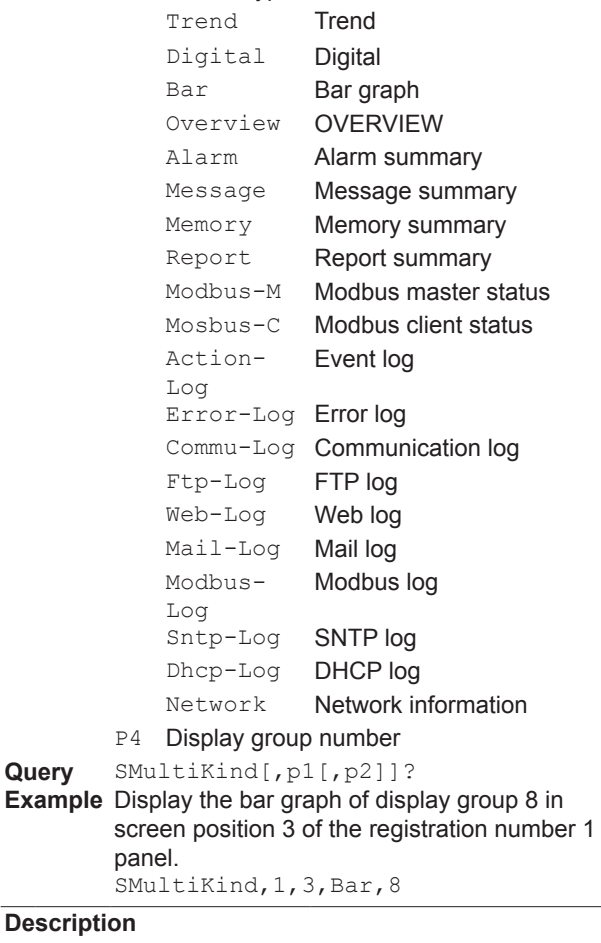

- This command is only valid for the GX20/GP20.
- Report is an option (/MT).
- Modbus-M and Modbus-C are an option (/MC).

## **SHomeMonitor**

#### **Standard Screen Information**

Sets the standard screen display information.

Syntax SHomeMonitor, p1, p2

p1 Information type (see the table of the **[SMonitor](#page-54-1)** command)

p2 Status (see the table of the **[SMonitor](#page-54-1)** command)

**Query** SHomeMonitor[,p1]? **Example** Set the trend display to all-channel display. SHomeMonitor, Trend, All

## <span id="page-56-0"></span>**SHomeKind**

### **Standard Screen**

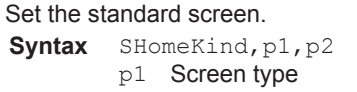

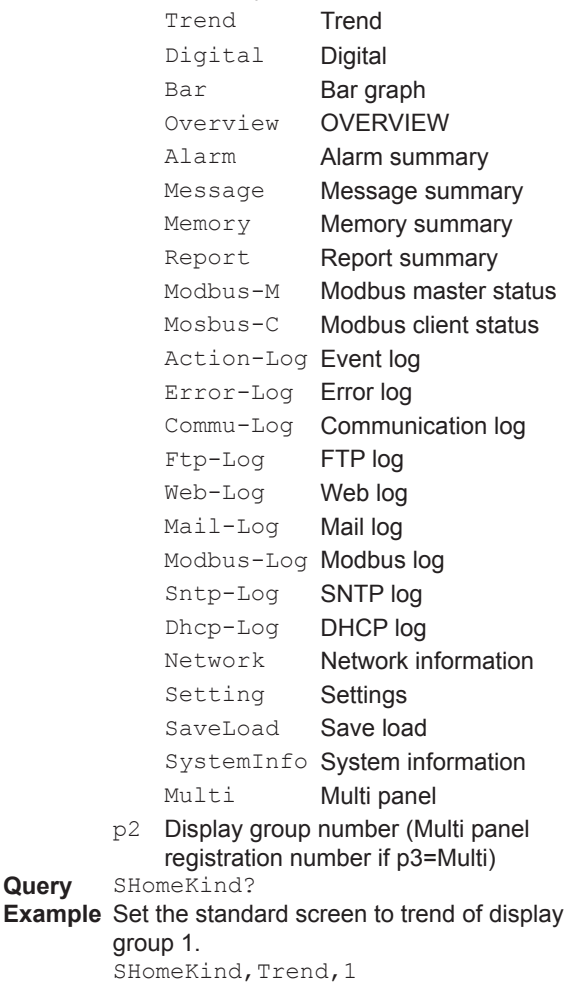

#### **Description**

**Query** 

- Report is an option (/MT).
- Modbus-M and Modbus-C are an option (/MC).
- Multi is a GX20/GP20 display.

## **SFavoriteMonitor**

### **Favorite Screen Display Information**

Sets the favorite screen display information.

- Syntax SFavoriteMonitor, p1, p2, p3
	- p1 Favorites number (1 to 20)
		- p2 Information type (see the table of the **[SMonitor](#page-54-1)** command)

p3 Status (see the table of the **[SMonitor](#page-54-1)** command)

**Query** SFavoriteMonitor[,p1[,p2]]? **Example** Set the trend display to all-channel display. SFavoriteMonitor,1,Trend,All

## **SFavoriteKind**

#### **Favorite Screen**

Set the favorite screen.

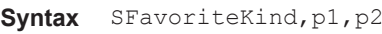

- p1 Favorites number (1 to 20)
- p2 Enable or disable (Off, On)
- p3 Screen type (see p1 of the **[SHomeKind](#page-56-0)** command)
- P4 Display group number (Multi panel registration number if p3=Multi)
- p5 Favorite screen name (up to 16 characters, UTF-8)

**Query** SFavoriteKind[,p1]

#### **Example** Register the trend display of display group 2 to favorites screen number 1. Set the screen name to "Favorite01."

SFavoriteKind,1,On,Trend,2,'Favori te01'

# **2.5 Output Commands**

## **FData**

### **Outputs the Most Recent Channel Data**

Outputs the most recent I/O channel, math channel, and communication channel data.

**Syntax** FData,p1,p2,p3

- p1 Output format
	- 0 The most recent data in ASCII format
	- 1 The most recent data in binary format
- p2 First channel
- p3 Last channel

**Example** Output the most recent data of channels 0001 to 0020 in ASCII format. FData,0,0001,0020

#### **Description**

- **•** If you omit p2 and p3, all channels will be output.
- **•** Channel ranges whose first channel and end channel are different channel types are interpreted as follows:

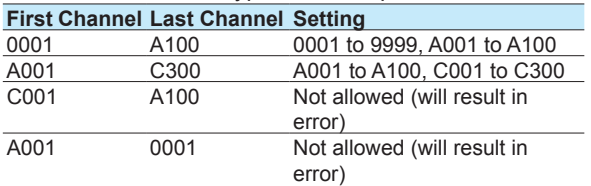

- **•** For the ASCII output format, see **[page 2-57](#page-70-0)**.
- **•** For the binary output format, see **[page 2-83](#page-96-0)**.

## **FRelay**

## **Outputs the Most Recent Relay (DO Channel) and Internal Switch Status**

Outputs the most recent relay (DO Channel) and internal switch status.

Syntax FRelay, p1

- p1 Output information
	- 0 The most recent relay (DO channel) status in ASCII format
	- 1 The most recent internal switch status in ASCII format

**Example** Output the relay (DO channel) status. FRelay,0

#### **Description**

**•** For the output format, see **[page 2-58](#page-71-0)** or **[page 2-59](#page-72-0)**.

## **FFifoCur**

### **Outputs Channel FIFO Data**

Outputs the I/O channel, math channel, and communication channel FIFO data.

## **Acquire the FIFO Data**

- **Syntax** FFifoCur,p1,p2,p3,p4,p5,p6,p7
	- p1 FIFO data output (0)
	- p2 Scan group (1)
- p3 First channel
- P4 Last channel
- p5 Read start position (-1, 0 to 99999999999) -1 The most recent read position
- p6 Read end position (-1, 0 to 99999999999) -1 The most recent read position
- p7 Maximum number of blocks to read (1 to 9999)
- **Example** Read the measured data of channels 0001 to 0020. Set the read start position to 180 and the read end position to the most recent position. Set the maximum number of blocks to read to 9999.

FFifoCur,0,1,0001,0020,180,-1,9999

## **Acquire the FIFO Data Read Range<br>Syntax** FFifoCur, p1, p2

- **Syntax** FFifoCur,p1,p2 p1 FIFO read range output (1)
- p2 Scan group (1)
- **Example** Acquire the current readable range. FFifoCur,1,1

#### **Description**

**•** For the binary output format, see **[page 2-86](#page-99-0)**.

## **FSnap**

#### **Snapshot**

Outputs a snapshot data (screen image data) file. Syntax FSnap, p1

- p1 Screen image data output (GET)
- **Example** Acquire screen image data.

FSnap,GET

#### **Description**

**•** A PNG image file will be stored in the data block of the binary output file (see **[page 2-55](#page-68-0)**).

## **FUser**

### **Outputs the User Level**

Outputs information about the users who are currently logged in.

Syntax FUser, p1

- p1 Information about the users who are currently logged in
	- 0 Refer to your own user information.
	- 1 Refer to information about all users who are currently logged in.
- **Example** Refer to information about all users who are currently logged in.

FUser,1

#### **Description**

**•** For the ASCII output format, see **[page 2-60](#page-73-0)**.

2.5 Output Commands

## **FAddr**

## **Outputs the IP Address**

Outputs the GX/GP IP address information.

Syntax FAddr, p1

p1 Address output (IP) Output address information that includes the IP address, subnet mask, default gateway, and DNS server as well as the host name and domain name.

**Example** Output the GX/GP IP address information. FAddr, IP

#### **Description**

**•** For the ASCII output format, see **[page 2-62](#page-75-0)**.

## **FStat**

### **Outputs the GX/GP Status**

Outputs the GX/GP status.

- Syntax FStat, p1
- p1 Status output (0)
- **Example** Output the GX/GP status. FStat,0

### **Description**

**•** For the ASCII output format, see **[page 2-63](#page-76-0)**.

## **FLog**

## **Outputs the Log**

Outputs the alarm summary, message summary, error log, etc.

Syntax FLog, p1, p2  $p1$ 

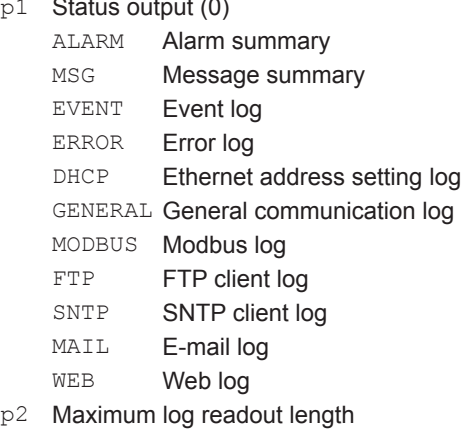

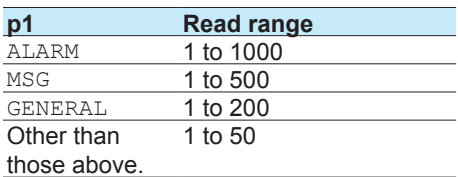

**Example** Output 600 alarm summary entries. FLog,ALARM,600

#### **Description**

**•** For the ASCII output format, see **[page 2-64](#page-77-0)**.

## **FMedia**

### **Outputs External Storage Medium and Internal Memory Information**

Outputs external storage medium and internal memory information.

#### **File list**

- **Syntax** FMedia,p1,p2,p3,p4 p1 Output type (DIR)
	- p2 Path name (up to 100 characters) Path name for outputting the file list
	- p3 File list output start position (1 to 99999999)
	- P<sub>4</sub> File list output end position (1 to 99999999, -1) Last position for outputting the file list. If you specify -1, the maximum possible number of files (as large as the GX/GP internal communication buffer allows) will be output.

**Example** Output all the file lists in the DRV0 directory. FMedia,DIR,/DRV0/

Output the file lists of items 10 to 20 in the DRV0 directory.

FMedia,DIR,/DRV0/,10,20

#### **Description**

**•** Path names (p2) for the internal memory and the external media are listed below. Set the path name using a full path. Internal memory: /MEMO/DATA/ SD memory card: /DRV0/

USB flash memory: /USB0/

- **•** If you omit p3 and p4, the maximum possible number of files (as many as the GX internal communication buffer allows) will be output.
	- **•** For the ASCII output format, see **[page 2-75](#page-88-0)**.

### **Data in Files**

- **Syntax** FMedia,p1,p2,p3,p4
	- p1 Output type (GET)
	- p2 Path name (up to 100 characters) Path name of the file for outputting data
	- p3 Data output start position (in bytes) (0 to 2147483647)
	- P4 Data output end position (in bytes) (0 to 2147483647, -1) The last data output position. If you specify -1, the maximum file size (as large as the GX/GP internal communication buffer allows) will be output.

**Example** Output all the data in file xyz in the DRV0/ DATA0 directory.

FMedia,GET,/DRV0/DATA0/xyz

### **Description**

- **•** If you omit p3 and p4, the maximum file size (as large as the GX/GP internal communication buffer allows) will be output.
- **•** The file data will be stored in the data block of the binary output file (see **[page 2-55](#page-68-0)**).

#### 2.5 Output Commands

#### **Free Space on the External Storage Medium**

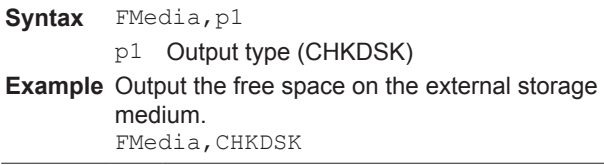

#### **Description**

**•** For the ASCII output format, see **[page 2-75](#page-88-1)**.

## **FCnf**

### **Outputs Setting Data**

Outputs the GX/GP setting data.

#### Syntax FCnf,p1

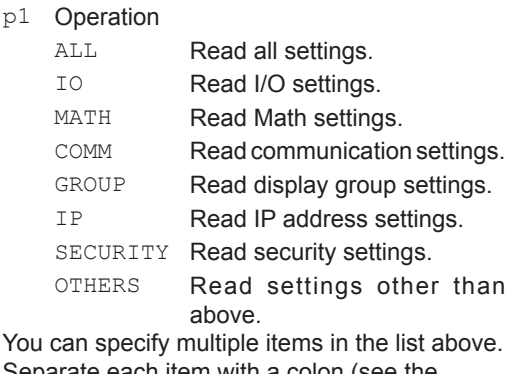

Separate each item with a colon (see the example).

```
Example Read I/O and Math settings.
        FCnf,IO:MATH
```
#### **Description**

- **•** If you omit p1, all settings will be read.
- **•** The setting data is output as the responses to the command queries. The following table lists p1 and the corresponding commands.

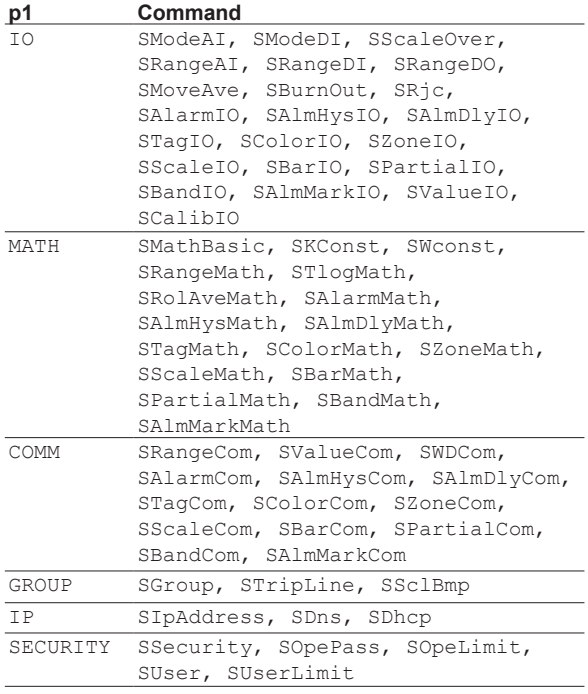

**•** For the output format, see **[page 2-76](#page-89-0)**.

## **FChInfo**

#### **Outputs Decimal Place and Unit Information**

Outputs decimal place and unit information.

Syntax FChInfo, p1, p2

p1 First channel

p2 Last channel

**Example** Output the decimal place and unit information of channels 0001 to 0003. FChInfo,0001,0003

#### **Description**

- **•** If you omit p1 and p2, all channels will be output.
- **•** For the output format, see **[page 2-76](#page-89-1)**.

## **FSysConf**

#### **Queries the System Configuration and Reconfigures Modules**

Queries the system configuration and reconfigures modules.

**Query the System Configuration**

**Syntax** FSysConf **Example** Query the System Configuration. FSysConf

#### **Description**

**•** For the output format, see **[page 2-77](#page-90-0)**.

#### **Reconfigures Modules**

Aligns the module configuration settings that are recognized by the GX/GP and the actual module configuration.

Syntax FSysConf, p1

p1 Module reconfiguration (1)

**Example** Reconfigure the modules.

FSysConf,1

 $\overline{a}$ 

## **2.6 Operation Commands**

## **OSetTime**

## **Sets the Time**

Sets the time.

Syntax OSetTime, p1 p1 Time to set "YYYY/MO/DD\_HH:MI:SS" (the underscore denote a space), "YYYY/MO/ DD", or "HH:MI:SS." YYYY Year (2001 to 2035) MO Month (01 to 12)

- DD Day (01 to 31)
- **HH** Hour (00 to 23)
- MI Minute (00 to 59)
- SS Second (00 to 59)

**Query** OSetTime? The OSetTime query outputs the GX/GP current time. **Example** Set the time to 23:00:00 on May 24, 2013.

OSetTime,2013/05/24 23:00:00

## **ORec**

### **Starts or Stops Recording**

Starts or stops recording. Syntax ORec, p1

p1 Recording start or stop 0 Start

1 Stop

**Query** ORec? **Example** Start recording. ORec,0

## **OAlarmAck**

## **Clears Alarm Output**

Clears alarm output (performs an alarm ACK). Syntax OAlarmAck, p1 p1 Alarm output clearance (0) **Example** Clear the alarm output. OAlarmAck,0

## **OExecRec**

### **Generates a Manual Trigger, Executes Manual Sample, Takes a Snapshot, or Causes a Timeout**

Generates a manual trigger, executes manual sample, takes a snapshot, or divides the data being recorded into separate files.

**Syntax** OExecRec,p1

- p1 Alarm output clearance type (0)
	- 0 Execute manual sampling.
	- 1 Generate a manual trigger.
	- 2 Take a snapshot.
	- 3 Cause a display data timeout (divide files).
	- 4 Cause an event data timeout (divide files).

**Example** Execute manual sampling. OExecRec,0

## **OExecSNTP**

### **Queries the Time Using SNTP**

Queries the time using SNTP. **Syntax** OExecSNTP,p1 p1 Time query execution (0) **Example** Query the time using SNTP. OExecSNTP,0

## **OMessage**

### **Message Writing**

Writes a message.

**Write a Preset Message** Syntax OMessage, p1, p2, p3

- p1 Action type (PRESET)
	- p2 Message number (1 to 100)
	- p3 Display group number
		- ALL Write to all display groups
		- 1 to 50 Write to specified groups

You can specify multiple groups at once. To do so, separate display groups with a colon.

**Example** Write the message in preset message number 8 to display groups 1 and 2.

OMessage,PRESET,8,1:2

#### **Write a Free Message**

- Syntax OMessage, p1, p2, p3, p4
	- p1 Action type (FREE)
	- p2 Message number (1 to 10)
	- p3 Display group number
		- ALL Write to all display groups
		- 1 to 50 Write to specified groups

You can specify multiple groups at once. To do so, separate display groups with a colon.

P4 Message string to write (up to 32 characters, UTF-8)

**Example** Write a free message "MARK" in display groups 3, 8, and 11.

OMessage,FREE,3:8:11,'MARK'

## **OPassword**

### **Changes the Password**

Changes the password.

**Syntax** OPassword,p1,p2,p3

- p1 Old password (up to 20 characters, ASCII)
- p2 New password (up to 20 characters, ASCII)
- p3 New password (enter the same password as p2)
- **Example** Change the password from "PASS001" to "WORD005."

OPassword,'PASS001','WORD005','WO RD005'

#### **Description**

**•** For the characters that you can use for the password, see **[Appendix](#page-102-0) 1**.

## **OMath**

### **Starts, Stops, or Resets Computation or Clears the Computation Dropout Status Display**

Starts or stops computation, resets computed values, or clears the computation dropout status display.

Syntax OMath, p1

- p1 Action type (0)
	- 0 Start computation
	- 1 Stop computation
	- 2 Reset computation
	- 3 Clear the computation dropout status display

**Query** OMath?

**Example** Start computation. OMath,0

#### **Description**

**•** You cannot use this command while the GX/GP is saving or loading setup data.

## **OSaveConf**

## **Saves Setting Data**

Saves the GX/GP setting data to the GX/GP external storage medium.

Syntax OSaveConf,p1,p2,p3

- p1 File name (up to 240 characters, ASCII) Specify the path and file name, excluding the extension.
- p2 Medium
	- SD SD memory card
	- USB USB flash memory
- p3 Setting file comment (up to 50 characters, UTF-8)

**Example** Save setting data to a file named "SETFILE1" to the SD memory card. OSaveConf,SD,'SETFILE1'

#### **Description**

**•** If you omit p3, the default setting file comment will be added. You can edit the default setting file comment from the GX/GP front panel.

## **OCommCh**

### **Sets a Communication Channel to a value**

Sets a communication channel to a value.

- **Syntax** OCommCh, p1, p2
	- p1 Communication channel

p2 Value The setting range is as follows: –9.9999999E+29 to –1.0000000E–30, 0, 1.0000000E-30 to 9.9999999E+29 The number of significant digits is 8.

**Query** OCommCh[,p1]?

**Example** Set communication channel C001 to 2.5350. OCommCh,C001,2.5350

## **OEMail**

### **Starts or Stops the E-mail Transmission Function**

Starts or stops the e-mail transmission function.

Svntax OEMail, p1

- p1 Action type
	- 0 Start the e-mail transmission function.
	- 1 Stop the e-mail transmission function.

**Example** Start the e-mail transmission function. OEMail,0

## **OMBRestore**

### **Recovers Modbus manually**

Resumes command transmission from Modbus client or Modbus master to devices in which communication errors have occurred.

**Syntax** OMBRestore,p1

- p1 Action type
	- 0 Modbus client (Ethernet)
	- 1 Modbus master (serial)

**Example** Manually recover the Modbus client. OMBRestore,0

## **ORTReset**

### **Resets a Relative Timer**

Resets a relative timer. Syntax ORTReset, p1 p1 Timer type

- 
- 0 All timers
- 1 to 4 Timer number

**Example** Reset relative timer 2.

#### 2.6 Operation Commands

ORTReset,2

## **OMTReset**

### **Resets the Match Time Timer**

Resets the match time timer Syntax OMTReset, p1 p1 Timer type

0 All timers

1 to 4 Timer number **Example** Reset match time timer 2. OMTReset,2

## **OCmdRelay**

### **Outputs the DO Channel and Internal Switch Status**

Outputs the DO channel and internal switch status.

Svntax OCmdRelay, p1

- p1 Specification of a setting
- Express the setting. Set a channel status as follows: [channel number]-[status]. Use a hyphen as a separator.
- You can specify the following values for the channel number. DO channel number Internal switch number
- You can specify the following values for the status.
	- Off: Off status
	- On: On status
- You can specify the status of multiple channels at once. To do so, use a semicolon to separate channels as follows: [channel number]-[status]:[channel number]- [status]: . . You can specify up to a total of 32 channels that consist of DO channels and internal switches.

**Example** Set channels 0101, 0102, and 0103 to On and internal switches S001 and S002 to Off. OCmdRelay,0101-On:0102-On:0103- On:S001-Off:S002-Off

#### **Description**

**•** If any of the channels that you specify do not exist or are not set to manual output (**[SRangeDO](#page-27-0)** command), the settings of all channels are canceled, and a command error results.

## **OBatName**

### **Sets a Batch Name**

Sets a batch name.

- Svntax OBatName, p1
	- p1 Always set this to 1.
	- p2 Batch number (up to 32 characters, ASCII)
	- p3 Lot number (up to 8 digits, ASCII)
- **Query** OBatName?

**Example** Set the batch name structure to batch number "PRESSLINE" and the lot number 007.

OBatName,1,'PRESSLINE',007

#### **Description**

- **•** For the characters that you can use in the specified batch number (p2), see **[Appendix](#page-102-0) 1**.
- **•** The character limitations on the batch number (p2) are the same as those for directory names. See the explanation for the **[SDirectory](#page-24-0)** command.

## **OBatComment**

### **Sets a Batch Comment**

Sets a batch comment.

Svntax OBatComment, p1, p2, p3

- p1 Always set this to 1.
- p2 Comment number (1 to 3)
- p3 Comment string (up to 50 characters, UTF-8)
- **Query** OBatComment?
- **Example** Set comment number 2 to "THIS PRODUCT IS COMPLETED." OBatComment,1,2,'THIS PRODUCT IS
	- COMPLETED'

### **OBatText**

### **Sets a Batch Text**

Sets a batch text.

**Syntax** OBatText,p1,p2,p3,p4

- p1 Always set this to 1.
	- p2 Field number (1 to 24)
	- p3 Field title (up to 20 characters, UTF-8)
	- P4 Field string (up to 30 characters, UTF-8)

**Query** OBatText?

**Example** For field number 1, set the title to "Ope" and the character string to "GX." OBatText,1,'Ope','GX'

## **ODispRate**

### **Switches the Trend Interval**

Switches between first trend interval (normal trend interval) and second trend interval.

- **Syntax** ODispRate,p1
	- p1 Trend interval
		- NORMAL First trend interval (normal trend interval)
		- SECOND Second trend interval
- **Example** Switch from first trend interval to second trend interval.

ODispRate,SECOND

#### **Description**

**•** Set the second trend interval with the **[STrdRate](#page-44-0)**  command.

## **OLoadConf**

### **Loads Setting Data**

Loads a setting data file from the GX/GP external storage medium into the GX/GP.

Syntax OLoadConf, p1, p2, p3

p1 File name (up to 240 characters, ASCII) Specify the path and file name, excluding the extension.

p2 Medium

SD SD memory card

- USB USB flash memory
- p3 Settings to load

ALL All settings

- SECURITY Security settings only
- IP **IP address settings only**
- OTHERS All settings except for security and IP address settings

**Example** Load all settings from the setting file "SETTING1" on the SD memory card. OLoadConf,'SETTING1',SD,ALL

#### **Description**

- **•** If you omit parameter p2, the medium is set to the SD memory card.
- **•** If you omit parameter p3, all settings will be loaded.
- **•** If you change the language with this command, the GX/GP may restart.

## <span id="page-63-0"></span>**OSeriApply**

### **Applies Serial Communication Settings**

Applies serial communication settings.

**Syntax** OSeriApply,p1

p1 Apply the settings (0).

**Example** Apply serial communication settings. OSeriApply,0

#### **Description**

- **•** This command applies the serial communication settings specified by the **[SSerialBasic](#page-48-0)** command.
- **•** When you send this command, the serial communication settings take effect when the GX/GP returns a response. After this process, the connection will be cut off.

## <span id="page-63-1"></span>**OIPApply**

### **Applies the IP Address**

Applies Ethernet communication settings.

**Syntax** OIPApply,p1

p1 Apply the settings (0).

**Example** Apply the IP address settings. OIPApply,0

#### **Description**

**•** This command applies the IP address settings specified by the **[SIpAddress](#page-49-0)**, **[SDhcp](#page-49-1)**, **[SDns](#page-49-2)**, and **[SServer](#page-53-0)** commands.

**•** When you send this command, the IP address settings take effect when the GX/GP returns a response. After this process, the connection will be cut off. This includes Ethernet connections to other devices (Modbus server, FTP server, etc.).

## **OInit**

### **Clears Measured Data and Initializes Setting Data**

Clears the measured data in internal memory. The command also initializes setting data.

**Syntax** OInit,p1

p1 The types of data to be initialized and cleared

- SECURITY Security settings
- Memory Display data, event data, manual sampled data, report data, alarm summary, message summary, and all logs OTHERS Settings other than security
- settings
- ALL All measured data and settings

You can specify multiple items at once. To do so, separate items with a colon.

#### **Example** Delete the measured data, summary, and logs in the internal memory. OInit, MEMORY

**2** 

## **2.7 Communication Control Commands**

## **CCheckSum**

### **Sets the Checksum**

Sets the presence or absence of checksum. Syntax CCheckSum, p1

p1 Checksum usage

- 0 Do not compute
- 1 Compute

**Query**

**Example** Enable the checksum. CCheckSum,1

## **CSFilter**

### **Sets the Status Filter**

Sets the filter used when outputting the GX/GP status. Syntax CSFilter, p1

> p1 Filter values for status information numbers 1 to 4 (0.0.0.0 to 255.255.255.255)

**Query** CSFilter?

**Example** Set the status filter value to 255.127.63.31. CSFilter,255.127.63.31

#### **Description**

**•** The status filter is applied to each communication connection.

## **CLogin**

## **Log in over a Communication Path**

Logs in over a communication path.

- Syntax CLogin, p1, p2
	- p1 User name
	- p2 password
- **Example** Log in using the user name "admin" and password "password."

CLogin,admin,password

#### **Description**

**•** For the characters that you can use for the password, see **[Appendix](#page-102-0) 1**.

## **CLogout**

### **Log Out over a Communication Path**

Logs out over a communication path. **Syntax** CLogout **Example** Logs out from the GX/GP. CLogout

## **ESC O**

### **Opens an Instrument (RS-422/485 command)**

Starts communication with the GX/GP. ESC in ASCII code is 0x1B. For details, see **[Appendix](#page-102-0) 1**.

**Syntax** ESC O p1

p1 Instrument address (01 to 99) **Example** Open the instrument at address 99.

ESC O 99

#### **Description**

- **•** Specify the address of the instrument that you want to communicate with.
- **•** You can only open one instrument at any given time.
- **•** If you execute ESC O, any instrument that is already open will be automatically closed.
- **•** Use a capital "O."
	- **•** For this command, use CR+LF for the terminator.
- **•** For the responses to this command, see **[page 2-56](#page-69-0)**.

## **ESC C**

### **Closes an Instrument (RS-422/485 command)**

Ends communication with the GX/GP. ESC in ASCII code is 0x1B. For details, see **[Appendix](#page-102-0) 1**.

- **Syntax** ESC C p1
	- p1 Instrument address (01 to 99)
- **Example** Close the instrument at address 77. ESC C 77

#### **Description**

- **•** This command closes the connection to the instrument you are communicating with.
- **•** Use a capital "C."
- **•** For this command, use CR+LF for the terminator.
- **•** For the responses to this command, see **[page 2-56](#page-69-0)**.

## **2.8 Instrument Information Output Commands**

## **\_MFG**

### **Outputs the Instrument Manufacturer**

Outputs the instrument manufacturer.

**Syntax MFG** 

#### **Description**

**•** For the ASCII output format, see **[page 2-78](#page-91-0)**.

## **\_INF**

## **Outputs the Instrument's Product Name**

Outputs the instrument's product name.

**Syntax** \_INF

#### **Description**

**•** For the ASCII output format, see **[page 2-78](#page-91-1)**.

## **\_COD**

### **Outputs the Instrument's Basic Specifications**

Outputs the instrument's basic specifications. **Syntax** COD

#### **Description**

**•** For the ASCII output format, see **[page 2-78](#page-91-2)**.

## **\_VER**

### **Outputs the Instrument's Firmware Version Information**

Outputs the instrument's firmware version information. **Syntax VER** 

#### **Description**

**•** For the ASCII output format, see **[page 2-79](#page-92-0)**.

## **\_OPT**

### **Outputs the Instrument's Option Installation Information**

Outputs the instrument's option installation information. **Syntax** OPT

### **Description**

**•** For the ASCII output format, see **[page 2-79](#page-92-1)**.

## **\_TYP**

### **Outputs the Instrument's Temperature Unit and Daylight Saving Time Installation Information**

Outputs whether the instrument's Fahrenheit temperature unit and daylight saving time setting is enabled or disabled.

**Syntax** TYP

**Description**

**•** For the ASCII output format, see **[page 2-80](#page-93-0)**.

## **\_ERR**

### **Outputs the Instrument's Error Number Information**

Outputs the error description that corresponds to the error number.

**Syntax** \_\_ ERR, p1, p2, ... Write the details of the negative response returned from the GX/GP in p1, p2, etc.

**Example** Output the error description when negative response "E1,10:1:2,500:2:5" is returned.

```
_ERR,10:1:2,500:2:5
```
#### **Description**

**•** For the ASCII output format, see **[page 2-80](#page-93-1)**.

## **\_UNS or \_UNR**

### **Outputs the Instrument's Unit Configuration Information**

Outputs the instrument's unit configuration information.

- **Syntax** UNS Outputs the status that is recognized by the device.
	- UNR Outputs the installation status.

#### **Description**

**•** For the ASCII output format, see **[page 2-81](#page-94-0)**.

## **\_MDS or \_MDR)**

### **Outputs the Instrument's Module Configuration Information**

Outputs the instrument's module configuration information.<br>Syntax MDS

**Syntax** \_MDS Outputs the status that is recognized by the device.

#### MDR Outputs the installation status.

### **Description**

**•** For the ASCII output format, see **[page 2-82](#page-95-0)**.

## **2.9 Responses to Commands**

This section explains the responses that GX/GP returns in response to commands. There are three types of responses: affirmative response, negative response, and data output response.

### **2.9.1 Affirmative Response (For commands other than output request commands)**

If the GX/GP successfully completes the processing of a received command that is not an output request command, it returns an affirmative response.

#### **Syntax**

E0*CRLF*

"*CRLF*" is the terminator that the GX/GP uses. "*CRLF*" will be used in the explanation of the syntax. In the response examples, "*CRLF*" will be omitted.

#### **2.9.2 Negative Response**

If a command syntax error, setting error, or other error occurs, the GX/GP returns a negative response.

#### **Syntax**

E1,p,p,•••,p*CRLF*

- p Error number and the position of error occurrence The detailed format of p is indicated below. The GX/GP outputs the error number, the position of the command where the error occurred, and the position of the parameter where the error occurred, each separated by a colon.
	- en:cp:pp
		- Error number.
		- cp A value indicating the command position where the error occurred. The position is numbered in order with the first command as 1. For a single command, the GX/GP outputs 1.
		- pp A value indicating the parameter position where the error occurred. The position is numbered in order with the first parameter in each command as 1. For errors that pertain to the entire command (for example, error in the command name), the GX/GP outputs 0. If errors occur in multiple parameters, the GX/GP outputs numbers separated by commas in ascending order.

#### **Response Example 1**

If error number 3 occurs in the second parameter of a single command, the GX/GP outputs:

E1,3:1:2

#### **Response Example 2**

If error number 1 occurs in the third parameter and error number 100 occurs in the fifth parameter of a single command, the GX/GP outputs:

E1,1:1:3,100:1:5

#### **Response Example 3**

In a string of two commands, if error number 10 occurs in the second parameter of the first command and error number 500 occurs in the fifth parameter of the second command, the GX/GP outputs:

E1,10:1:2,500:2:5

#### **Error Messages**

You can use the "instrument's error number information output command" (\_ERR) to output the error message that corresponds to an error number of a negative response.

#### **2.9.3 Data Output Response**

There are two types of data output: ASCII and binary.

#### **ASCII Output**

- The responses to the following commands are in ASCII.
- Queries for operation commands and setting commands
- ASCII data output requests of output commands

#### **Syntax**

EA*CRLF* ASCII string data  $\cdot \cdot \cdot \cdot \cdot \cdot \cdot \cdot \cdot$  *CRLF* ASCII string data  $\cdot \cdot \cdot \cdot \cdot \cdot \cdot \cdot \cdot$  *CRLF*  $\vert$ ASCII string data • • • • • • • • *CRLF* EN*CRLF*

The GX/GP adds a header (EA) in front of the ASCII string output data and a footer (EN) at the end. The GX/GP adds the two characters *CRLF* to the end of headers, footers, and ASCII string data.

### <span id="page-68-0"></span>**Binary Output**

The responses to output commands consisting of binary data output requests are in binary.

#### **Format**

The following figure shows the binary output format. The GX/GP adds a header to the front of binary output data and a checksum at the end. The request data is entered in the data block.

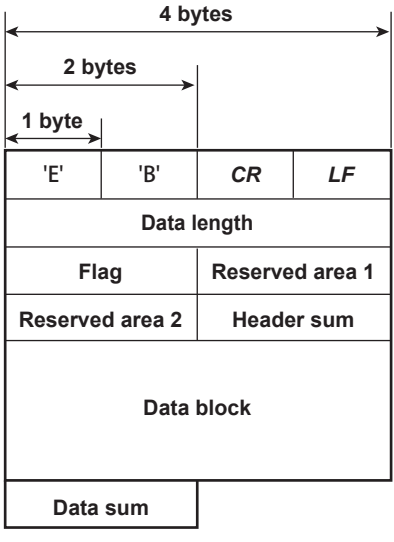

#### **EB***CRLF*

The EB*CRLF* block stores ASCII code "E," ASCII code "B," followed by "*CR*" "*LF.*" This indicates that the output data is binary.

#### **Data length (32 bits, big endian)**

The data length block indicates the length of "flag + reserved area 1 + reserved area 2 + header sum + data block + data sum" in bytes.

#### **Flag (16 bits, big endian)**

The flag block indicates information of the entire data block.

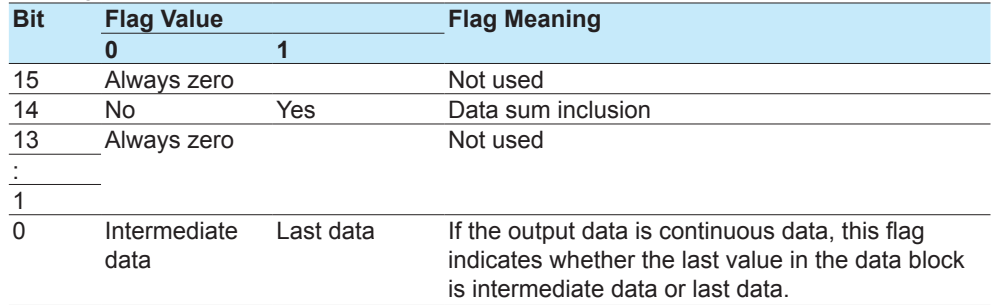

#### **Reserved area 1 (16 bits), reserved area 2 to (16 bits)**

Not used

#### **Header sum (16 bits, big endian)**

The header sum block indicates the sum of "data length + flag + reserved area 1 + reserved area 2."

#### **Data Block**

The actual output data. The format varies depending on the output content. For details, see section **[2.11](#page-96-1)**, "**[Format of the Data Block of Binary Output](#page-96-1)**."

#### **Data sum (16 bits, big endian)**

The data sum block indicates the sum of the data block. Use the CCheckSum command to specify whether to include data sum. By default, check sum is set to "No." Whether data sum is included is expressed by a flag in the header block. If the data sum block is not included, the area itself will not be included. For the check sum calculation method, see **[Appendix](#page-108-0) 5 [Check Sum Calculation Method](#page-108-0)**.

### **2.9.4 Output in Response to RS-422/485 Commands**

<span id="page-69-0"></span>The table below shows the responses to the ESC O command and ESC C command. ESC in ASCII code is 0x1B. For details, see **Appendix [1 ASCII Character Codes](#page-102-0)**.

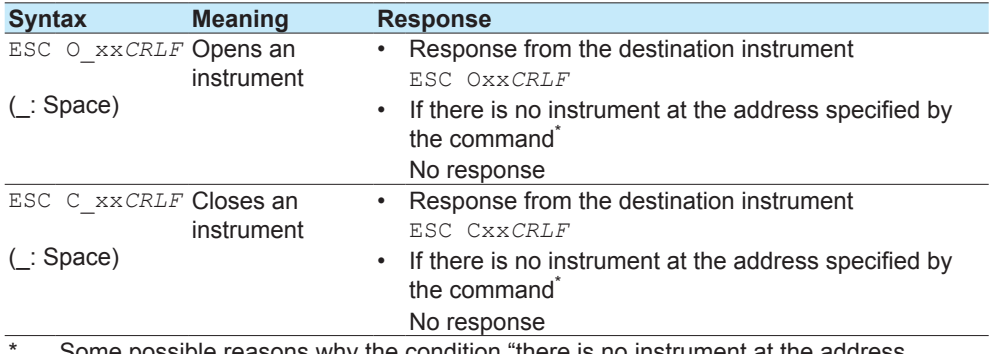

Some possible reasons why the condition "there is no instrument at the address specified by the command" occurs are command error, the address assigned to the instrument is different, the instrument is not turned on, and the instrument is not connected through serial interface.

- "xx" in the table represents the instrument address. You can specify any address within the range of 01 to 99 and within the addresses assigned to the communication target instruments.
- You can only open one instrument at any given time.
- When you open an instrument with the ESC O command, you can send commands to it.
- If you open an instrument with the ESC O command, any instrument that is already open will be automatically closed.
- Use CR+LF for the terminator.

# **2.10 ASCII Output Format**

This section explains the ASCII output format.

- In the following format descriptions, the terminator is denoted by "<crlf>."
- One space (ASCII code : 0x 20) is denoted by an underscore (). Consecutive spaces are denoted by alternating underscores (\_) and overscores (¯).
- An I/O channel is expressed as a four-digit number (e.g., 0102), a math channel is expressed as "A" followed by a three-digit number (e.g., A015), and a communication channel is expressed as "C" followed by a three-digit number (e.g., C120).

## **2.10.1 Most Recent Channel Data (FData)**

<span id="page-70-0"></span>The output in response to the command "FData,0" is shown below.

#### **Syntax**

```
EA<crlf>
DATE_yy/mo/dd<crlf>
TIME_hh:mm:ss.mmmt<crlf>
s_cccca1a2a3a4uuuuuufddddddddE-pp<crlf>
s_cccca1a2a3a4uuuuuufddddddddE-pp<crlf>
…
s_cccca1a2a3a4uuuuuufddddddddE-pp<crlf>
EN<crlf>
yy/mo/dd Data time (year, month, day)
                      \gammayy Year (00 to 99)<br>mo Month (01 to 12
                      mo Month (01 to 12)<br>dd Dav (01 to 31)
                                       Day (01 to 31)hh:mm:ss.mmmt Data time (hour, minute, second, millisecond)
                      hh \frac{1}{2} Hour (00 to 23)
                      mm<br>
ss Minute (00 to 59)<br>
Second (00 to 59)
                                       Second (00 to 59)
                      mmm Millisecond (000 to 999)
                      A period is inserted between the minute and millisecond.
t Reserved (space)<br>s Data status
                   Data status
                      N<br>
Normal<br>
Differen
                      D Differential input<br>
Skip
                      S<br>
Skip<br>
Over
                      O Over<br>E Frror
                      E Errors<br>B Burnou
                      B Burnout<br>C Commu
                                       Communication channel error
cccc Channel number (I/O channel, math channel, communication channel)
a<sub>1a2a3a4</sub> at a<sub>1</sub> a<sub>1</sub> Alarm status (level 1)<br>a<sub>2</sub> Alarm status (level 2)
                                       Alarm status (level 2)
                      a3 Alarm status (level 3)
                      a4 Alarm status (level 4)
                   a_1, a_2, a_3, and a_4 is set to one of the following:
                      H High limit alarm
                      L Low limit alarm<br>
h Difference high
                      h Difference high limit alarm<br>1 Difference low limit alarm
                      1 Difference low limit alarm<br>R High limit on rate-of-chan
                                       High limit on rate-of-change alarm
                      r = Low limit on rate-of-change alarm<br>
Delay bigh limit alarm
                       T Delay high limit alarm<br>
F Delay low limit alarm
                      t Delay low limit alarm<br>Space No alarm
                                       No alarm
uuuuuu Unit (fixed to 10 characters. Output flush left. Unused character positions 
                   are filled with spaces.)
```

```
mv_{-}^{---} - - mV
```
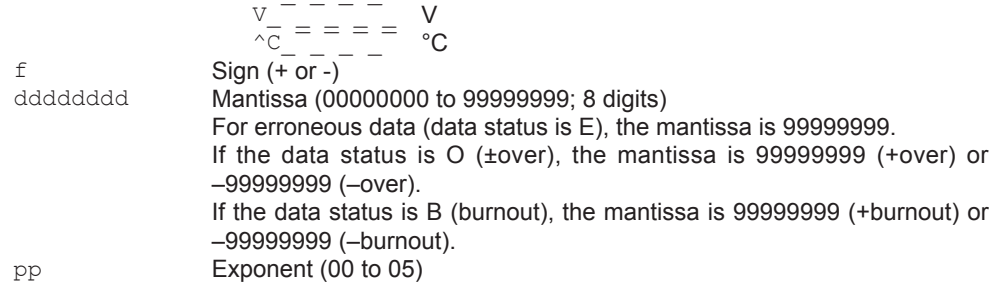

#### **2.10.2 Most Recent (DO Channel) Status (FRelay)**

<span id="page-71-0"></span>The output in response to the command "FRelay,0" is shown below.

#### **Syntax**

EA<crlf> M00:aaa…<crlf> M01:aaa…<crlf> M02:aaa…<crlf> M03:aaa…<crlf> M04:aaa…<crlf> M05:aaa…<crlf> M06:aaa…<crlf> M07:aaa…<crlf> M08:aaa…<crlf> M09:aaa…<crlf> EN<crlf>

aaa… Outputs the relay (DO channel) status of module numbers 00 to 09.

If the module installed in the corresponding module number is not a DO module, a hyphen is output.

If the module installed in the corresponding module number is a DO module, "1" or "0" is output for the number of channels in the module in ascending order by channel number.

"1" indicates relay (DO channel) ON state, and "0" indicates relay (DO channel) OFF state.
## **2.10.3 Internal Switch Status (FRelay)**

The output in response to the command "FRelay,1" is shown below.

## **Syntax**

| EACcr1f                           |
|-----------------------------------|
| S001-010:aaaaaaaaaa <crlf></crlf> |
| S011-020:aaaaaaaaaa <crlf></crlf> |
| S021-030:aaaaaaaaaa <crlf></crlf> |
| S031-040:aaaaaaaaaa <crlf></crlf> |
| S041-050:aaaaaaaaaa <crlf></crlf> |
| S051-060:aaaaaaaaaa <crlf></crlf> |
| S061-070:aaaaaaaaaa <crlf></crlf> |
| S071-080:aaaaaaaaaa <crlf></crlf> |
| S081-090:aaaaaaaaaa <crlf></crlf> |
| S091-100:aaaaaaaaaa <crlf></crlf> |
| $EN < crl$ f>                     |
|                                   |

aaa… The most recent internal switch status is output. The internal switch status is output 10 channels per line over 10 lines. "1" indicates that the internal switch is ON, and "0" indicates that the internal switch is OFF.

## **2.10.4 Users Who Are Currently Logged In (FUser)**

The output in response to the command "FUser,0" is shown below.

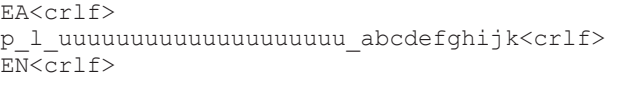

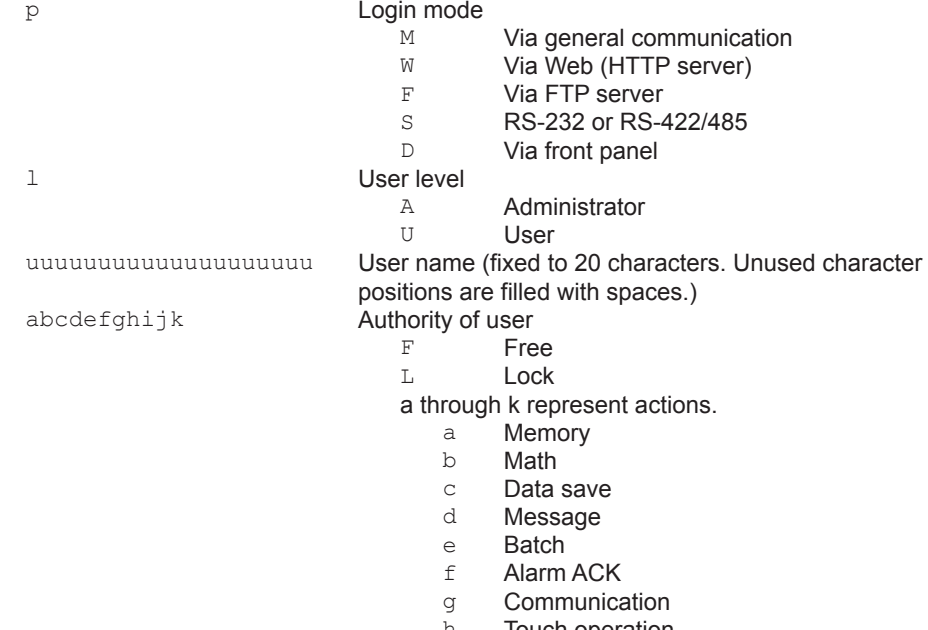

- h Touch operation<br>i Time set
- 
- i Time set<br>
j Setting of<br>
k External r Setting operation
- External media

character

## **2.10.5 All Users Who Are Currently Logged In (FUser)**

The output in response to the command "FUser,1" is shown below.

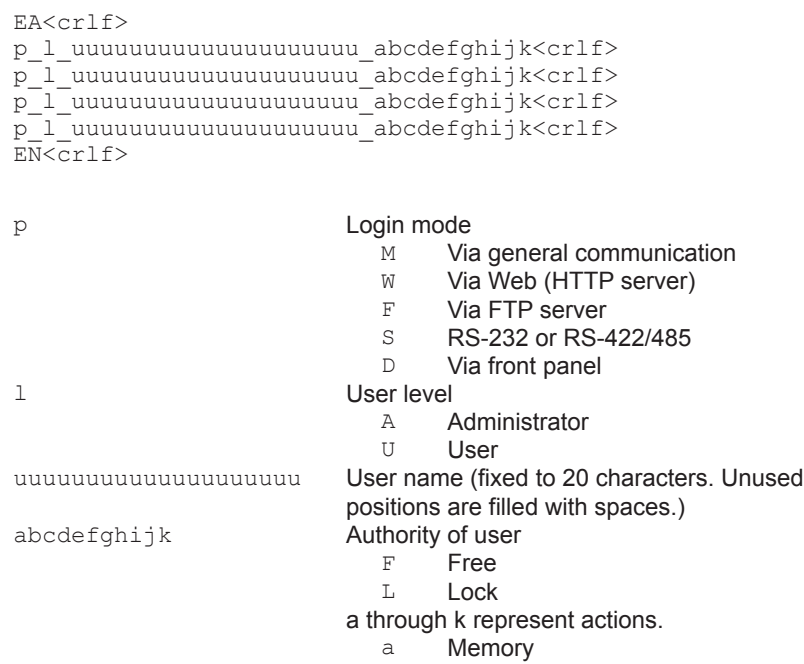

- b Math
- 
- c Data save<br>d Message
- d Message
- e Batch<br>f Alarm
- f Alarm ACK<br>g Communica
- g Communication<br>h Touch operation
- h Touch operation<br>i Time set
- i Time set<br>j Setting of
- j Setting operation<br>k External media
- External media

## **2.10.6 Instrument Address (FAddr)**

The output in response to the command "FAddr,IP" is shown below.

```
EA<crlf>
IP_Address_¯_¯_¯:xxx.xxx.xxx.xxx<crlf>
Subnet_Mask_ _ _:xxx.xxx.xxx.xxx<crlf>
Default_Gateway_:xxx.xxx.xxx.xxx<crlf>
Primary_DNS_ _ _:xxx.xxx.xxx.xxx<crlf>
Secondary_DNS_¯_:xxx.xxx.xxx.xxx<crlf>
{\tt Host\_\_\_\_\_\_}:yyyyyyyyyyyyyyyyyyy…<crlf>
Domain_ _ _ _ _ :zzzzzzzzzzzzzzzzzzzzzz..<crlf>
EN<crlf>
```
- xxx IP address number (0 to 255)
- yyy... Host name (fixed to 64 characters. Unused character positions are filled with spaces.)
- zzz... Domain name (fixed to 64 characters. Unused character positions are filled with spaces.)

# **2.10.7 GX status (FStat)**

The output in response to the command "FStat,0" is shown below.

#### **Syntax**

EA<crlf> aaa.bbb.ccc.ddd<crlf> EN<crlf>

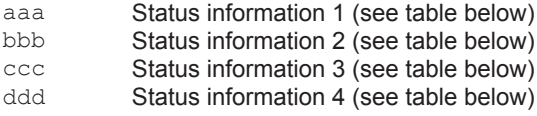

#### **Status Information 1**

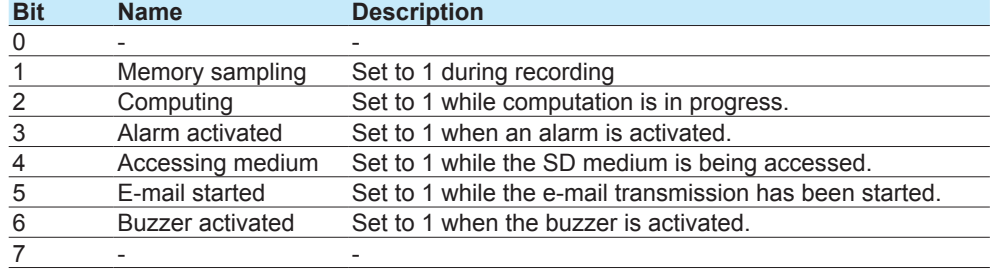

#### **Status Information 2**

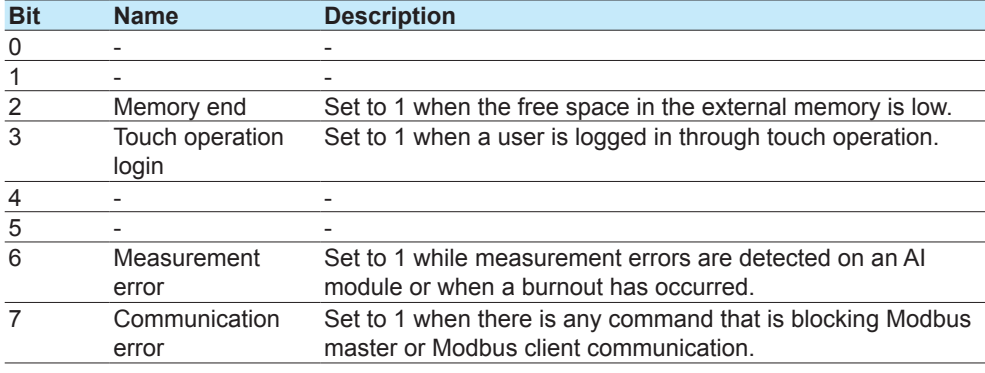

Status 3 and 4 are edge operations. They are cleared when read.

#### **Status Information 3**

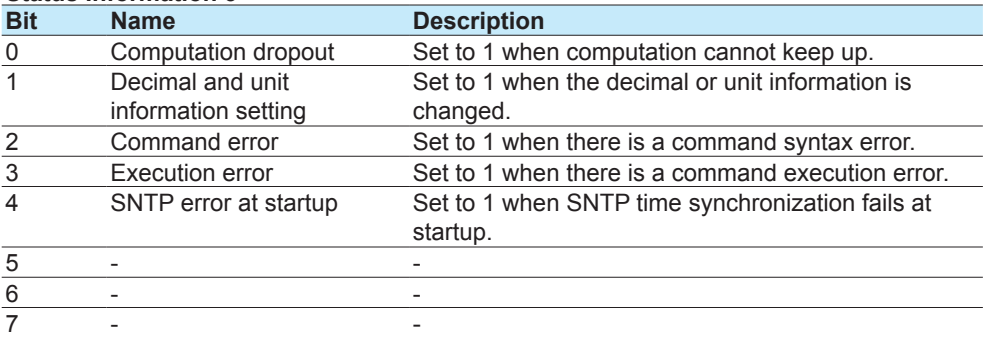

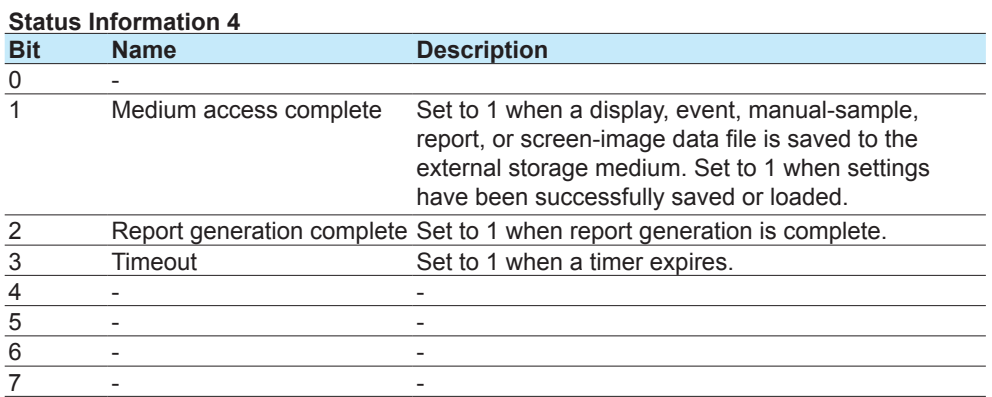

# **2.10.8 Alarm Summary (FLog)**

The output in response to the command "FLog,ALARM" is shown below.

#### **Syntax**

EA<crlf> yyyy/mo/dd\_hh:mm:ss.ttt\_kkk\_cccc\_lss<crlf>

… EN<crlf>

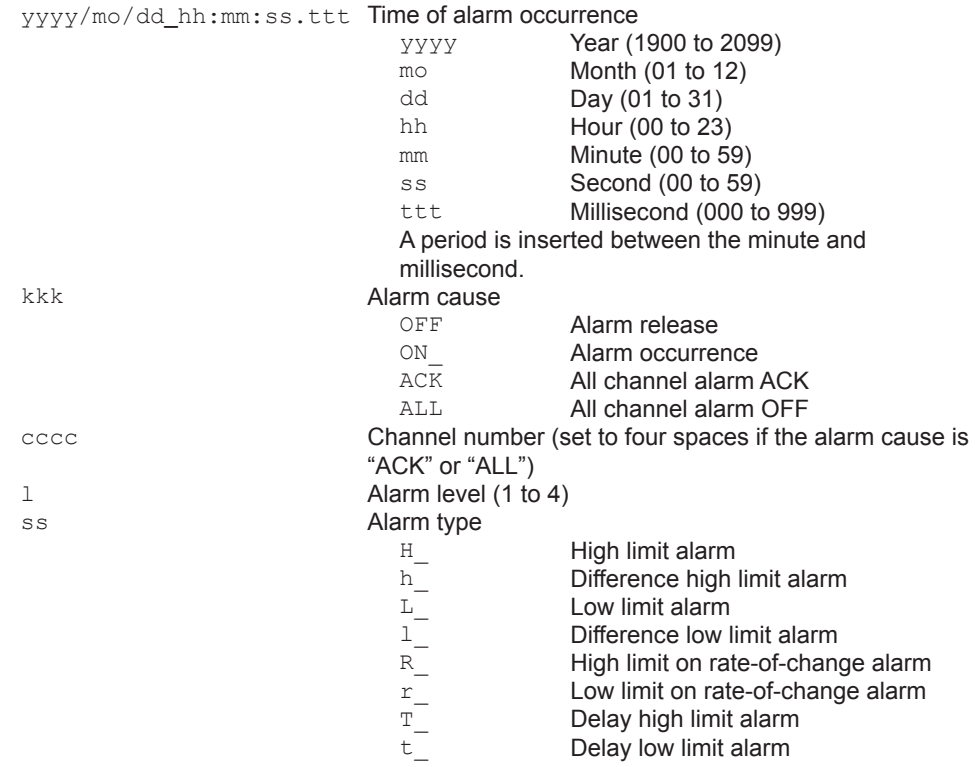

## **2.10.9 Message Summary (FLog)**

The output in response to the command "FLog,MSG" is shown below.

```
EA<crlf>
yyyy/mo/dd hh:mm:ss YYYY/MO/DD HH:MM:SS t mmm...m zzz qqq...q uuu...
u<crlf>
…
EN<crlf>
yyyy/mo/dd_hh:mm:ss Time when the message was written<br>Year (1900 to 20
                               yyyy<br>
mo Year (1900 to 2099)<br>
Month (01 to 12)
                               mo \begin{array}{ccc} \text{Month (01 to 12)} \\ \text{d} \\ \end{array}dd Day (01 to 31)<br>hh Hour (00 to 23)
                               hh Hour (00 to 23)<br>mm Minute (00 to 5
                               mm Minute (00 to 59)
                                                Second (00 to 59)
YYYY/MO/DD_HH:MM:SS Data position where message was written<br>YYYY Year (1900 to 2099)
                               YYYY Year (1900 to 2099)<br>MO Month (01 to 12)
                               MO Month (01 to 12)<br>DD Day (01 to 31)
                               DD Day (01 to 31)<br>HH Hour (00 to 23)
                               HH Hour (00 to 23)<br>MM Minute (00 to 5)
                               MM Minute (00 to 59)<br>SS Second (00 to 59
                                                 Second (00 to 59)
t Message type
                               Normal message<br>H Freehand messa
                                                 Freehand message
mmm…m Message (fixed to 48 characters. Unused character positions 
                            are filled with spaces.)
                            For freehand message, the string "(image)" is output.
zzz Operation property (3 characters)<br>
CHARLY CHARLY CHARLY
                               KEY Touchscreen operation<br>REM Remote
                               REM Remote<br>
COM Etherne
                               COM Ethernet communication<br>Serial communication
                               SER Serial communication<br>ACT Fvent action
                               ACT Event action<br>System
                                                System
ggg…g Target group (multiple groups are expressed using dot 
                            delimiters) (fixed to 16 characters. Unused character positions 
                            are filled with spaces.)<br>ALL AIL
                                                All display groups
                               aa.bb.cc.dd… Multiple display groups
uuu…u User name (fixed to 20 characters. Unused character positions 
                            are filled with spaces.)
```
## **2.10.10 Event log (FLog)**

The output in response to the command "FLog,EVENT" is shown below.

```
EA<crlf>
yyyy/mo/dd_hh:mm:ss_zzz_-sss…s_uuu…u<crlf>
…
EN<crlf>
yyyy/mo/dd_hh:mm:ss Time of event occurrence
                              yyyy<br>
mo Year (1900 to 2099)<br>
Month (01 to 12)
                              mo Month (01 to 12)<br>dd Dav (01 to 31)
                              dd Day (01 to 31)<br>hh Hour (00 to 23)
                              hh \frac{1}{2} Hour (00 to 23)<br>mm \frac{1}{2} Minute (00 to 59)
                              mm<br>
ss
Minute (00 to 59)<br>
Second (00 to 59)
                                                Second (00 to 59)
zzz Event cause
                              KEY Touchscreen operation<br>
Remote<br>
Remote
                              REM Remote<br>
COM Ethernet
                              COM Ethernet communication<br>
SER Serial communication
                              SER Serial communication<br>ACT Event action
                              ACT Event action<br>
System
System
                                                System
sss...s Event string (fixed to 16 characters. Unused character positions
                            are filled with spaces.)
uuu...u User name (fixed to 20 characters. Unused character positions
                           are filled with spaces.)
```
## **2.10.11 Error Log (FLog)**

The output in response to the command "FLog,ERROR" is shown below.

```
EA<crlf>
yyyy/mo/dd_hh:mm:ss_nnn_uuu…u<crlf>
…
EN<crlf>
yyyy/mo/dd_hh:mm:ss Time of error occurrence
                                     yyyy Year (1900 to 2099)<br>mo Month (01 to 12)
                                     mo Month (01 to 12)<br>dd Day (01 to 31)
                                     dd Day (01 \text{ to } 31)<br>hh Hour (00 \text{ to } 23)hh \frac{1}{2} Hour (00 to 23)<br>mm Minute (00 to 59)
                                     mm \frac{1}{2} Minute (00 to 59)<br>ss Second (00 to 59)
                                                  Second (00 to 59)
nnn Error code (001 to 999)<br>
uuu...u Error message (fixed to
                                 Error message (fixed to 80 characters. Unused character
                                 positions are filled with spaces.)
```
## **2.10.12 Address Setting Log (FLog)**

The output in response to the command "FLog,DHCP" is shown below.

## **Syntax**

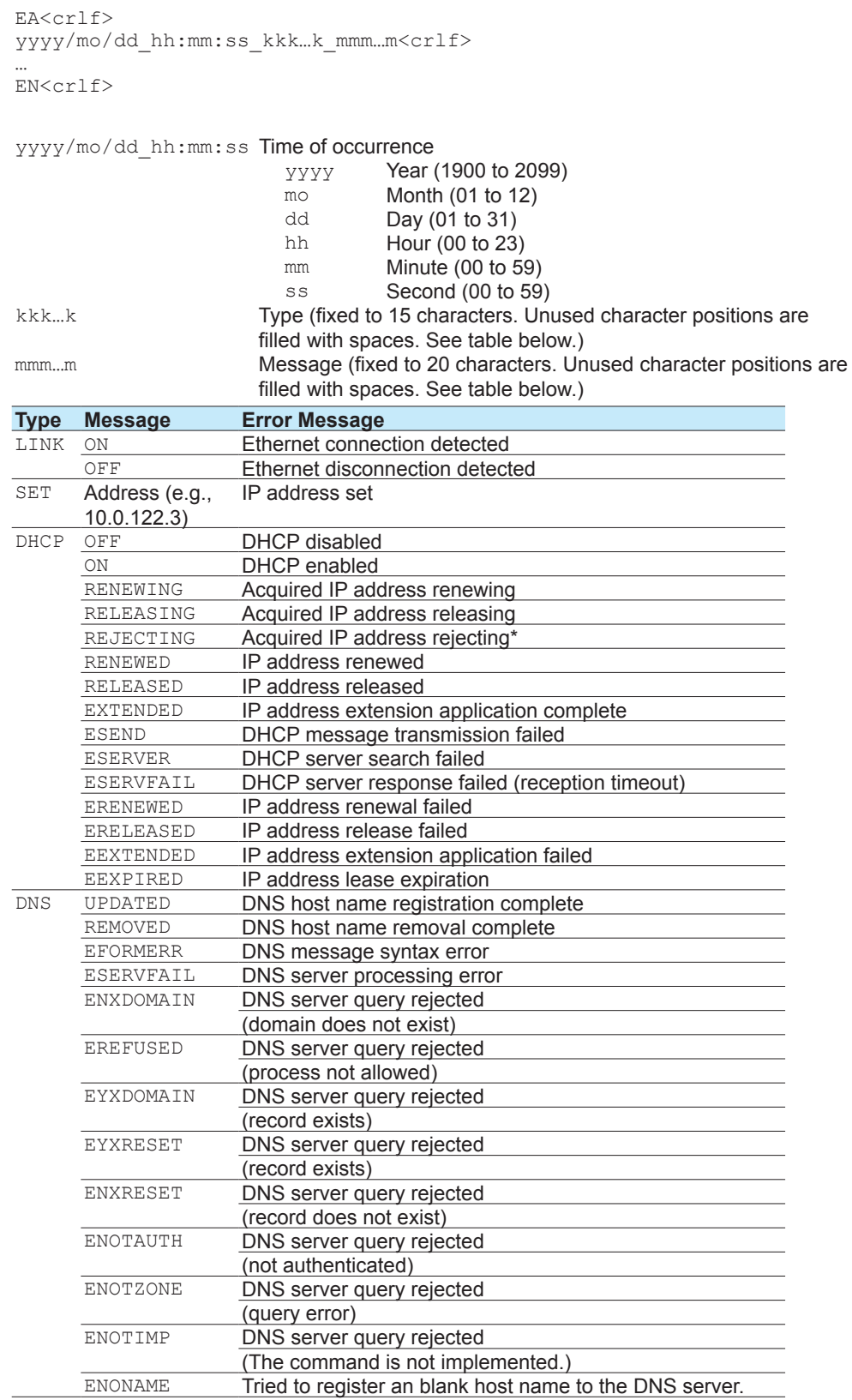

\* If the GX/GP cannot accept the IP address obtained from the DHCP server, the GX/GP will reject the address and immediately return a response to the DHCP server.

# **2.10.13 General Communication Log (FLog)**

The output in response to the command "FLog,General" is shown below.

```
EA<crlf>
yyyy/mo/dd_hh:mm:ss_nn_uuu…u_fdmmm…m<crlf>
…
EN<crlf>
yyyy/mo/dd_hh:mm:ss Time of command Tx/Rx
                               yyyy<br>
mo Year (1900 to 2099)<br>
Month (01 to 12)
                                \begin{array}{ccc} \text{mod} & \text{Month} & (01 \text{ to } 12) \\ \text{dd} & \text{Day} & (01 \text{ to } 31) \end{array}dd Day (01 to 31)<br>hh Hour (00 to 23)
                               hh Hour (00 to 23)<br>mm Minute (00 to 5
                                mm Minute (00 to 59)
                                                        Second (00 to 59)
nn Connection ID<br>\frac{1}{s}s0 Serial (general)<br>e0 Finernet conner
                                e0 Ethernet connection #0 (general)<br>e1 Ethernet connection #1 (general)
                                e1 Ethernet connection #1 (general)<br>e2 Ethernet connection #2 (general)
                                                        Ethernet connection #2 (general)
uuu...u User name (fixed to 20 characters. Unused character positions
                            are filled with spaces.)
f Multiple command flag<br>Space
                                                        Single command
                                                        Multiple commands
d \begin{array}{ccccc} & & & \text{Tx/Rx} & \\ & & & & \text{y} & \\ & & & & \text{y} & \\ \end{array}Tx (command: connected instrument to
                                                        GX/GP)
                                < Rx (Response: GX/GP to connected
                                                        instrument)
mmm...m Message (fixed to 40 characters. Unused character positions are
                            filled with spaces.)
                            The GX/GP normally outputs the data that has been transmitted 
                            or received as-is, but it sometimes outputs special messages. 
                            Special messages are shown below.
                                (output) Data output<br>(Over length) Command le
                                                        Command length too long<br>Timeout
                                (timed out)<br>(disconnected)
                                                        Disconnection (occurs when an
                                                        Ethernet connection is disconnected)
```
## **2.10.14 Modbus Communication Log (FLog)**

The output in response to the command "FLog,Modbus" is shown below.

```
EA<crlf>
yyyy/mo/dd_hh:mm:ss_c_xxxxxx_kkk…k_nnn_d<crlf>
…
EN<crlf>
yyyy/mo/dd_hh:mm:ss Time of error occurrence
                               yyyy Year (1900 to 2099)<br>mo Month (01 to 12)
                               mo Month (01 to 12)<br>dd Day (01 to 31)
                               dd Day (01 \text{ to } 31)<br>hh Hour (00 \text{ to } 23)hh \frac{1}{2} Hour (00 to 23)<br>
\frac{1}{2} Minute (00 to 59)
                               mm Minute (00 to 59)<br>ss Second (00 to 59)Second (00 to 59)
c Communication type<br>Mod
                               M<br>C Modbus client
                                             Modbus client
xxxxxx Event that occurred (fixed to 6 characters)<br>ACTIVE Activated
                               ACTIVE Activated<br>READY_Command
                              READY<br>CLOSE Disconnected<br>HALT_ Command halted
                                             Disconnected
                                             Command halted
kkk...k Details (fixed to 15 characters. Unused character positions are
                            filled with spaces. See table below.)
nnn Command number (0 to 999)<br>d Command type
                            \frac{1}{R}Command type
                               R Read<br>Wite
                               W Write<br>N Misce
                                             Miscellaneous
```
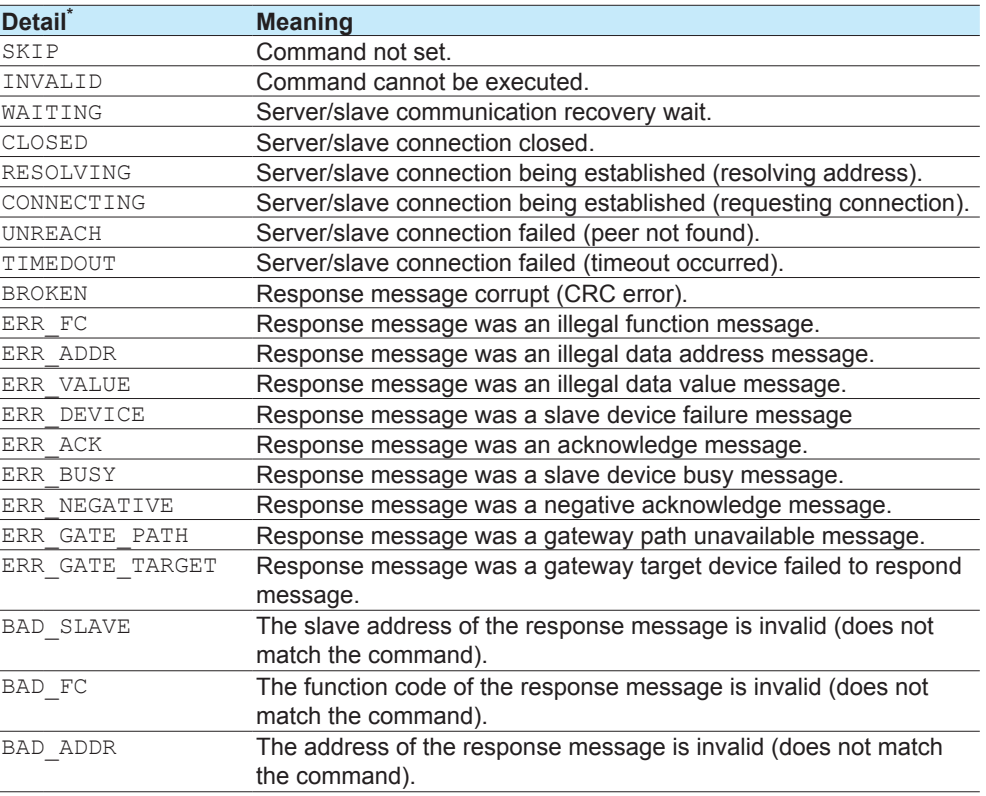

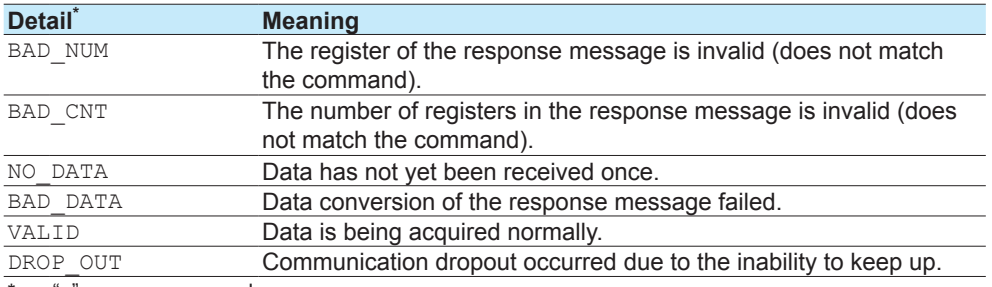

\* "\_" expresses an underscore.

## **2.10.15 FTP Client Log (FLog)**

The output in response to the command "FLog,FTP" is shown below.

#### **Syntax**

EA<crlf> yyyy/mo/dd\_hh:mm:ss\_xxxxxxxxx\_k\_fff…<crlf> …

EN<crlf>

yyyy/mo/dd\_hh:mm:ss Time of error occurrence

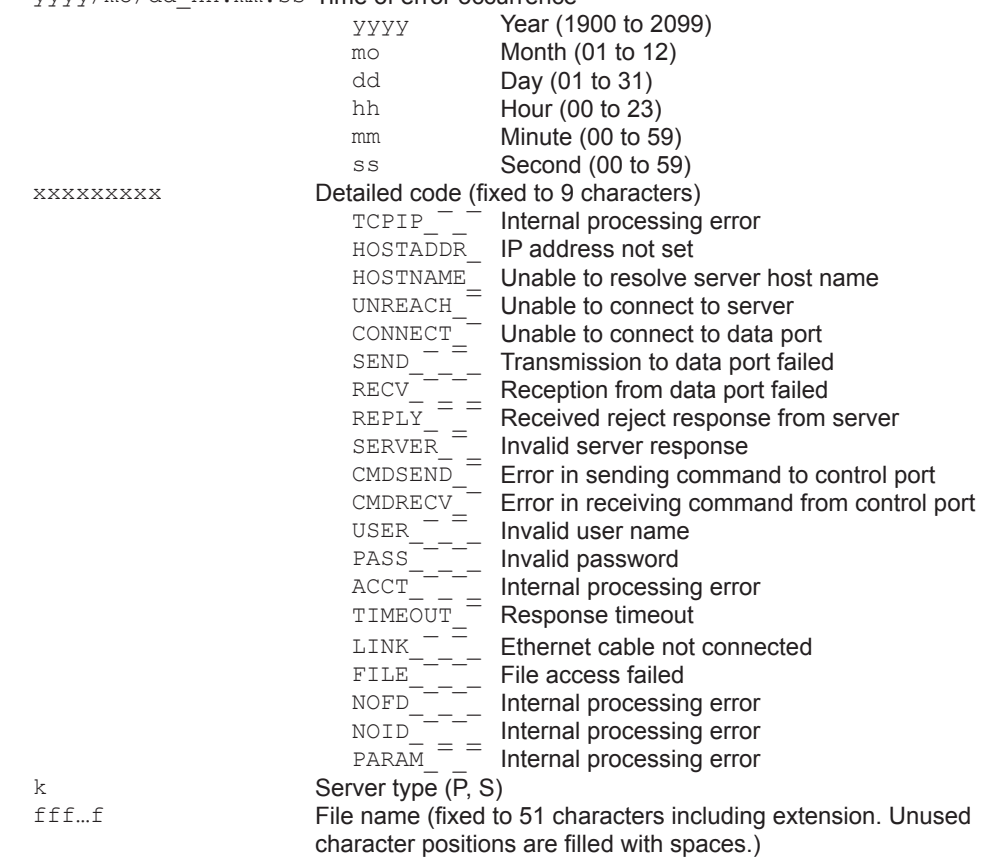

## **2.10.16 SNTP (Time Adjustment) Client Log (FLog)**

The output in response to the command "FLog,SNTP" is shown below.

#### Syntax

EA<crlf> yyyy/mo/dd\_hh:mm:ss\_nnn\_xxxxxxxxx<crlf> …

EN<crlf>

yyyy/mo/dd\_hh:mm:ss Time of error occurrence

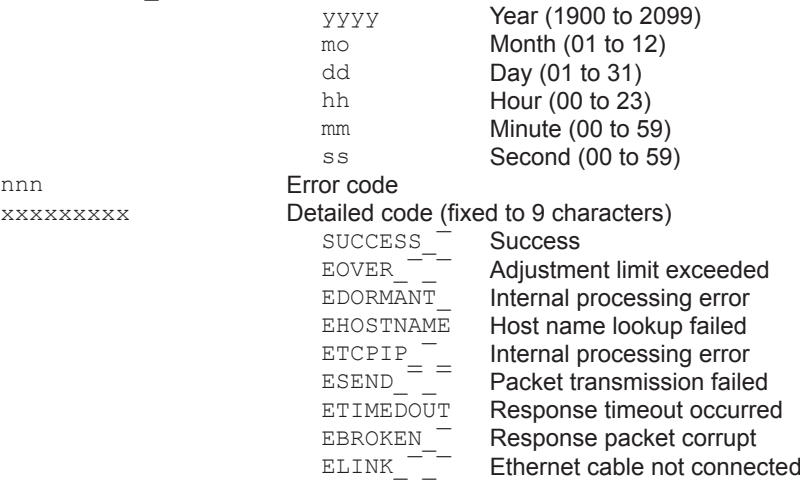

## **2.10.17 E-Mail Client Log (FLog)**

The output in response to the command "FLog,MAIL" is shown below.

```
EA<crlf>
yyyy/mo/dd hh:mm:ss ffffff eeeeeeeeeeee n uuu...u<crlf>
…
EN<crlf>
yyyy/mo/dd_hh:mm:ss Time of transmission
                                 yyyy<br>mo Year (1900 to 2099)<br>Month (01 to 12)
                                 mo \text{Month} (01 to 12)<br>dd \text{Day} (01 to 31)
                                dd Day (01 to 31)<br>hh Hour (00 to 23)
                                hh Hour (00 to 23)<br>mm Minute (00 to 5
                                mm<br>
ss
Minute (00 to 59)<br>
Second (00 to 59)
                                                    Second (00 to 59)
ffffff Cause (fixed to 6 characters)<br>ALARM Alarm m
                                 ALARM Alarm mail<br>TIMER Scheduled
                                 TIMER<sub>_</sub> Scheduled mail<br>POWER Power-on. powe
                                 POWER_ Power-on, power failure recovery
                                 Memory Low external storage memory
                                ERROR<sub>_</sub> Error notification<br>REPORT Report file
                                                 Report file<br>Test mail
                                 TEST_
eeeeeeeeeeee Detailed error code (fixed to 12 characters)
                                 HOSTADDR<sub>_</sub><sup>-</sup>_<sup>-</sup> IP address not set
                                 HOSTNAME<sub>_</sub><sup>-</sup>_<sup>-</sup> Unable to resolve server host name
                                 TIMEOUT_¯_¯_ Communication with server timed out
                                 LINK_<sup>-----</sup>-<sup>-----</sup> Ethernet cable not connected
                                 UNREACH\_ \_ \_ \_ Unable to connect to server
                                 \texttt{HELO}_{\_ \_\_ \_ \_ \_ } Server rejected greeting message
                                 <code>MAILFROM_\overline{\phantom{a}}\overline{\phantom{a}} Server</code> rejected sender
                                 RCPTTO_<sup>T</sup>_<sup>T</sup>_<sup>T</sup> Server rejected recipient
                                 DATA_ T_ T_ Server rejected the data transmission
                                                     command
                                TCPIP\frac{1}{1} \frac{1}{1} \frac{1}{1} \frac{1}{1} Internal processing error
                                 INVAL_¯_¯_¯_ Internal processing error
                                 SMTPAUTH_¯_¯ SMTP AUTH authentication failed
                                 ANOTSUPPORT_ Unsupported authentication method
                                 POP3UNREACH_ Unable to connect to POP3 server
                                 POP3TIMEOUT_ POP3 server connection timed out
                                 POP3HOSTNAME Unable to resolve POP3 host name
                                POP3AUTH_¯_¯ POP3 server authentication failed
n recipient 1
                                 1<br>
2 Recipient 1<br>
Recipient 2
                                 2 Recipient 2<br>
Recipient 1
                                                    Recipient 1+2
uuu...u Recipient mail address (fixed to 30 characters. Unused
                              character positions are filled with spaces.)
                              The user name section of the recipient mail address (the "XXXX" 
                              section of "XXXX@abc.def.ghi") is output.
```
## **2.10.18 Web Log (FLog)**

The output in response to the command "FLog,WEB" is shown below.

```
EA<crlf>
yyyy/mo/dd hh:mm:ss xxX.xxx.xxx.xxx mmmmmmmm uuu...u ccc nnn...<crlf>
…
EN<crlf>
yyyy/mo/dd_hh:mm:ss Time of error occurrence
                             yyyy Year (1900 to 2099)
                             mo Month (01 to 12)<br>dd Day (01 to 31)
                             dd Day (01 to 31)<br>hh Hour (00 to 23)
                             hh Hour (00 to 23)<br>mm Minute (00 to 59)
                             mm Minute (00 to 59)<br>ss Second (00 to 59)
                          ss Second (00 to 59)<br>Source IP address
xxx.xxx.xxx.xxx
                          HTTP query method<br>
GET
GET me
                             GET GET method<br>POST POST method
                                       POST method
uuu…u Access destination URL (fixed to 24 characters. Unused 
                          character positions are filled with spaces.)
ccc HTTP response code (fixed to 32 characters. Unused character 
                          positions are filled with spaces. See table below.)
nnn... Error message (see table below)
```
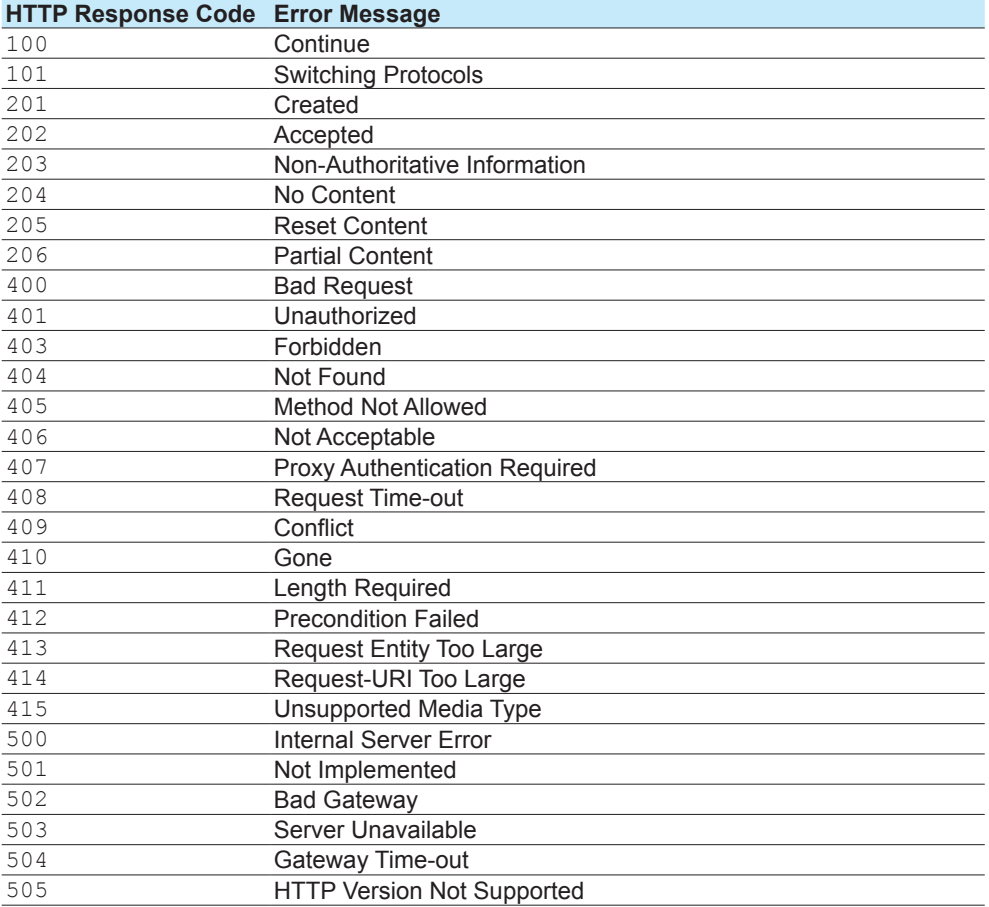

## **2.10.19 External Storage Medium and Internal Memory File List (FMedia)**

The output in response to the command "FMedia,DIR" is shown below.

#### **Syntax**

```
EA<crlf>
yy/mm/dd_hh:mi:ss_lll…l_fff…<crlf>
yy/mm/dd_hh:mi:ss_<DIR>_dddddddd…<crlf>
EN<crlf>
yyyy/mo/dd_hh:mm:ss Time of file generation
                                  \gamma Year (1900 to 2099)<br>
\gamma Month (01 to 12)
                                  mm Month (01 \text{ to } 12)<br>dd Day (01 \text{ to } 31)dd Day (01 to 31)<br>hh Hour (00 to 23)
                                  hh Hour (00 to 23)<br>mi Minute (00 to 5
                                  min Minute (00 to 59)<br>ss Second (00 to 59)
                                             Second (00 to 59)
lll…l File size (fixed to 10 characters. Unused character positions 
                               are filled with spaces.)
                               For directories, <DIR> is output.
fff… File name
```
## **2.10.20 External Storage Medium Free Space (FMedia)**

The output in response to the command "FMedia,CHKDSK" is shown below.

**Syntax** EA<crlf> zzzzzzz Kbytes free<crlf>  $EN < crlf$ 

zzzzzzz<br>
Free space (KB)

## **2.10.21 Setting Data (FCnf)**

The output in response to the command "FCnf" is shown below.

#### **Syntax**

EA<crlf> <Response to a setting query> EN<crlf> The setting data is output in the format of the response to a setting query.

## **2.10.22 Decimal Place and Unit Information (FChInfo)**

The output in response to the command "FChInfo" is shown below.

```
EA<crlf>
s_cccc_uuuuuuuuuu,pp<crlf>
s_cccc_uuuuuuuuuu,pp<crlf>
s_cccc_uuuuuuuuuu,pp<crlf>
E\bar{N}<crl\bar{f}>
```
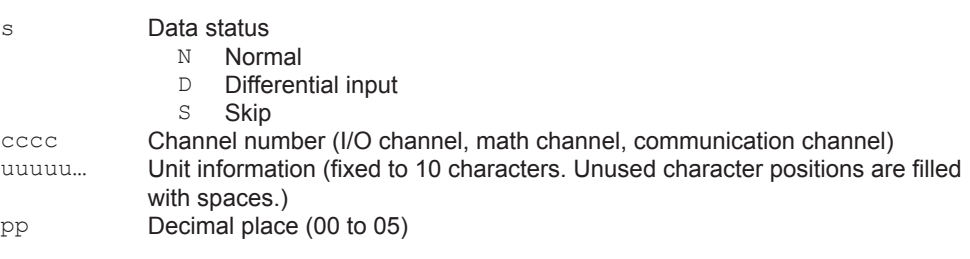

## **2.10.23 System Configuration (FSysConf)**

The output in response to the command "FSysConf" is shown below.

### **Syntax**

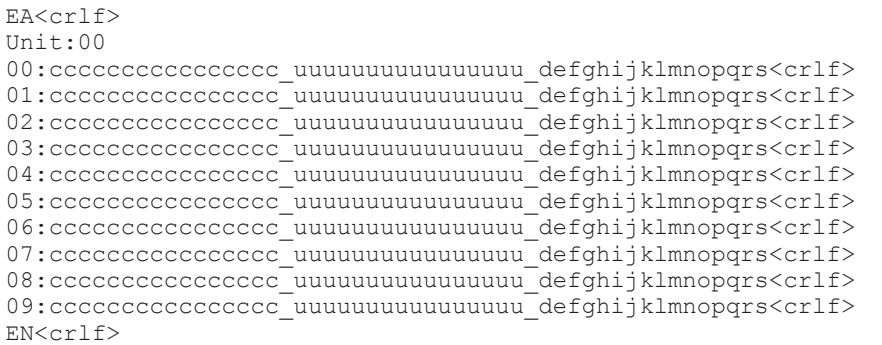

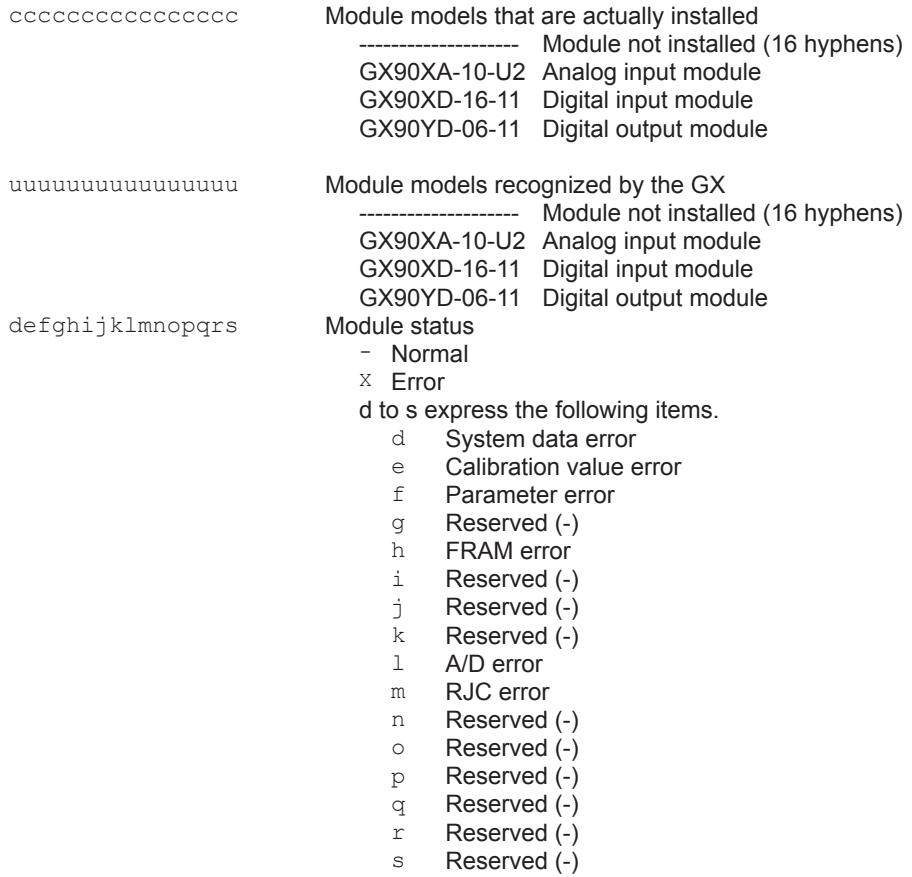

**Commands and Responses**

**App**

**2** 

## **2.10.24 Instrument Manufacturer (\_MFG)**

The output in response to the command "\_MFG" is shown below. Outputs the instrument manufacturer.

#### **Output Example**

EA<crlf> YOKOGAWA<crlf> EN<crlf>

## **2.10.25 Instrument's Product Name (\_INF)**

The output in response to the command " INF" is shown below.

#### **Output Example**

```
EA<crlf>
'GX20/GP20',123456789,xx-xx-xx-xx-xx-xx,Rx.xx.xx <crlf>
EN<crlf>
```
'GX20/GP20' Product name Product serial number xx-xx-xx-xx-xx-xx MAC address (xx's are hexadecimals) Rx.xx.xx Firmware version

## **2.10.26 Instrument's Basic Specifications (\_COD)**

The output in response to the command "\_COD" is shown below.

## **Output Example**

EA<crlf> 'GX20',-1,J,1,M <crlf> EN<crlf>

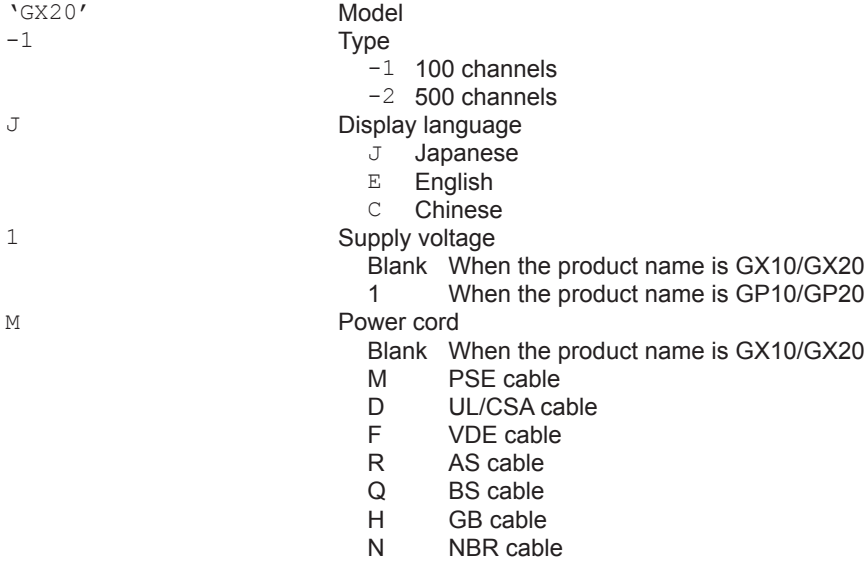

## **2.10.27 Instrument's Firmware Version Information (\_VER)**

The output in response to the command "\_VER" is shown below.

#### **Output Example**

EA<crlf> B999999,Rx.xx.xx,'Main Program'<crlf> B999999,Rx.xx.xx, 'Web Program'<crlf> EN<crlf> B999999 Firmware part number (first line), Web program part number

(second line) Rx.xx.xx Firmware version (first line), Web program version (second line)

## **2.10.28 Instrument's Option Installation Information (\_OPT)**

The output in response to the command "\_OPT" is shown below.

#### **Output Example**

EA<crlf> /C2,'RS-232'<crlf> /C3, 'RS-422/485'<crlf> /D5, 'VGA output'<crlf> /FL, 'Fail output (1 point) '<crlf> /MT,'Mathematical function (with report function) '<crlf> /MC, 'Communication channel function'<crlf> /P1, '24 VDC/AC power supply'<crlf> /UH, 'USB interface (Host 2 ports) '<crlf> /U\_\_0,'Model pre-installed with analog (universal) input module(s)'<crlf> /CR\_\_,'Model pre-installed with digital output module(s) and/or digital input module(s)'<crlf> EN<crlf>

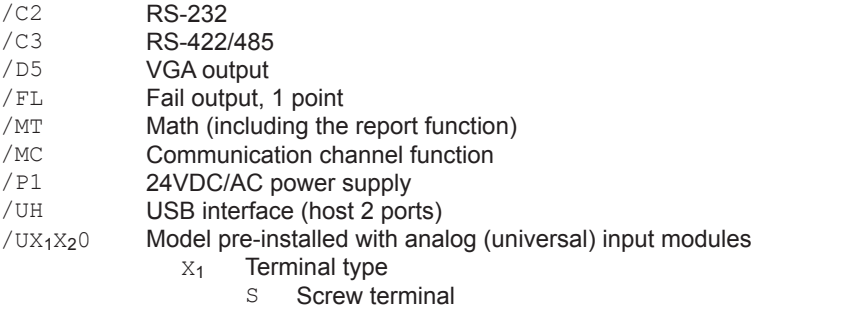

- 
- C Clamp terminal
- X<sup>2</sup> Number of analog (universal) input modules installed
- 1, 2, 3, 4, 5, 6, 7, 8, 9, A (where A represents 10) /CRY1Y<sup>2</sup> Model pre-installed with digital output modules and/or digital input modules

- Y<sub>1</sub> Number of digital output (C contact) modules installed
	- 1,2,3,4,5
	- Y<sup>2</sup> Number of digital input modules installed
		- 1,2

## **2.10.29 Instrument's Temperature Unit and Daylight Saving Time Installation Information (\_TYP)**

The output in response to the command " TYP" is shown below.

#### **Output Example**

```
EA<crlf>
DST,'Summer time/Winter time'<crlf>
DEGF,'degF'<crlf>
EN<crlf>
```
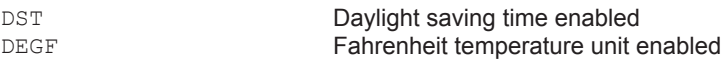

## **2.10.30 Instrument's Error Number Information (\_ERR)**

The output in response to the command " ERR" is shown below.

#### **Output Example**

EA<crlf> 10:1:2,'Dram Error'<crlf> 500:2:5,'Media Error'<crlf> EN<crlf>

## **2.10.31 Instrument's Unit Configuration Information (\_UNS or \_UNR)**

The output in response to the command "\_UNS" or "\_UNR" is shown below.

#### **Syntax**

```
EA<crlf>
p1,p2,p3,p4,p5,p6,p7,p8,p9,p10<crlf>
p1,p2,p3,p4,p5,p6,p7,p8,p9,p10<crlf>
…
EN<crlf>
```
#### **Output Example**

```
EA<crlf>
Main,0,'GX20-1J',123456789,xx-xx-xx-xx-xx-xx,R1.01,/MT /C2,0,10,0 
<crlf>
EN<crlf>
```
One line (p1 to p10) contains configuration information of a single unit.

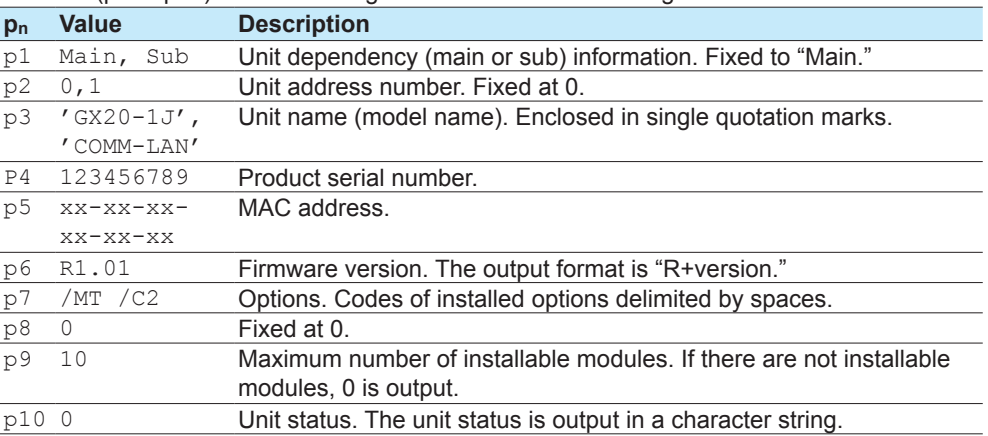

## **2.10.32 Instrument's Module Configuration Information (\_MDS or MDR)**

The output in response to the command "\_MDS" or "\_MDR" is shown below.

#### **Syntax**

```
EA<crlf>
p1,p2,p3,p4,p5,p6,p7,p8,p9,p10,p11<crlf>
p1,p2,p3,p4,p5,p6,p7,p8,p9,p10,p11<crlf>
…
EN<crlf>
```
#### **Output Example**

```
EA<crlf>
Main,0,0,'AI',1234567,R1.02,,0,10,0,xxx<crlf>
Main,0,1,'DO',1234567,R1.01,,0,0,16,xxx<crlf>
EN<crlf>
```
One line (p1 to p10) contains configuration information of a single module.

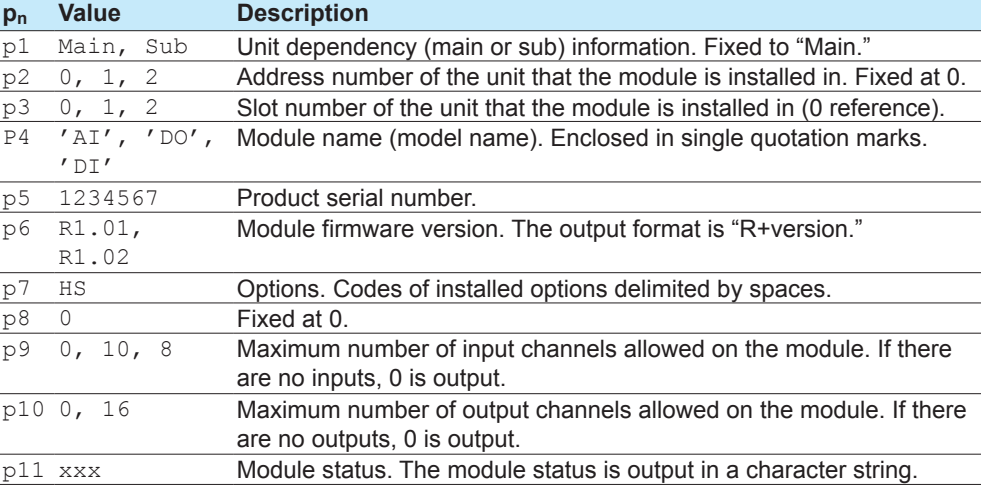

# **2.11 Format of the Data Block of Binary Output**

This section explains the data that is stored in the data block in the binary output of data output response.

## **2.11.1 Most Recent Channel Data (FData)**

The output in response to the command "FData,1" is shown below. Outputs the most recent I/O channel, math channel, and communication channel data.

## **Configuration**

The figure below shows the structure of the output data. Data is stored in "Block 1."<br>2 bytes 2 bytes

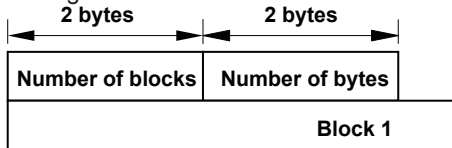

# **Number of Blocks (16 bits)**

Always 1.

## **Number of Bytes (16 bits)**

Stores the number of bytes of block 1.

## **Block 1**

The figure below shows the structure of block 1. **12 bytes**

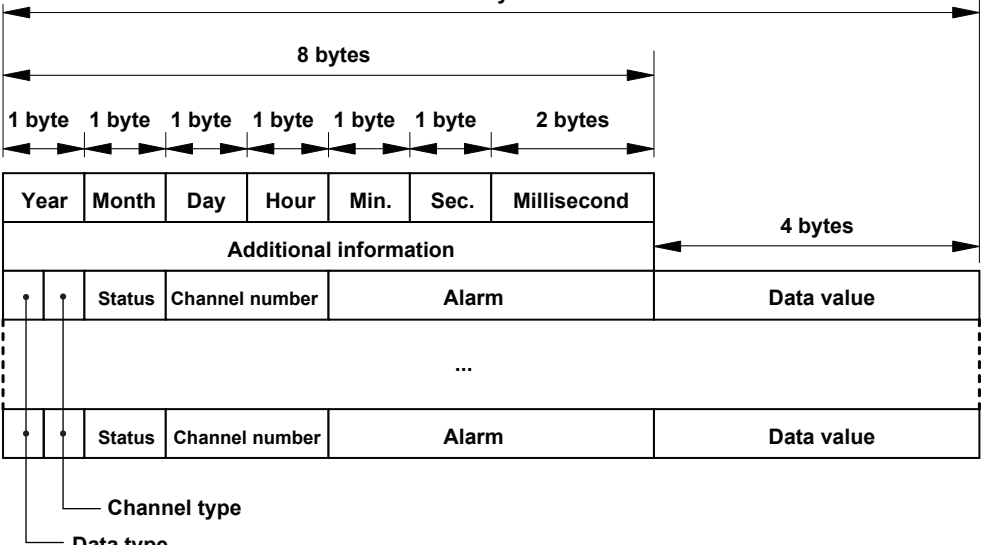

**Data type**

## **Data Time**

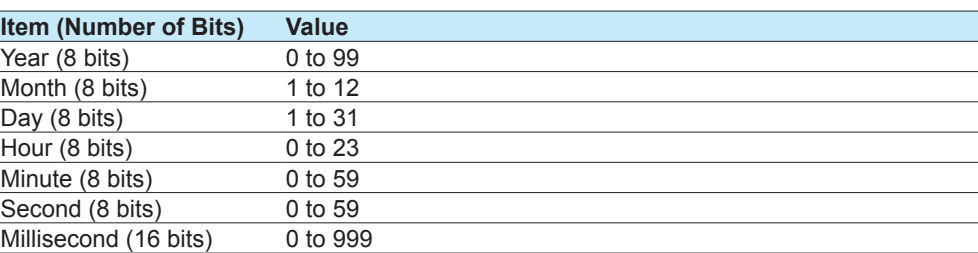

## **Additional Information (64 bits)**

Bit 0: Daylight saving time (0: standard time; 1: daylight saving time)

#### **Data Type (4 bits)**

Indicates the data type. (1: 32 bit integer; 2: 32 bit floating point)

## **Channel Type (4 bits)**

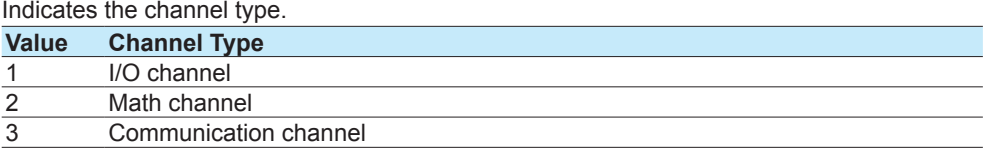

#### **Status (8 bits)**

Indicates the channel status.

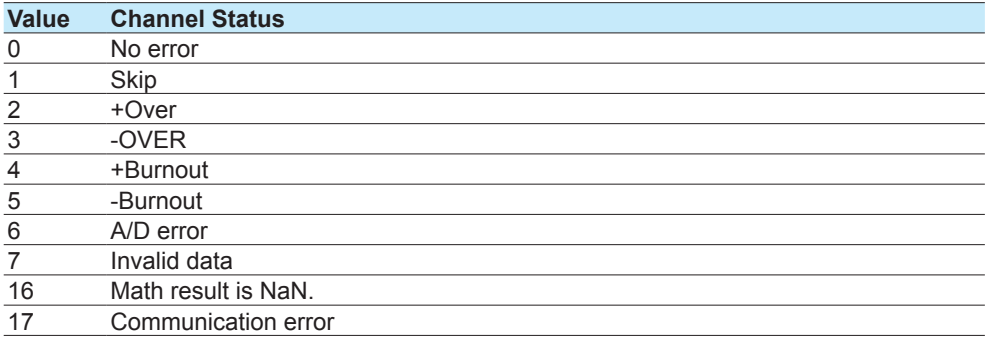

#### **Channel Number (16 bits)**

Indicates the channel number. Stored in the following manner depending on the channel type.

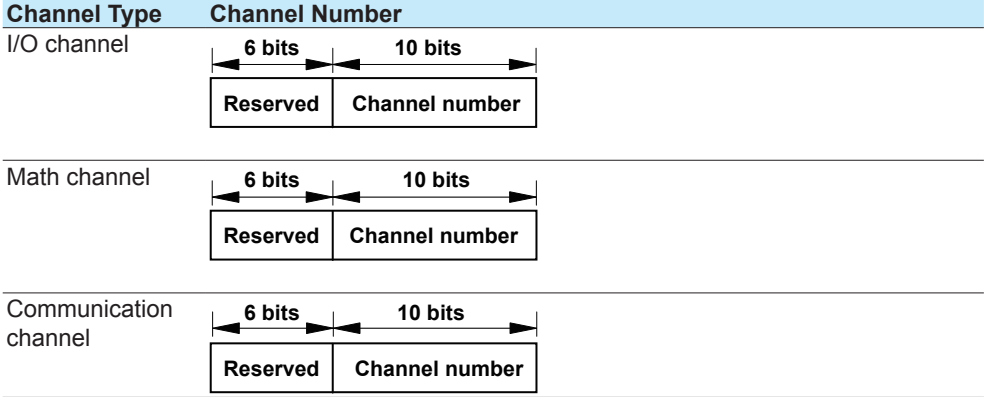

## **Alarm (32 bits)**

Indicates the alarm status.

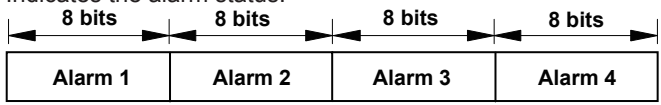

| <b>Bit</b> | <b>Value</b> | <b>Description</b>                 |
|------------|--------------|------------------------------------|
| $0$ to 5   |              | No alarm                           |
|            |              | High limit alarm                   |
|            |              | Low limit alarm                    |
|            |              | Difference high limit alarm        |
|            | 4            | Difference low limit alarm         |
|            | 5            | High limit on rate-of-change alarm |
|            | 6            | Low limit on rate-of-change alarm  |
|            |              | Delay high limit alarm             |
|            | 8            | Delay low limit alarm              |
| 6          |              | No alarm is activated.             |
|            |              | An alarm is activated.             |
|            |              | Alarm nonhold state                |
|            |              | Alarm hold state                   |

The eight bit values of alarm 1 to alarm 4 are described in the table below.

## **2.11.2 Channel FIFO Data (FFifoCur)**

The output in response to the command "FFifoCur,0" is shown below. Outputs the I/O channel, math channel, and communication channel FIFO data.

## **Configuration**

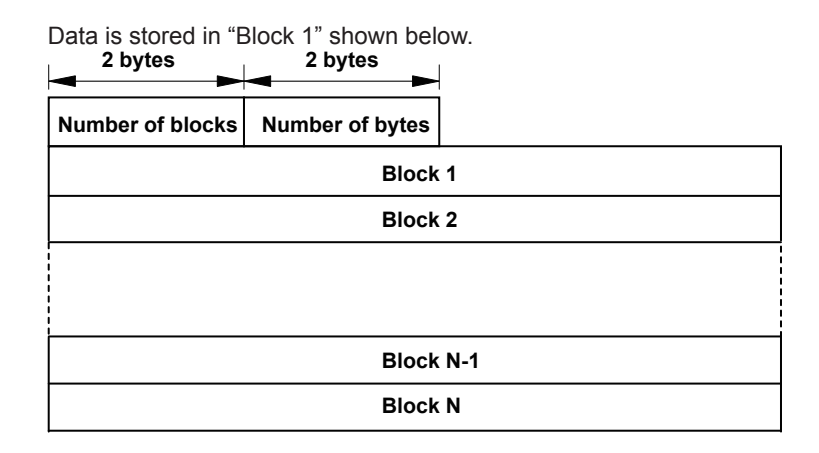

#### **Number of Blocks (16 bits)**

Number of stored blocks. Stores the number of blocks that can be output within the range specified by the read start position and end position.

#### **Number of Bytes (16 bits)**

Stores the number of bytes per block.

## **Block**

The content of the block is the same as that of "Block 1" described in section 2.11.1, "Most Recent Channel Data (FData)."

## **2.11.3 FIFO Data Read Range (FFifoCur)**

The output in response to the command "FFifoCur,1" is shown below. Outputs FIFO data read position information.

**8 bytes**

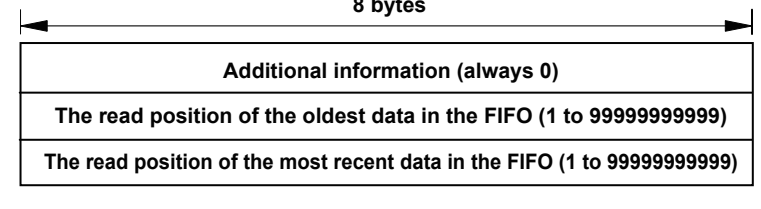

## **The read position of the oldest data in the FIFO**

This is the oldest data number within the readable data range.

## **The read position of the most recent data in the FIFO**

This is the most recent data number within the readable data range.

**Blank Blank** 

# <span id="page-102-0"></span>**Appendix 1 ASCII Character Codes**

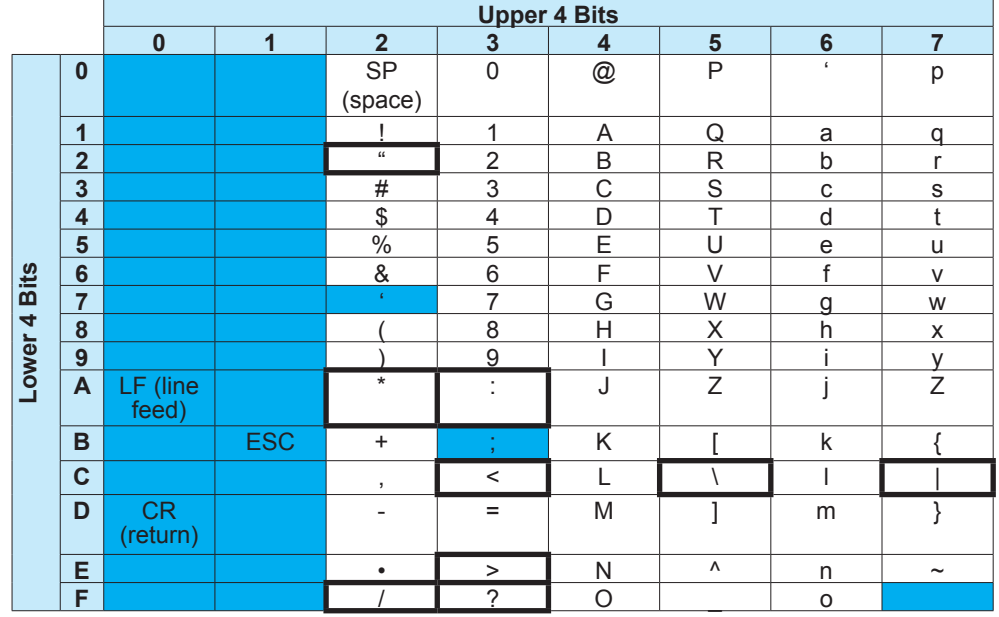

The ASCII character code table is shown below.

#### **Characters Used in Commands**

In addition to alphanumeric characters, the following characters are used: commas as delimiters, semicolons as sub delimiters, question marks as query symbols, single quotation marks to indicate user-defined character strings, and "CR" (return) "LF" (line feed) as terminators.

#### **Characters That Can Be Used in User-Defined Character Strings**

The table below shows the characters that can be used in user-defined character strings (tags, tag No., messages, etc.).

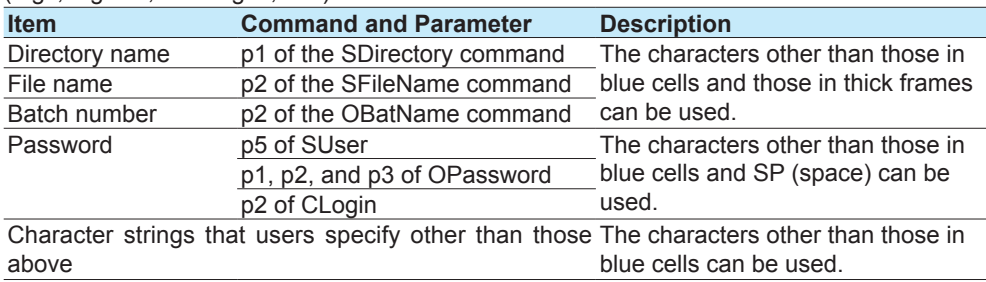

# **Appendix 2 Login Procedure**

To communicate using the general communication feature, you must log in to the GX/GP from your PC. If you complete the procedure successfully up to "Login complete" in the following figure, you will be able to use the commands.

## **When Using the Login Function**

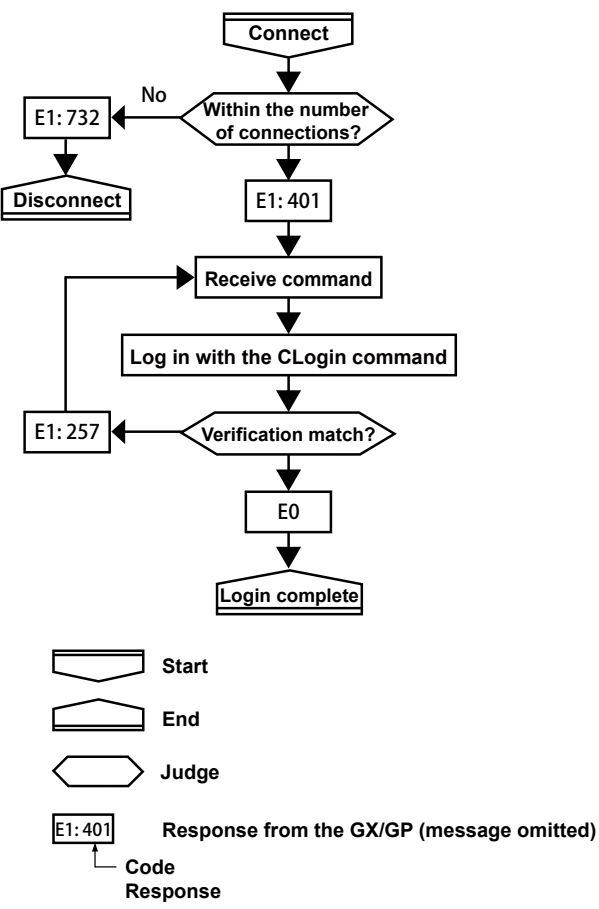

# **When Not Using the Login Function**

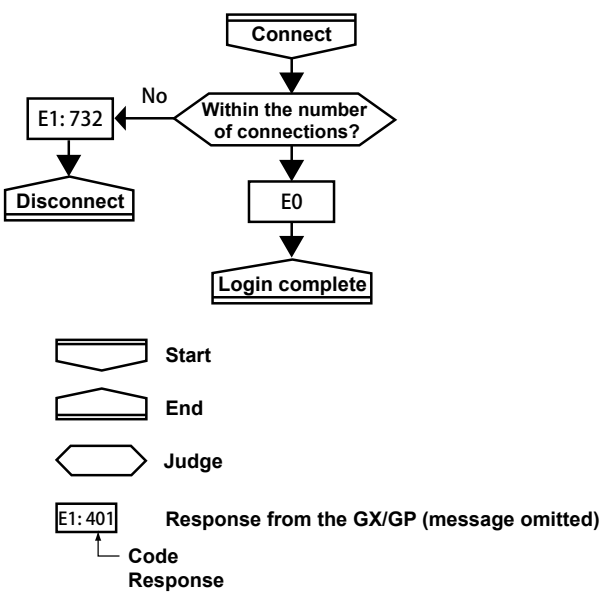

# **Appendix 3 Output Flow Chart of External Storage Medium Files and File Lists**

## **Example for Outputting File aaaa.dtd**

The flow chart for outputting file aaaa.dtd in the DATA0 directory on the external storage medium is shown below.

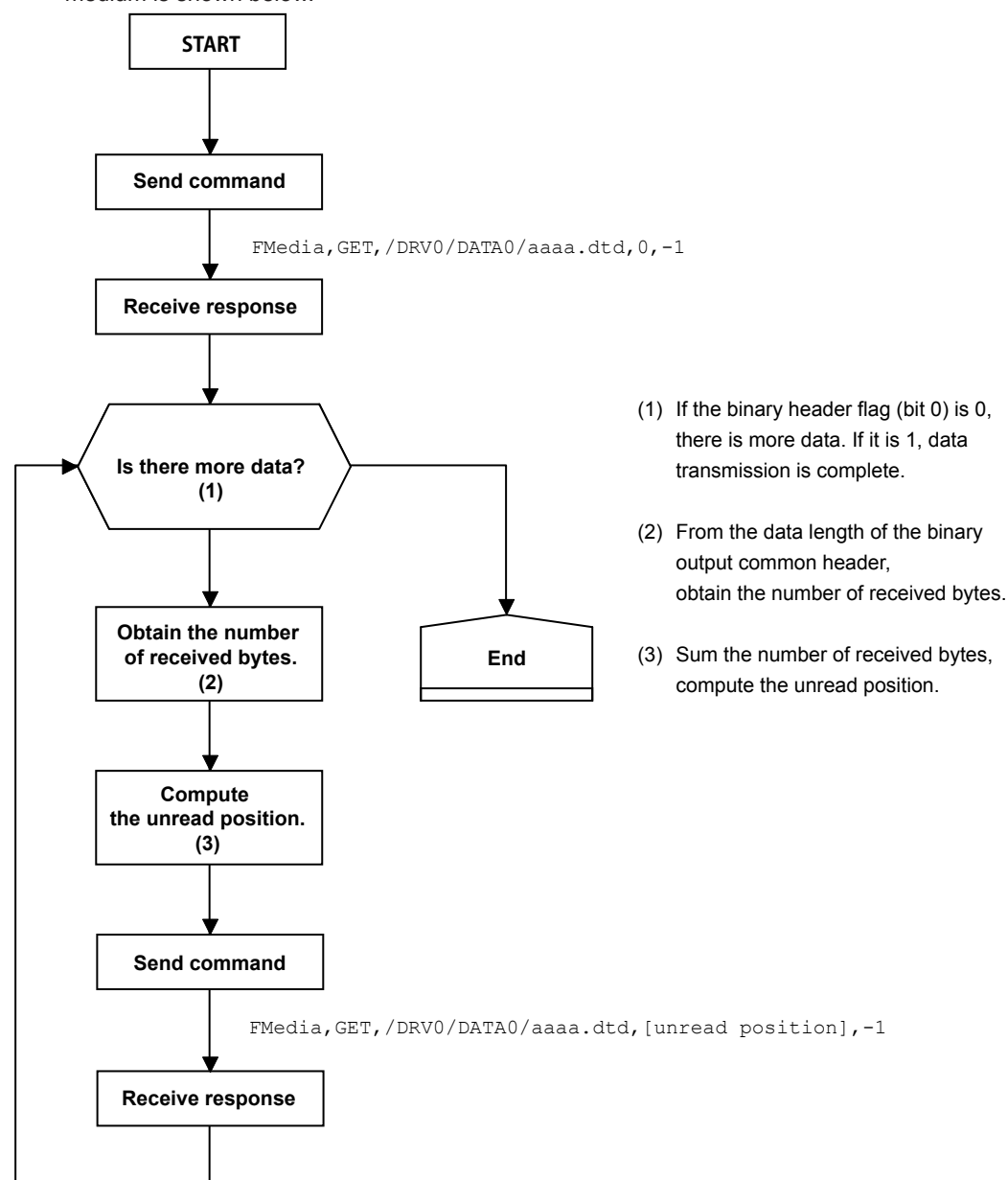

## **Example for Outputting a File List**

The flow chart for outputting the list of files in the DATA0 directory on the external storage medium is shown below.

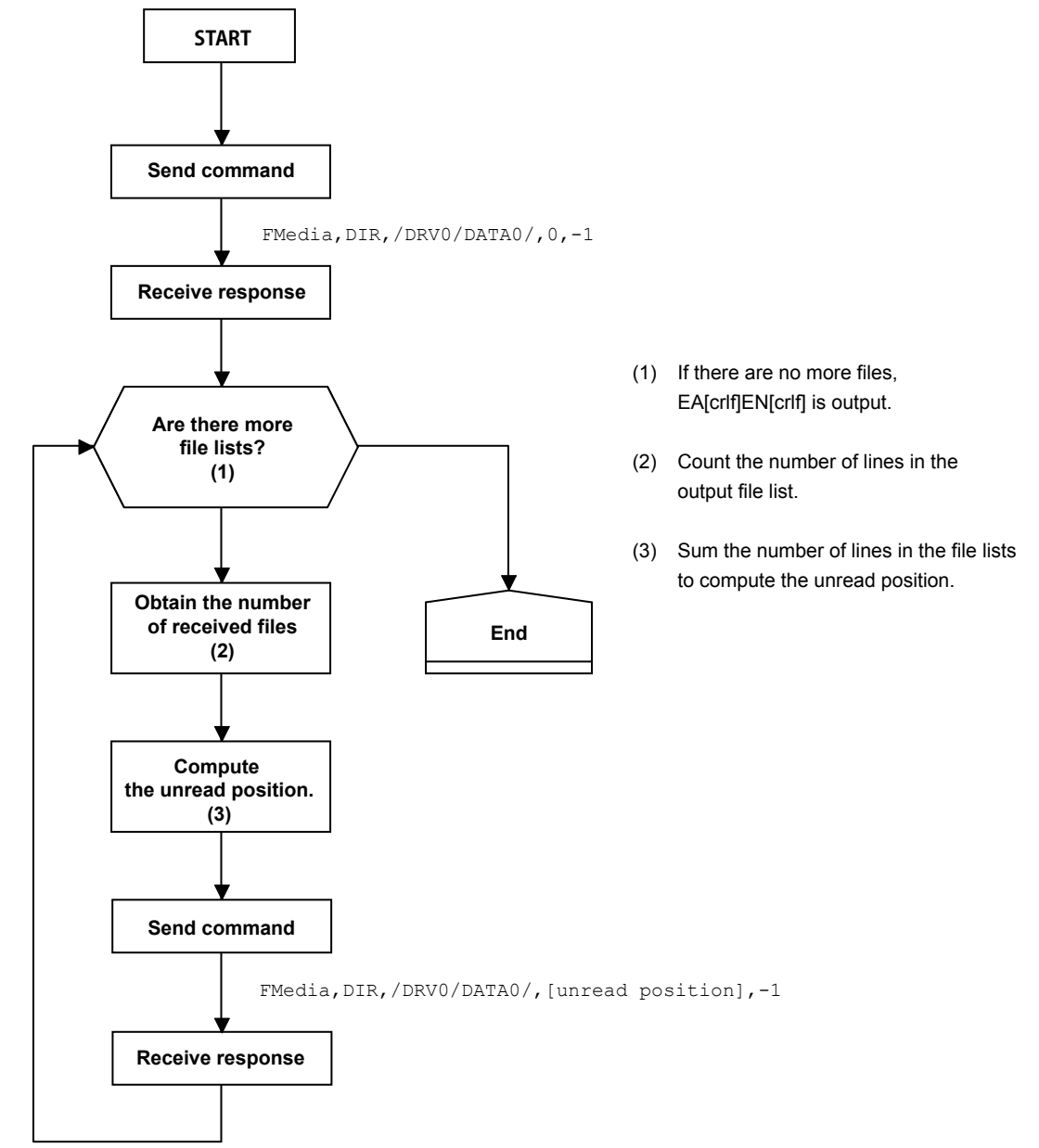

# **Appendix 4 FIFO Data Output Flow Chart**

## **Overview of the FIFO Buffer**

The GX/GP internal memory is equipped with a dedicated FIFO (First-In-First-Out) buffer for outputting measured data. Measured data is written to the buffer at every scan interval. The PC can continuously retrieve the most recent measured data from the FIFO buffer. The size of the internal memory allocated for the FIFO buffer varies depending on the model. The number of data entries that the FIFO buffer can store varies depending on the number of channels and scan interval. The number of data entries that the FIFO buffer can store and the data length can be determined with the following formula.

Data entries =  $2000000 \div \{16 + (12 \times \text{[number of channels]})\}$  (fractions truncated) Data length = [data entries] × [scan interval]

Example If there are 10 I/O channels, 10 math channels, and 10 communication channels, and the scan interval is 100 ms, the number data entries will be 5319, and the data length will be 531.9 seconds or 8.865 minutes.

## **Example of FIFO Buffer Operation**

The following example shows the case when the scan interval is 1 second and the FIFO internal memory size is for 8 scan intervals.

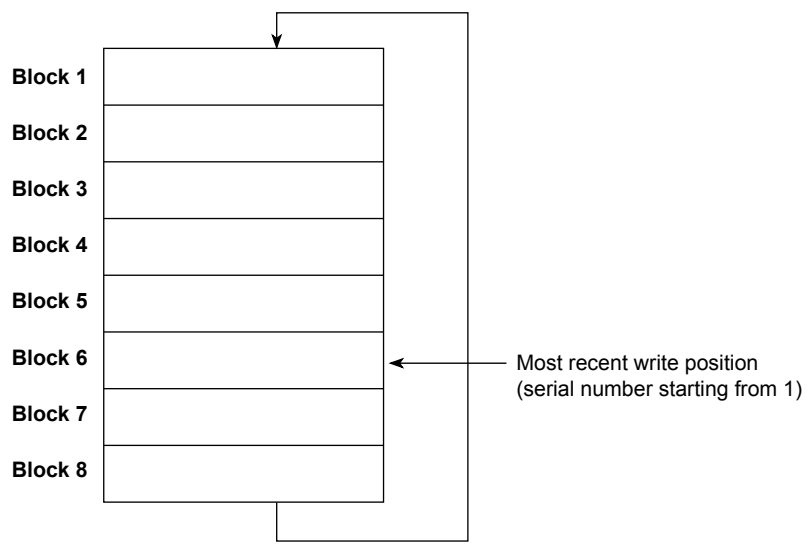

## **Writing of Measured Data in the FIFO Buffer**

Writing to the FIFO buffer takes place every scan interval. If measured data is written to block 8, the most recent value will be written to block 1 in the next scan interval, overwriting the old value. This is called FIFO wraparound.

On the other hand, the most recent write position is managed using serial numbers starting with 1. The serial number does not return to 1 even when a FIFO wraparound occurs.

## **Reading Measured Data**

The FFifoCur,0 command is used to read measured data. The read start position and read end position are specified using serial numbers. You can use the FFifoCur,1 command to read the serial numbers for the positions that data can be read from.
## **Appendix 5 Check Sum Calculation Method**

The check sum of binary data is calculated using an algorithm like the one shown below.

```
int CalcSum(unsigned char *buf, int len)
{
 int odd;
  unsigned long sum;
  unsigned char *p;
 sum = 0;odd = len & 1;
  len >>= 1;
  for (p = but ; len ; len -1, p += 2){
   sum += (*p \leq 8) | *(p + 1);
  }
  if (odd) sum += (*p << 8);
  sum = (sum & 0xffff) + ((sum >> 16) & 0xffff);<br>if (sum > 0xffff) sum = sum - 0xff
                                  sum = sum - 0xfft;return ((~sum) & 0xffff);
}
```
**[Appendix](#page-102-0) App** **Blank Blank**